# **Spacewalk for Oracle® Linux**

# **Client Life Cycle Management Guide for Release 2.6**

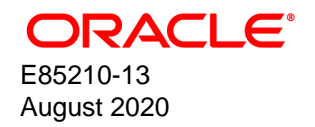

#### **Oracle Legal Notices**

Copyright © 2020, Oracle and/or its affiliates.

This software and related documentation are provided under a license agreement containing restrictions on use and disclosure and are protected by intellectual property laws. Except as expressly permitted in your license agreement or allowed by law, you may not use, copy, reproduce, translate, broadcast, modify, license, transmit, distribute, exhibit, perform, publish, or display any part, in any form, or by any means. Reverse engineering, disassembly, or decompilation of this software, unless required by law for interoperability, is prohibited.

The information contained herein is subject to change without notice and is not warranted to be error-free. If you find any errors, please report them to us in writing.

If this is software or related documentation that is delivered to the U.S. Government or anyone licensing it on behalf of the U.S. Government, then the following notice is applicable:

U.S. GOVERNMENT END USERS: Oracle programs (including any operating system, integrated software, any programs embedded, installed or activated on delivered hardware, and modifications of such programs) and Oracle computer documentation or other Oracle data delivered to or accessed by U.S. Government end users are "commercial computer software" or "commercial computer software documentation" pursuant to the applicable Federal Acquisition Regulation and agency-specific supplemental regulations. As such, the use, reproduction, duplication, release, display, disclosure, modification, preparation of derivative works, and/or adaptation of i) Oracle programs (including any operating system, integrated software, any programs embedded, installed or activated on delivered hardware, and modifications of such programs), ii) Oracle computer documentation and/or iii) other Oracle data, is subject to the rights and limitations specified in the license contained in the applicable contract. The terms governing the U.S. Government's use of Oracle cloud services are defined by the applicable contract for such services. No other rights are granted to the U.S. Government.

This software or hardware is developed for general use in a variety of information management applications. It is not developed or intended for use in any inherently dangerous applications, including applications that may create a risk of personal injury. If you use this software or hardware in dangerous applications, then you shall be responsible to take all appropriate fail-safe, backup, redundancy, and other measures to ensure its safe use. Oracle Corporation and its affiliates disclaim any liability for any damages caused by use of this software or hardware in dangerous applications.

Oracle and Java are registered trademarks of Oracle and/or its affiliates. Other names may be trademarks of their respective owners.

Intel and Intel Inside are trademarks or registered trademarks of Intel Corporation. All SPARC trademarks are used under license and are trademarks or registered trademarks of SPARC International, Inc. AMD, Epyc, and the AMD logo are trademarks or registered trademarks of Advanced Micro Devices. UNIX is a registered trademark of The Open Group.

This software or hardware and documentation may provide access to or information about content, products, and services from third parties. Oracle Corporation and its affiliates are not responsible for and expressly disclaim all warranties of any kind with respect to third-party content, products, and services unless otherwise set forth in an applicable agreement between you and Oracle. Oracle Corporation and its affiliates will not be responsible for any loss, costs, or damages incurred due to your access to or use of third-party content, products, or services, except as set forth in an applicable agreement between you and Oracle.

#### **About this document**

This document describes how to use Spacewalk 2.6 to provision and manage Spacewalk clients.

Document generated on: 2020-08-21 (revision: 556)

# **Table of Contents**

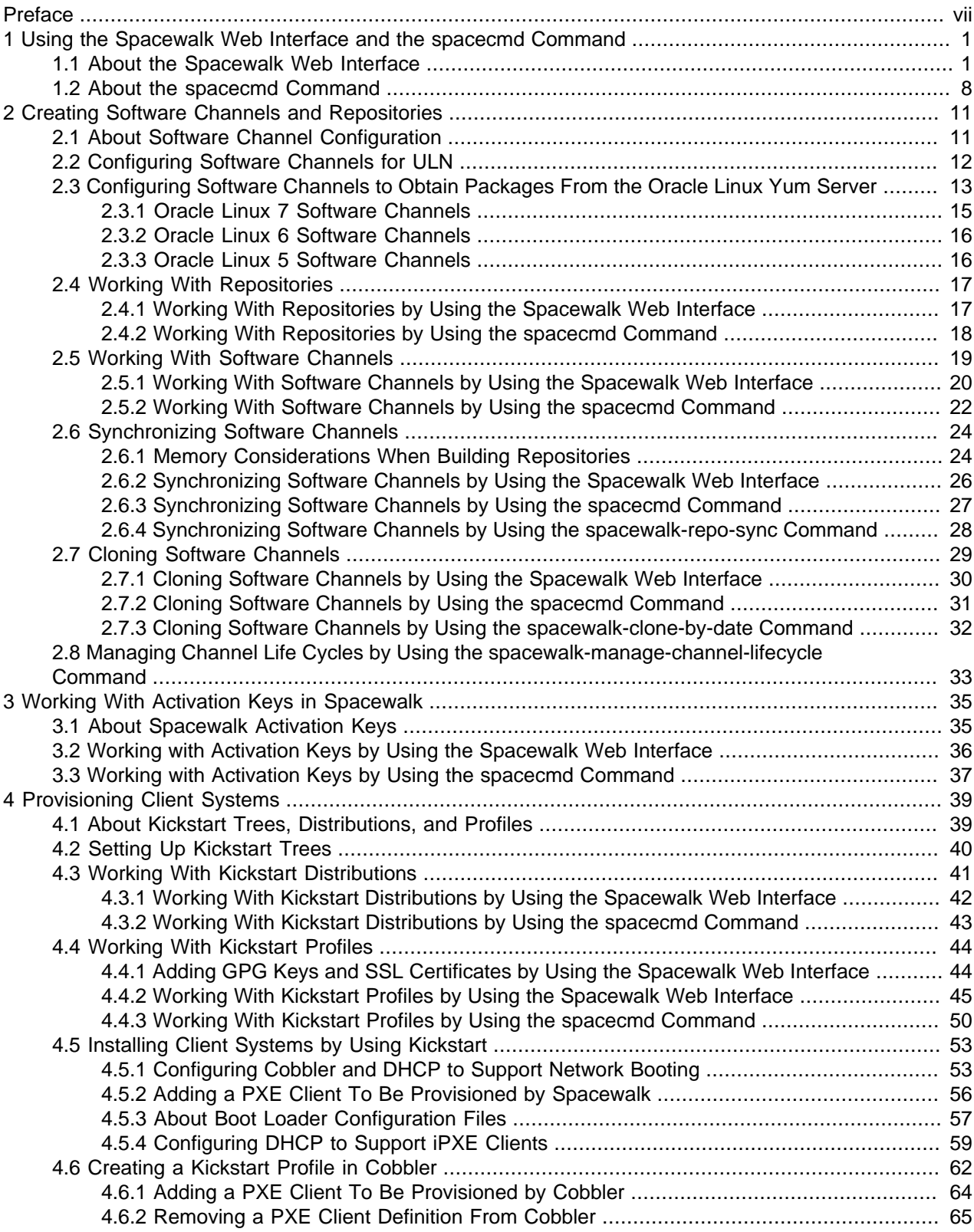

Spacewalk for Oracle® Linux

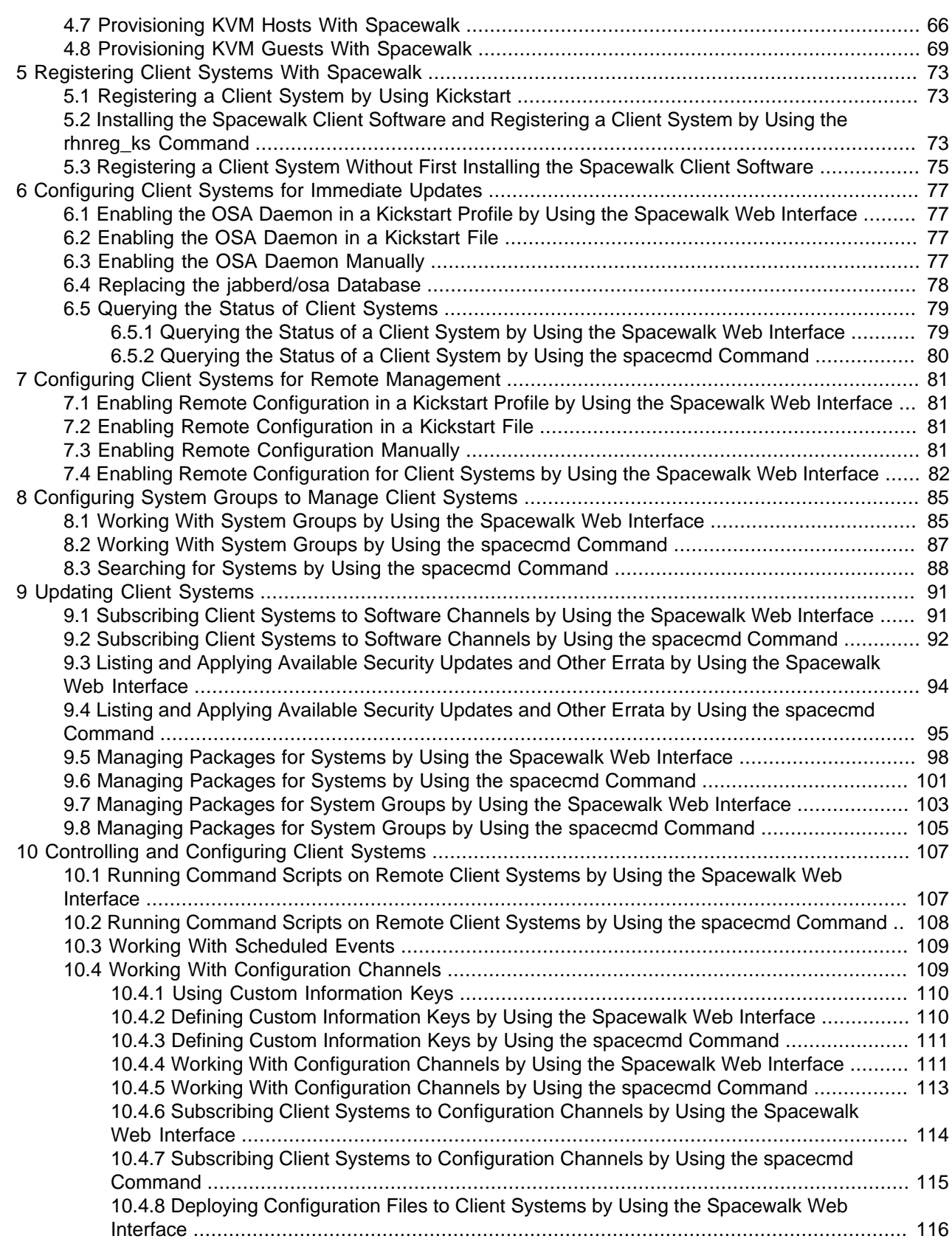

Spacewalk for Oracle® Linux

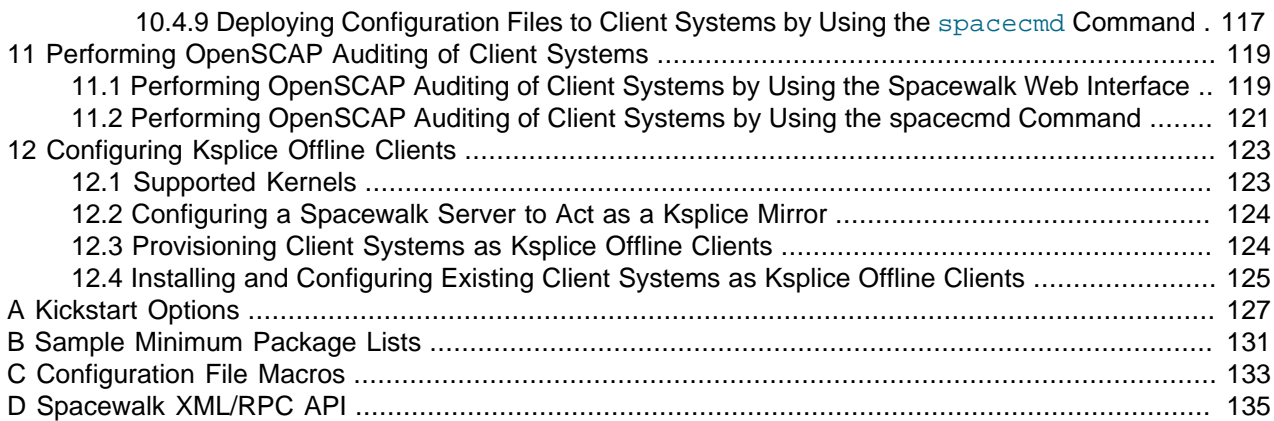

## <span id="page-6-0"></span>Preface

Spacewalk for Oracle*®* [Linux: Client Life Cycle Management Guide for Release 2.6](https://docs.oracle.com/en/operating-systems/spacewalk/2.6/admin/) describes how to use the Spacewalk 2.6 web interface and spacecmd command-line utility to provision and manage Spacewalk clients.

## **Audience**

This document is written for system administrators who want to use Spacewalk to manage Oracle Linux systems. It is assumed that readers have a general understanding of the Linux operating system.

## **Related Documents**

The documentation for this product is available at:

Spacewalk for Oracle*®* [Linux Documentation](https://docs.oracle.com/en/operating-systems/spacewalk/)

## **Conventions**

The following text conventions are used in this document:

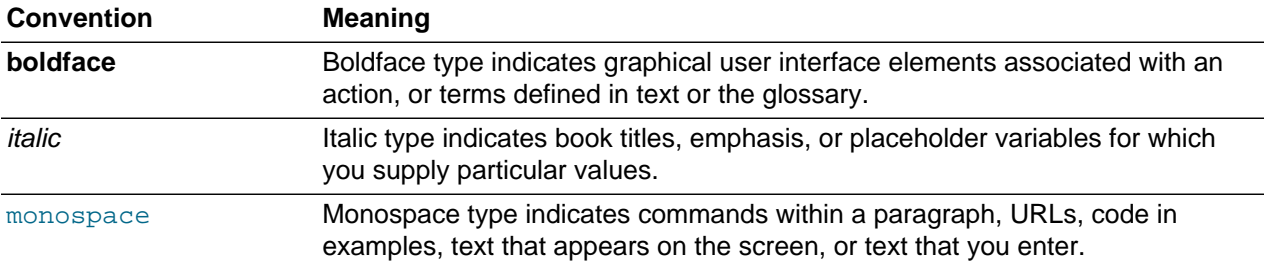

# <span id="page-8-0"></span>Chapter 1 Using the Spacewalk Web Interface and the spacecmd Command

You can use either the Spacewalk web interface or the spacecmd command to administer Spacewalk.

Spacewalk 2.6 Server is supported on Oracle Linux 6 and Oracle Linux 7. Spacewalk 2.6 Client is supported on Oracle Linux 5, Oracle Linux 6, and Oracle Linux 7.

You can also create your own web and command interfaces by using the Spacewalk XML/RPC API. For more information, see Appendix D, [Spacewalk XML/RPC API](#page-142-0).

For an introduction to the concepts and features of Spacewalk and best practices for using Spacewalk for managing Oracle Linux systems, see Spacewalk for Oracle*®* [Linux: Concepts Guide for Release 2.6](https://docs.oracle.com/en/operating-systems/spacewalk/2.6/gsg/).

For requirements and instructions on installing Spacewalk, see see [Spacewalk for Oracle](https://docs.oracle.com/en/operating-systems/spacewalk/2.6/install/)*®* Linux: [Installation Guide for Release 2.6](https://docs.oracle.com/en/operating-systems/spacewalk/2.6/install/).

## <span id="page-8-1"></span>**1.1 About the Spacewalk Web Interface**

After installing a Spacewalk server, you will need to set up the main Spacewalk administrator account. Starting with Spacewalk 2.6, you must also create an initial organization as part of the Spacewalk setup.

To launch the Spacewalk web interface, point a browser at the URL that is specified in the output of Step 7 of Installing a Spacewalk Server in see Spacewalk for Oracle*®* [Linux: Installation Guide for Release 2.6](https://docs.oracle.com/en/operating-systems/spacewalk/2.6/install/).

The following example is similar to the output that is displayed:

Installation complete. Visit https://swksvr.mydom.com to create the Spacewalk administrator account.

Create the administrator account and an initial organization (if applicable to the Oracle Linux release that you are running), then log in to the Spacewalk web interface. For step-by-step instructions, see Configuring an Initial Spacewalk Administrator and Organization in Spacewalk for Oracle*®* [Linux: Installation Guide for](https://docs.oracle.com/en/operating-systems/spacewalk/2.6/install/) [Release 2.6](https://docs.oracle.com/en/operating-systems/spacewalk/2.6/install/)..

After configuring the main administrator account and an organization, you can log in to the Spacewalk web interface, where the Overview page is displayed. This page shows the individual Spacewalk administrative areas, menus, page views, and various actions that you can perform by using the web interface.

#### **Overview Page**

The Spacewalk web interface menu header has the following administrative areas that you can select. The default page for each menu item displays summary information. You can obtain more detailed information and perform actions on the various items by selecting the item from the left-hand menu or by clicking the tab views on a given page.

**Figure 1.1 Spacewalk Overview Page**

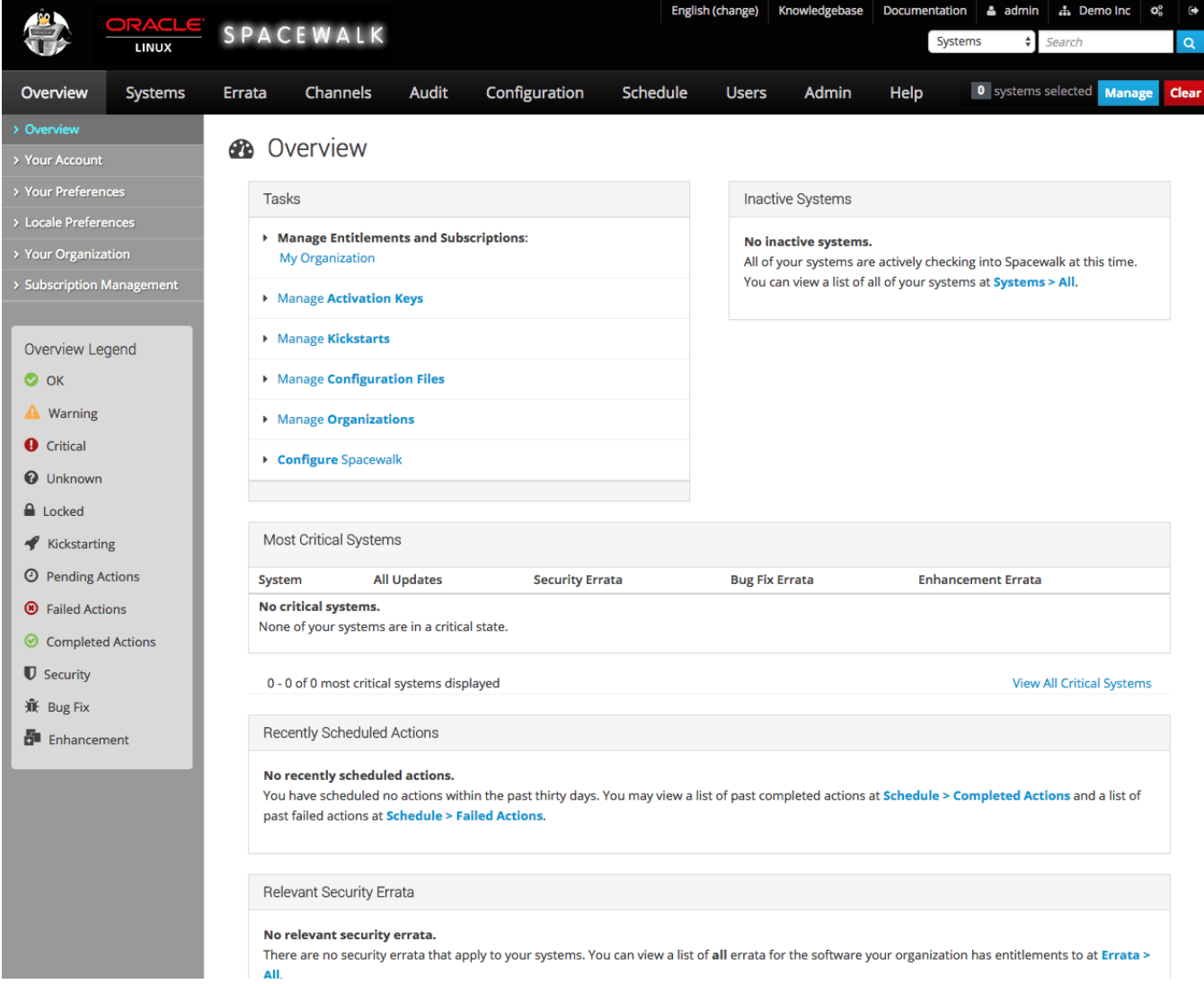

The default Overview page presents a dashboard view of the state of the Spacewalk server. The page displays important information about systems that are inactive or in a critical state, recently scheduled actions, relevant security errata that you can apply to your systems, and lists of system groups and recently registered systems. The page also provides links to administrative tasks that you can perform.

Refer to the Overview Legend pane for the meaning of any icons that the page displays for a system.

To customize the layout of the Overview page:

#### 1. Select **Your Preferences**.

2. On the Your Preferences page in the Overview Start Page section, select or deselect the check boxes against the information that you want or do not want to display.

You can configure other preferences on this page, such as whether to receive email notifications, the number of entries per-page in lists, and the separator character for comma-separated values (CSV) files.

Systems Tab

3. To save your changes, click **Save Preferences**.

## **Systems Tab**

**Figure 1.2 Systems Overview Page**

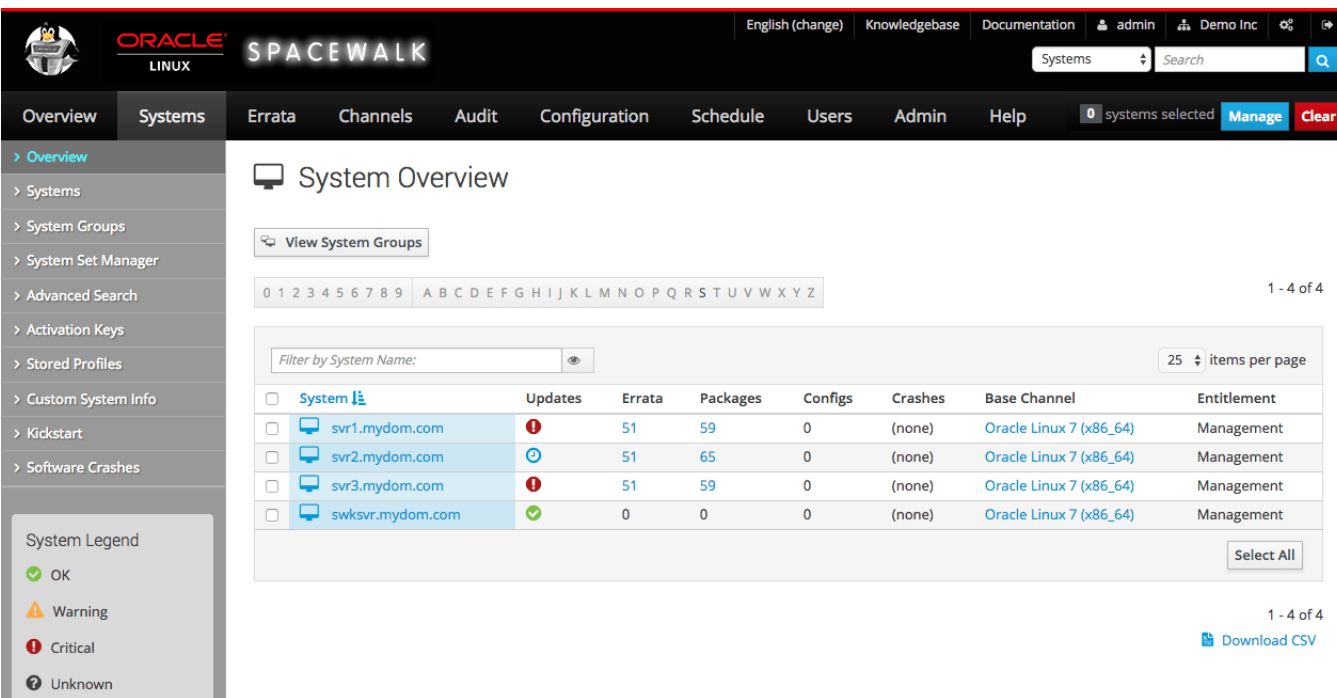

The System Overview page displays a summary of the number of available updates, errata, packages, configuration files and crashes, the name of the base channel, and any entitlements for each managed client system.

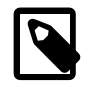

#### **Note**

Starting with Spacewalk 2.6, the Management entitlement is automatically assigned to all registered clients. You can also enable the Virtualization entitlement to enable Spacewalk to identify and manage virtual guests on a client server. All other entitlements have been removed.

Refer to the System Legend pane for the meaning of any icons that the page displays for a system.

## **Errata Tab**

#### **Figure 1.3 Errata Relevant to Your Systems Page**

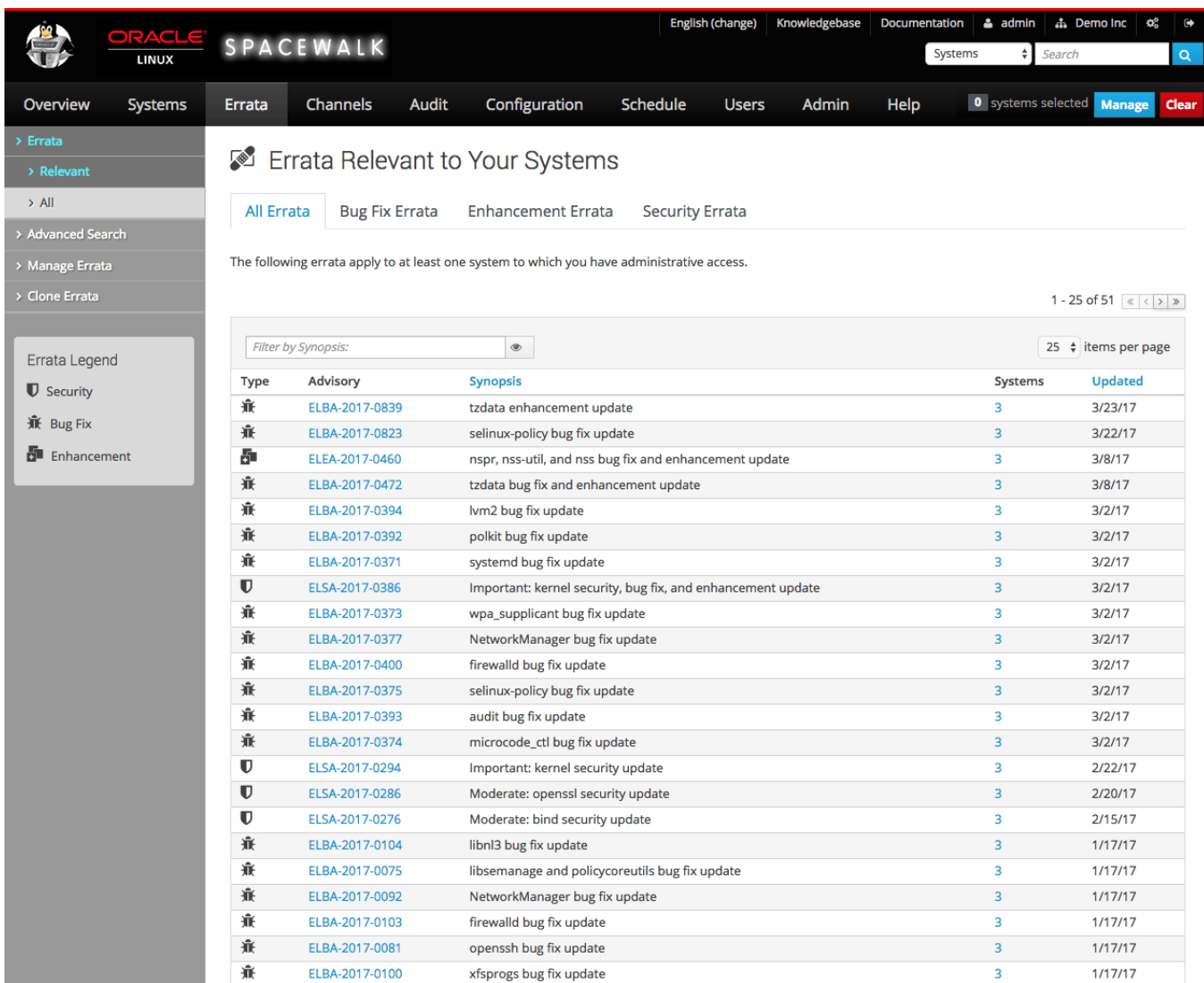

The Errata Relevant to Your Systems page displays information about the errata that are available for your registered systems.

Refer to the Errata Legend pane for the meaning of any icons that the page displays for a system.

## **Channels Tab**

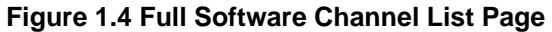

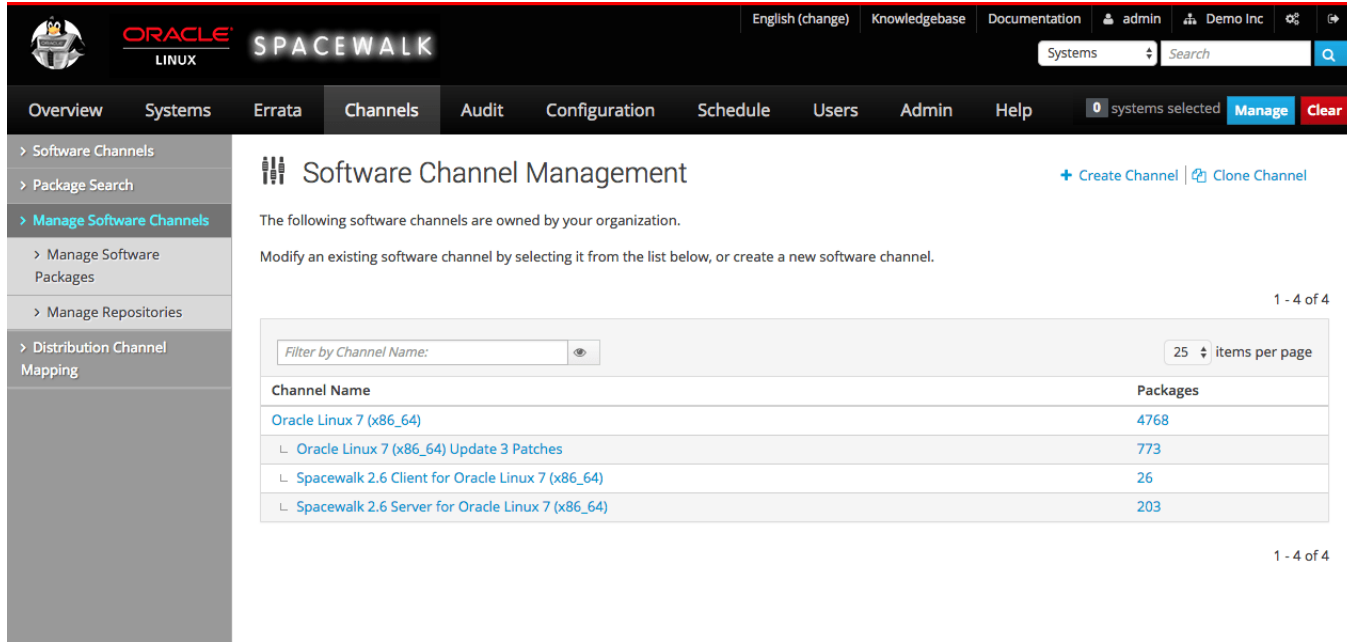

The Full Software Channel List page displays the channels to which you can subscribe your registered systems. By default, only the base channels are shown. To display child channels, click the plus sign (**+**) next to the name of the base channel.

## **Audit Tab**

|                           | LINUX   | ORACLE SPACEWALK                        |                |              | English (change)                                                                                                    |                  |                     | Knowledgebase | Documentation<br>Systems |                           | 品 Demo Inc<br>$\triangle$ admin<br>Search | ¢,                  | $\ddot{\mathbf{r}}$<br>$\alpha$ |
|---------------------------|---------|-----------------------------------------|----------------|--------------|----------------------------------------------------------------------------------------------------|------------------|---------------------|---------------|--------------------------|---------------------------|-------------------------------------------|---------------------|---------------------------------|
| Overview                  | Systems | Errata                                  | Channels       | <b>Audit</b> | Configuration                                                                                                    | Schedule         | <b>Users</b>        | Admin         | Help                     | <b>0</b> systems selected | Manage                                    |                     | Clear                           |
| > OpenSCAP<br>> All Scans |         |                                         | OpenSCAP Scans |              |                                                                                                    |                  |                     |               |                          |                           |                                           |                     |                                 |
| > XCCDF Diff              |         | <b>Xccdf Profile</b><br>System          |                | Completed    |                                                                                                    | <b>Satisfied</b> | <b>Dissatisfied</b> |               | <b>Unknown</b>           |                           |                                           |                     |                                 |
| > Advanced Search         |         | There are no SCAP results reported yet. |                |              |                                                                                                    |                  |                     |               |                          |                           |                                           |                     |                                 |
| > Log Review              |         |                                         |                |              | Tip: The last three columns represent numbers of xccdf:Rules evaluated with a given result. Satisfied = P + X, Dissatisfied = F, Unknown = E + U + K. |                  |                     |               |                          |                           | Bà                                        | <b>Download CSV</b> |                                 |

**Figure 1.5 OpenSCAP Scans Page**

The OpenSCAP Scans page displays a summary of any scans that you have performed on your systems.

## **Configuration Tab**

**Figure 1.6 Configuration Overview Page**

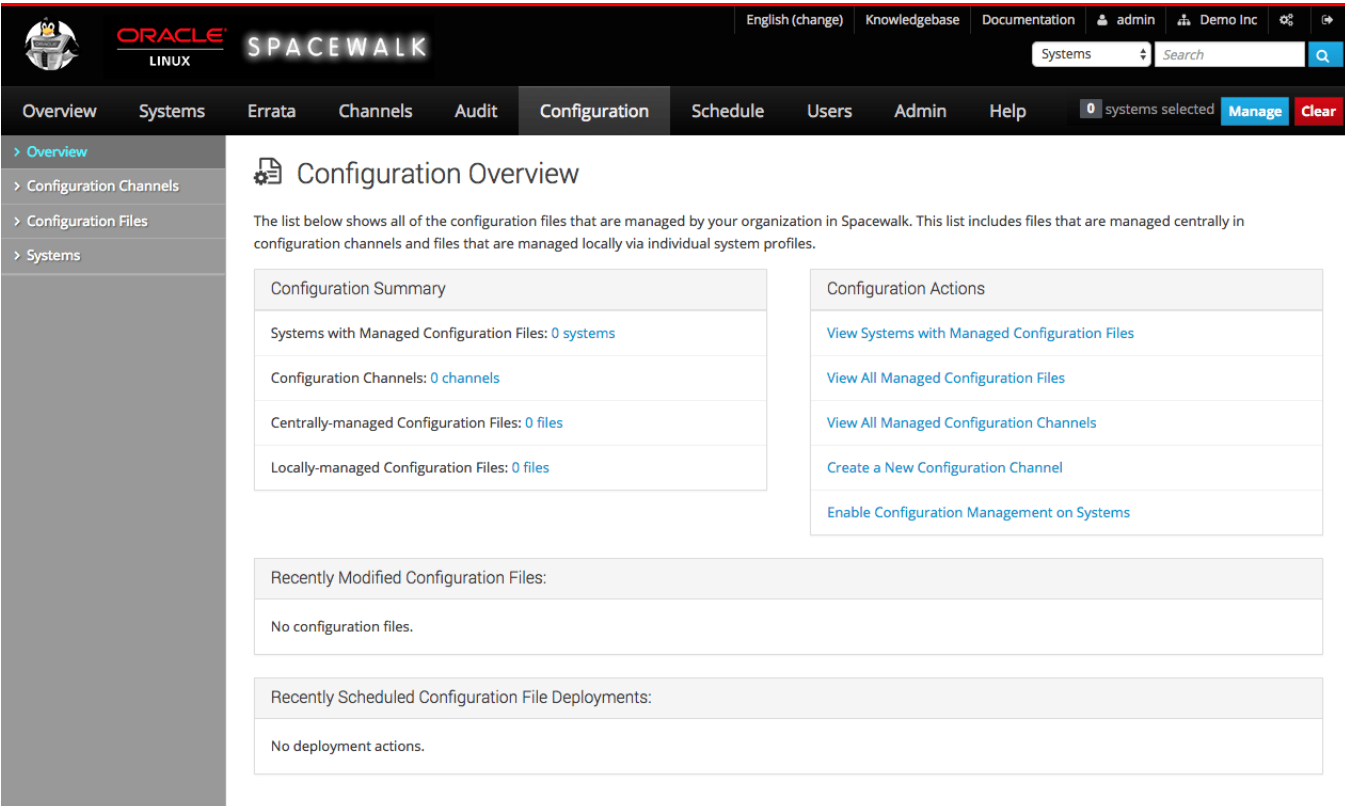

The Configuration Overview page displays a summary of the configuration files that are known to Spacewalk, links to actions you can perform with configuration files, and scheduled deployments of configuration files.

## **Schedule Tab**

**Figure 1.7 Pending Actions Page**

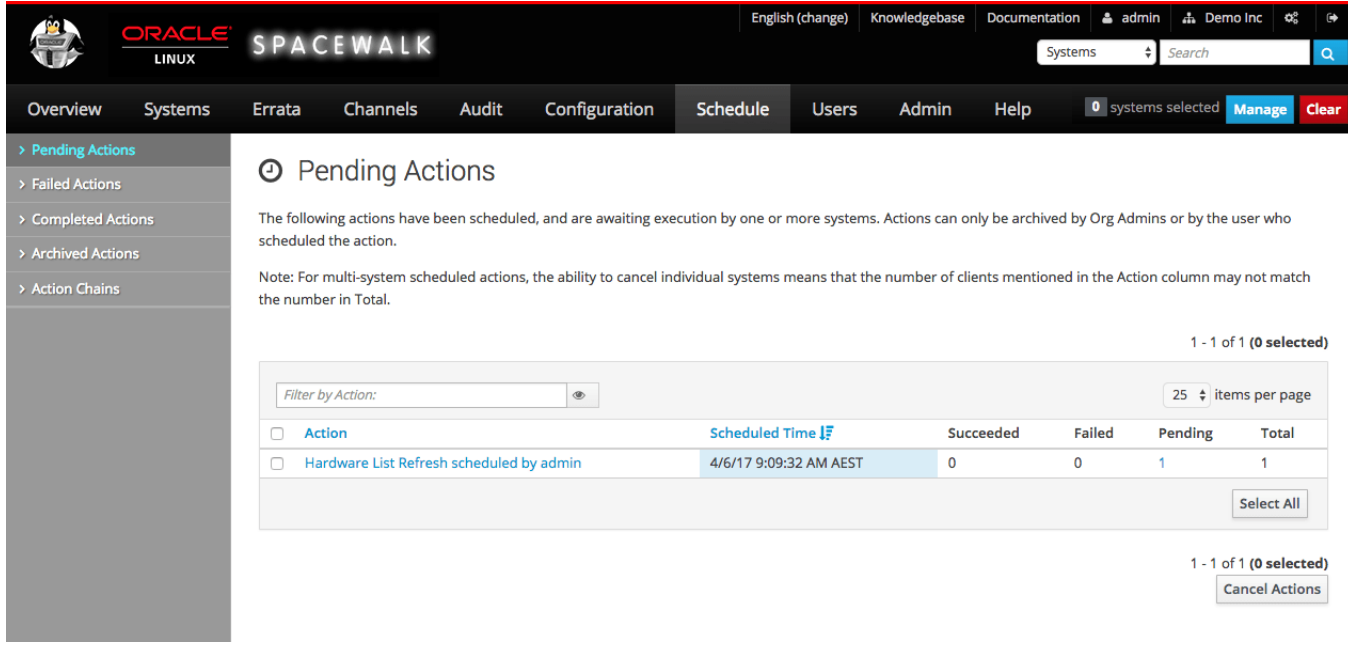

The Pending Actions page displays a list of actions that are scheduled to be performed.

### **Users Tab**

#### **Figure 1.8 Active Users Page**

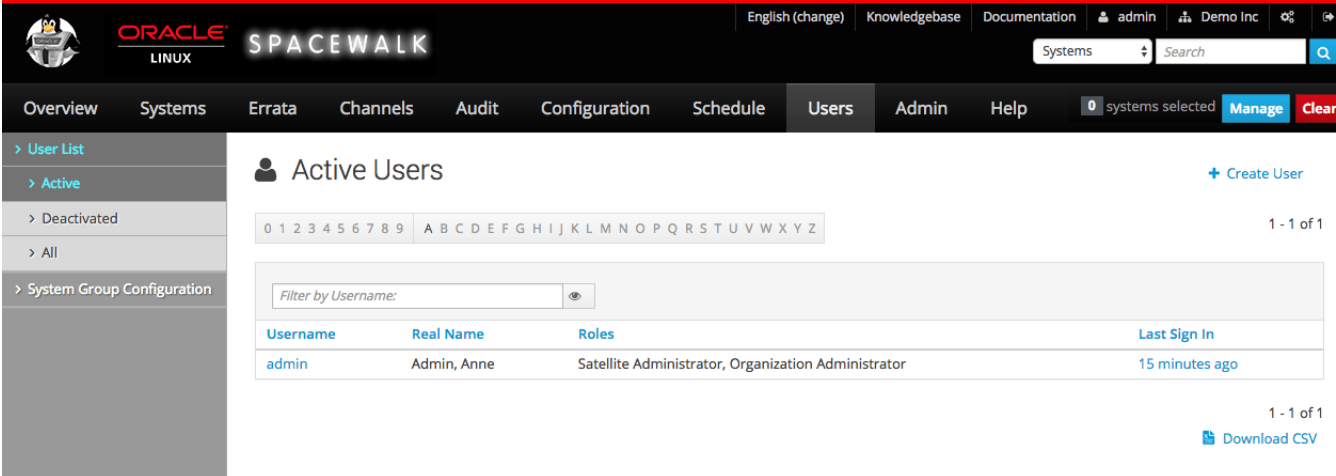

The Active Users page displays a list of administrators or other users and their allocated roles.

The Spacewalk Administrator role permits a user to perform all actions in Spacewalk.

You can configure the Organization Administrator role to grant one or more of the following roles to a user who has administrative access to one or more organizations:

- System Group Administrator
- Channel Administrator
- Activation Key Administrator
- Configuration Administrator
- Monitoring Administrator

A read-only API user has limited access to the XML/RPC API but cannot access the web interface.

### **Admin Tab**

#### **Figure 1.9 Organizations Page**

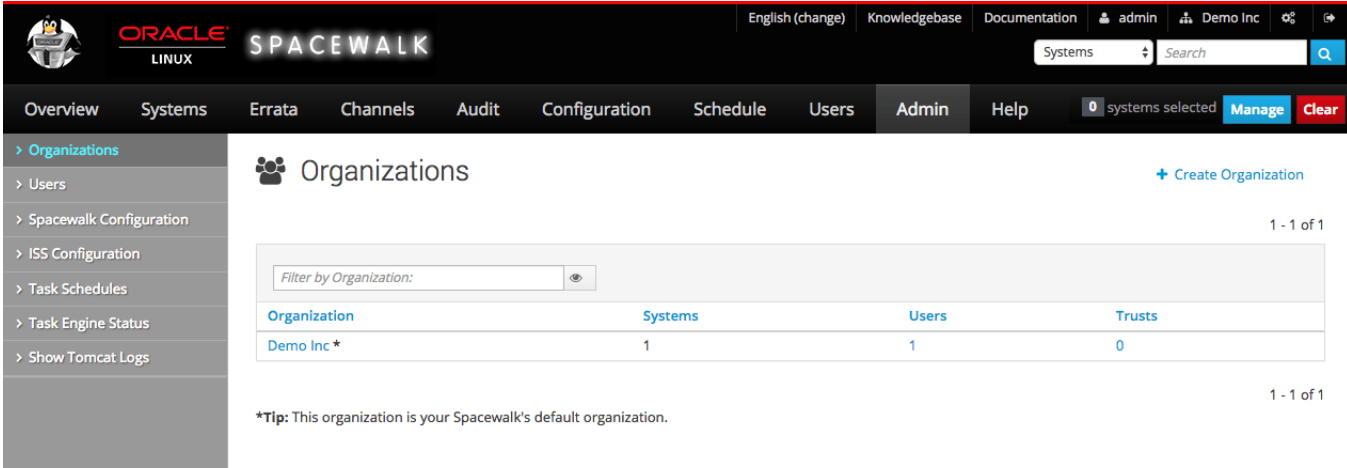

The Organizations page displays the organizations for which you have configured the Spacewalk server to administer and the number of systems, Spacewalk administrators, and trusts that are configured for the system. If a trust is enabled, you can share content and move systems between organizations.

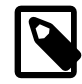

#### **Note**

Starting with Spacewalk 2.6, you must define at least one Spacewalk organization as soon as you have installed the Spacewalk server.

## <span id="page-15-0"></span>**1.2 About the spacecmd Command**

You can use the spacecmd command-line interface (CLI) to perform most of the actions that you perform by using the web interface.

You can run the spacecmd command either directly on the Spacewalk server or remotely. If you run the spacecmd command remotely, you must specify the server by its IP address or by a resolvable domain name.

The following example shows how you would specify the server by its host name:

```
$ spacecmd -s swksvr.mydom.com
Welcome to spacecmd, a command-line interface to Spacewalk.
```

```
Type: 'help' for a list of commands
       'help <cmd>' for command-specific help
       'quit' to quit
Spacewalk Username: swadmin
Spacewalk Password: password
INFO: Connected to https://swksvr.mydom.com/rpc/api as swadmin
```
where the values for the host name, Spacewalk user, and password are those that you specified when installing and configuring Spacewalk.

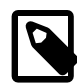

#### **Note**

You must authenticate yourself as a Spacewalk user with an assigned role with sufficient privileges for performing the requested actions.

As an alternative to entering the Spacewalk user name and password at the prompts, you can use the  $-u$  and  $-p$  options to specify these values. Be aware however, that specifying the password on the command line is insecure, as it is visible in command histories and the process list. A more secure method is to create a credentials file, such as  $\sim/$ . spacecmd/config with mode 400 that contains information that defines the Spacewalk server, user name, and password, as shown in the following example:

[spacecmd] server=swksvr.mydom.com username=swadmin password=password

Note the following additional information about using the spacecmd CLI:

- To display a list of spacecmd shell commands, type help.
- To display more help about a command, type help command.
- To exit the shell, type exit or quit.
- The spacecmd command attempts [Tab] completion of partial commands or arguments.
- You can run the spacecmd command as an interactive shell or non-interactively. This guide includes examples of using the interactive shell.

If you want to run the spacecmd command non-interactively, specify the spacecmd shell command and its arguments after  $a - -$  delimiter, as shown in the following example:

```
$ spacecmd -- softwarechannel_create -l oraclelinux7-x86_64-ksplice \
  -n "Oracle Linux 7 x86_64 Ksplice Channel" -p oraclelinux7-x86_64 -a x86_64
INFO: Connected to https://swksvr.mydom.com/rpc/api as swadmin
$ spacecmd -q -- softwarechannel_list
INFO: Connected to https://swksvr.mydom.com/rpc/api as swadmin
oraclelinux7-x86_64
oraclelinux7-x86_64-addons
oraclelinux7-x86_64-ksplice
oraclelinux7-x86_64-optional
oraclelinux7-x86_64-patch
oraclelinux7-x86_64-spacewalk26-client
oraclelinux7-x86_64-spacewalk26-server
oraclelinux7-x86_64-uek-r3
oraclelinux7-x86_64-uek-r4
$ spacecmd -q -y -- softwarechannel_delete oraclelinux7-x86_64-ksplice
```

```
Channels
--------
oraclelinux7-x86_64-ksplice
$ spacecmd -q -- softwarechannel_list
oraclelinux7-x86_64
oraclelinux7-x86_64-addons
oraclelinux7-x86_64-optional
oraclelinux7-x86_64-patch
oraclelinux7-x86_64-spacewalk26-client
oraclelinux7-x86_64-spacewalk26-server
oraclelinux7-x86_64-uek-r3
oraclelinux7-x86_64-uek-r4
```
The -q option suppresses informational messages. The -y option specifies a **yes** answer to all prompts to confirm whether you want to delete or change data. By default, spacecmd assumes the answer **no**.

For more information, see the spacecmd(1) manual page.

# <span id="page-18-0"></span>Chapter 2 Creating Software Channels and Repositories

This chapter describes how to create software channels in Spacewalk, for which client systems can subscribe and obtain packages and errata. Each channel is associated with at least one repository, which defines the source of the packages and errata.

The examples in this chapter use the Unbreakable Linux Network (ULN) and the Oracle Linux yum server. However, you can also use Spacewalk to obtain software packages from other internal or external sources.

## <span id="page-18-1"></span>**2.1 About Software Channel Configuration**

ULN provides more than 100 unique channels, which support the i386, x86\_64, IA64, and the 64-bit Arm architectures, for releases of Oracle Linux 4 update 6 and later. To access ULN, go to [https://](https://linux.oracle.com/) [linux.oracle.com/](https://linux.oracle.com/).

ULN provides an  $\text{ol}N\_arch\_latest$  repository, all the latest versions of the packages in a distribution, including any errata that are also provided in the patch channel. If no vulnerabilities have been found in a package, the package version might be the same as that included in the original distribution. For other packages, the version is the same as that provided in the patch channel for the highest update level. For example, the  $\det$  old arch latest channel for Oracle Linux 6 Update 3 contains a combination of the ol6 u3 arch base and ol6 u3 arch patch channels. which includes all of the packages for an Oracle Linux release.

The Oracle Linux yum server provides the  $\text{ol}N$  latest repository, which includes all of the packages for an entire Oracle Linux release, in addition to the  $\text{ol}N$ <sub>L</sub>uN<sub>L</sub>base repository for each update. Unlike ULN, the Oracle Linux yum server does not provide patch channels for updates.

Some channels, such as those for DTrace user-space, Ksplice, and OFED, are available on ULN, but not on the Oracle Linux yum server.

ULN also provides older versions of packages that are added to a parent channel. The  $\alpha$  archive suffix is usually added to the channel for which it hosts archive packages. For example, the \_latest channels have equivalent latest archive channels to host older versions of packages that have been updated in the latest channels.

Packages are moved to an archive channel when newer versions of the same packages are added to the parent channel. The addition of archive channels helps keep the metadata for the parent channel manageable and also keeps the overall size of the channel down to a minimum. If you require an earlier version of a package, you can subscribe to the equivalent archive channel to obtain it. When performing an installation or downgrade, you must specify the version of the package that you want to install.

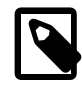

#### **Note**

Installing packages from an \_archive channel might result in your system running software that has since been patched for security related issues. This could open your system up to vulnerabilities that could be exploited for malicious purposes.

ULN also provides base and patch channels for each update of an Oracle Linux release. Depending on the Oracle Linux release, other channels might provide the latest packages for additional features such as DTrace user-space, Ksplice, and the OpenFabric Enterprise Edition (OFED) feature.

Other channels might also be available, such as \_beta channels for the beta versions of packages.

As each new, major version or minor update of Oracle Linux becomes available, Oracle creates new base and patch channels for each supported architecture to distribute new packages. The existing base and patch channels for the previous versions or updates remain available and do not include the new packages. The \_latest channel distributes the latest possible version of any package, and tracks the top of the development tree independently of the update level.

For a complete description of the main channels that are available on ULN, see the chapter on ULN registration in Oracle*®* [Linux: Unbreakable Linux Network User's Guide for Oracle Linux 6 and Oracle](https://docs.oracle.com/en/operating-systems/oracle-linux/uln-user/) [Linux 7](https://docs.oracle.com/en/operating-systems/oracle-linux/uln-user/).

Oracle recommends that you design a channel configuration that is based on your particular work flow. For example, if you intend to use Spacewalk's channel cloning feature to promote systems from development through testing to production, you could configure a base channel and child patch channel together with other child channels.

If you duplicate child channels, you do not need to duplicate their repositories. These channels can use the same repositories as the channel from which they were cloned. For example, each cloned base channel might have a unique addons child channel, but each of the child channels would use the same repository. The packages are not duplicated, even though they are referenced in multiple channels.

To make archive channel content available to local clients, you must first create repositories for each ULN archive channel that you want to synchronize, then map these repositories to the software channels that you have created in Spacewalk.

If necessary, you can maintain the  $\text{latest}$  channels separately, without subscribing any systems to these channels. If the need arises, you can copy errata packages form the latest channels to the patch channels to make the latest fixes available.

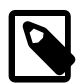

#### **Note**

You do not need to associate a software channel with a repository if you want to create custom channels that obtain their packages by methods such as rhnpush or uploading by using the web interface. These methods enable you to serve locally developed and packaged software that has no upstream repository.

## <span id="page-19-0"></span>**2.2 Configuring Software Channels for ULN**

Spacewalk contains a ULN plugin for the spacewalk-repo-sync tool. The plugin enables you to synchronize software channels without having to register the Spacewalk server with ULN.

Configure the ULN plugin as follows:

1. Change the mode of the  $/etc/rhn/spacewell k-repo-sync/uln.comf$  file to 600 (read-write).

```
# chmod 600 /etc/rhn/spacewalk-repo-sync/uln.conf
```
2. Edit the /etc/rhn/spacewalk-repo-sync/uln.conf file and add your SSO login user name and password for ULN:

[main] username=ULN\_SSO\_username password=ULN\_SSO\_password

3. Change the mode of the /etc/rhn/spacewalk-repo-sync/uln.conf file to 400 (read-only).

# **chmod 400 /etc/rhn/spacewalk-repo-sync/uln.conf**

The software described in this documentation is either no longer supported or is in extended support. Oracle recommends that you upgrade to a current supported release. Configuring Software Channels to Obtain Packages From the Oracle Linux Yum Server

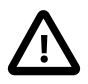

#### **Important**

To protect your ULN credentials, verify that the /etc/rhn/spacewalk-reposync/uln.conf file is read-only (file mode 0400) by root.

```
# ls -l /etc/rhn/spacewalk-repo-sync/uln.conf
-r-------. 1 root root 56 Feb 2 14:44 /etc/rhn/spacewalk-repo-sync/uln.conf
```
When you have configured the ULN plugin, you can use either the Spacewalk web interface, the spacecmd command, or the spacewalk-common-channels command to create Spacewalk software channels, repositories, and activation keys, as follows:

• [Section 2.5, "Working With Software Channels"](#page-26-0)

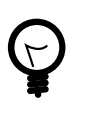

#### **Tip**

Although the spacewalk-common-channels command configures software channels to access the Oracle Linux yum server, you can reconfigure the repository entries to access ULN instead. For example, if you want to use the Oracle Linux base and patch channels for an Oracle Linux release update on ULN, you can reconfigure the base software channel to access the base channel and create an additional child channel and associated repository entry for the patch channel.

See [Section 2.3, "Configuring Software Channels to Obtain Packages From the](#page-20-0) [Oracle Linux Yum Server"](#page-20-0).

- [Section 2.4, "Working With Repositories"](#page-24-0)
- Chapter 3, [Working With Activation Keys in Spacewalk](#page-42-0)

After you have set up the software channels and repositories, download the packages by synchronizing the software channels with ULN. See [Section 2.6, "Synchronizing Software Channels"](#page-31-0).

## <span id="page-20-0"></span>**2.3 Configuring Software Channels to Obtain Packages From the Oracle Linux Yum Server**

You can use the spacewalk-common-channels command, which is in the spacewalk-utils package, to configure software channels that use the Oracle Linux yum server. In addition to configuring software channels, you can use this command to configure repositories, GPG keys, and activation keys for Oracle Linux 5, Oracle Linux 6, and Oracle Linux 7.

To list the available channels, use the  $-\text{list}$  option:

```
# spacewalk-common-channels --list | grep "^ oracle"
 oraclelinux5: i386, x86_64
 oraclelinux5-addons: i386, x86_64
 oraclelinux5-oracle-addons: i386, x86_64
 oraclelinux5-spacewalk22-client: i386, x86_64
 oraclelinux5-spacewalk24-client: i386, x86_64
 oraclelinux5-spacewalk26-client: i386, x86_64
 oraclelinux5-uek: i386, x86_64
 oraclelinux5-unsupported: i386, x86_64
 oraclelinux6: i386, x86_64
 oraclelinux6-addons: i386, x86_64
 oraclelinux6-mysql55: i386, x86_64
 oraclelinux6-mysql56: i386, x86_64
```
The software described in this documentation is either no longer supported or is in extended support. Oracle recommends that you upgrade to a current supported release. Configuring Software Channels to Obtain Packages From the Oracle Linux Yum Server

```
 oraclelinux6-mysql57: i386, x86_64
 oraclelinux6-openstack30: x86_64
 oraclelinux6-playground: x86_64
 oraclelinux6-scl: x86_64
 oraclelinux6-spacewalk22-client: i386, x86_64
 oraclelinux6-spacewalk22-server: x86_64
 oraclelinux6-spacewalk24-client: i386, x86_64
 oraclelinux6-spacewalk24-server: x86_64
 oraclelinux6-spacewalk26-client: i386, x86_64
 oraclelinux6-spacewalk26-server: x86_64
 oraclelinux6-uek-r2: i386, x86_64
 oraclelinux6-uek-r3: x86_64
 oraclelinux6-uek-r4: x86_64
 oraclelinux7: x86_64
 oraclelinux7-addons: x86_64
 oraclelinux7-ceph: x86_64
 oraclelinux7-mysql55: x86_64
 oraclelinux7-mysql56: x86_64
 oraclelinux7-mysql57: x86_64
 oraclelinux7-openstack20: x86_64
 oraclelinux7-openstack21: x86_64
 oraclelinux7-openstack30: x86_64
 oraclelinux7-openstack30-extras: x86_64
 oraclelinux7-optional: x86_64
 oraclelinux7-scl: x86_64
 oraclelinux7-spacewalk22-client: x86_64
 oraclelinux7-spacewalk22-server: x86_64
 oraclelinux7-spacewalk24-client: x86_64
 oraclelinux7-spacewalk24-server: x86_64
 oraclelinux7-spacewalk26-client: x86_64
 oraclelinux7-spacewalk26-server: x86_64
 oraclelinux7-uek-r3: x86_64
 oraclelinux7-uek-r4: x86_64
```
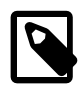

#### **Note**

Unlike ULN, the Oracle Linux yum server does not provide patch channels for each update of an Oracle Linux release. Instead, the spacewalk-commonchannels command configures the base (parent) software channel to use the olN\_latest repository, which includes all of the packages for the entire release.

Some ULN channels, such as those for DTrace user space, Ksplice, and OFED, are not available on the Oracle Linux yum server.

For example, you would create the software channels for Oracle Linux 7 ( $x86\_64$ ) as follows:

```
# spacewalk-common-channels -v -u swadm -p swadm_passwd -a x86_64 -k unlimited 'oraclelinux7*'
Connecting to http://localhost/rpc/api
Base channel 'Oracle Linux 7 (x86_64)' - creating...
* Activation key 'oraclelinux7-x86_64' - creating...
* Child channel 'Oracle Linux 7 Addons (x86_64)' - creating...
** Activation key '1-oraclelinux7-x86_64' - adding child channel...
* Child channel 'Oracle Linux 7 MySQL 5.5 (x86_64)' - creating...
** Activation key '1-oraclelinux7-x86_64' - adding child channel...
* Child channel 'Oracle Linux 7 MySQL 5.6 (x86_64)' - creating...
** Activation key '1-oraclelinux7-x86_64' - adding child channel...
* Child channel 'Oracle Linux 7 MySQL 5.7 (x86_64)' - creating...
** Activation key '1-oraclelinux7-x86_64' - adding child channel...
...
```
where swadm and swadm\_passwd are the user name and password of the Spacewalk administrator. The -k unlimited option specifies that the command should create an activation key with no limit on the number of servers with which you can use it.

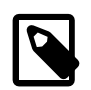

**Note**

If you omit this option, no activation key is created.

You can use either the Spacewalk web interface or the spacecmd command to display, modify, or delete available channels, repositories, and activation keys.

See the following for more information and instructions:

- [Section 2.5, "Working With Software Channels"](#page-26-0)
- [Section 2.4, "Working With Repositories"](#page-24-0)
- Chapter 3, [Working With Activation Keys in Spacewalk](#page-42-0)

After you have set up the software channels and repositories, download the packages by synchronizing the software channels with the Oracle Linux yum server. See [Section 2.6, "Synchronizing Software Channels"](#page-31-0).

### <span id="page-22-0"></span>**2.3.1 Oracle Linux 7 Software Channels**

The following table lists the Oracle Linux 7 ( $x86\_64$ ) software channels that you can set up by using the spacewalk-common-channels command.

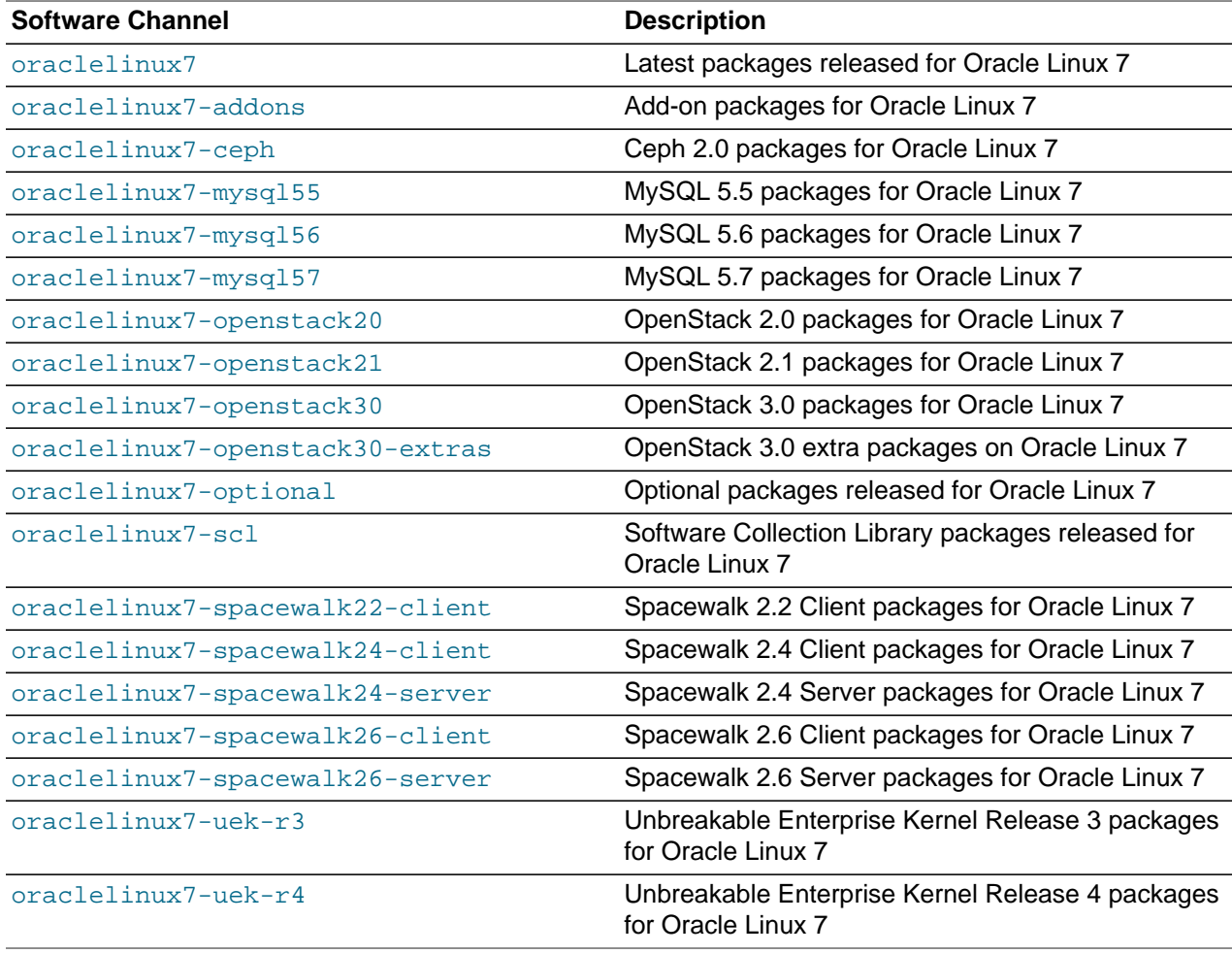

## <span id="page-23-0"></span>**2.3.2 Oracle Linux 6 Software Channels**

The following table lists the Oracle Linux 6 ( $i386$  and  $x86$  64) software channels that you can set up by using the spacewalk-common-channels command.

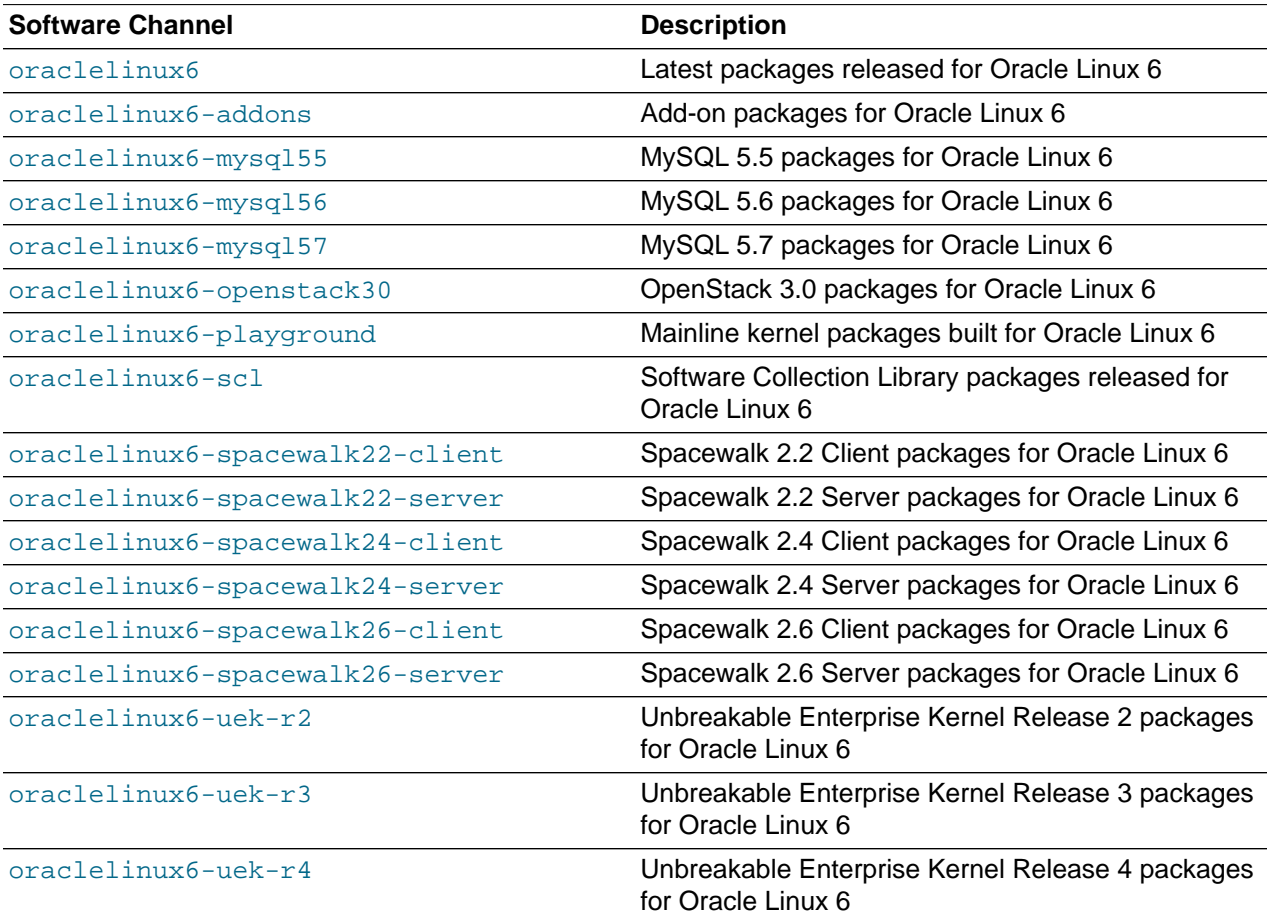

## <span id="page-23-1"></span>**2.3.3 Oracle Linux 5 Software Channels**

The following table lists the Oracle Linux 5 ( $\text{1386}$  and  $\text{x86\_64}$ ) software channels that you can set up by using the spacewalk-common-channels command.

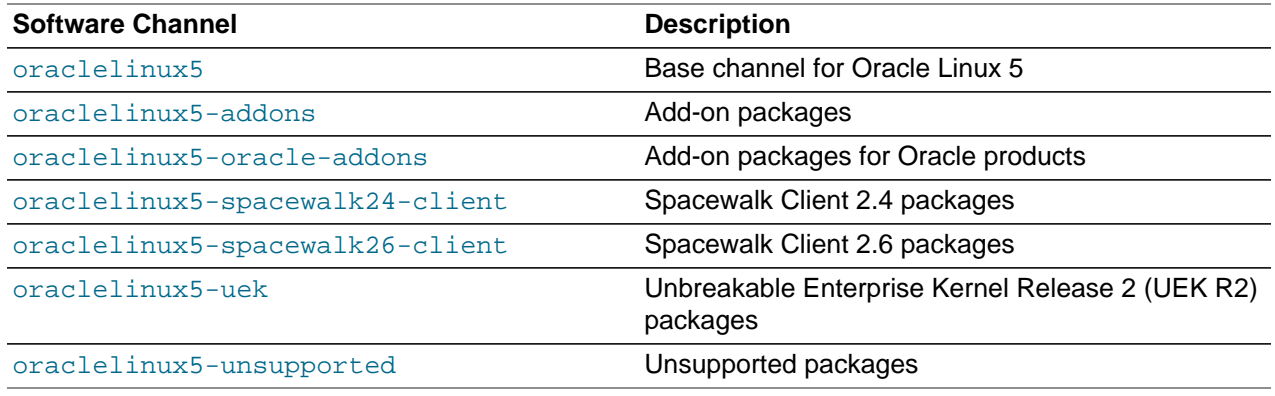

## <span id="page-24-0"></span>**2.4 Working With Repositories**

Spacewalk repositories define where to obtain packages from ULN or the Oracle Linux yum server.

For ULN, a Spacewalk repository specifies the URL of a ULN channel using the following format:

uln:///ULN\_channel\_label

You can obtain a list of available ULN channel labels by logging into ULN [\(https://linux.oracle.com](https://linux.oracle.com)) and then selecting the **Channels** tab.

The URL must contain three forward slash  $\binom{1}{1}$  characters, as shown in this example:

uln:///ol6\_x86\_64\_latest

For the Oracle Linux yum server, a Spacewalk repository specifies the URL of an Oracle Linux yum server repository by using the following format:

https://yum.oracle.com/repository\_path

You can obtain the URLs from the Oracle Linux yum server repo files at<https://yum.oracle.com/>.

Because each Spacewalk repository is specific to the  $i386$  or  $x86\_64$  architecture, replace \$basearch with the architecture, as shown in the following example:

https://yum.oracle.com/repo/OracleLinux/OL6/6/base/x86\_64/

## <span id="page-24-1"></span>**2.4.1 Working With Repositories by Using the Spacewalk Web Interface**

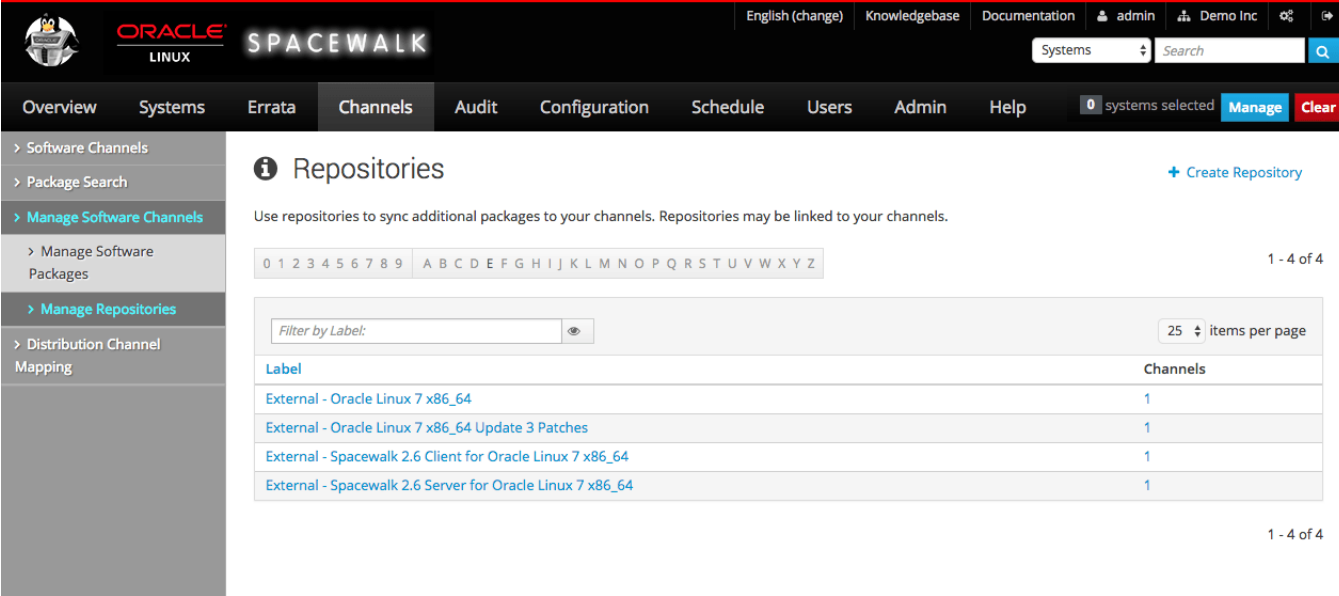

#### **Figure 2.1 Repositories Page**

Go to **Channels**, select **Manage Software Channels**, and then select **Manage Repositories**:

- To create a repository:
	- 1. Click **+ create new repository**.

2. On the Create New Repository page, enter the following repository settings:

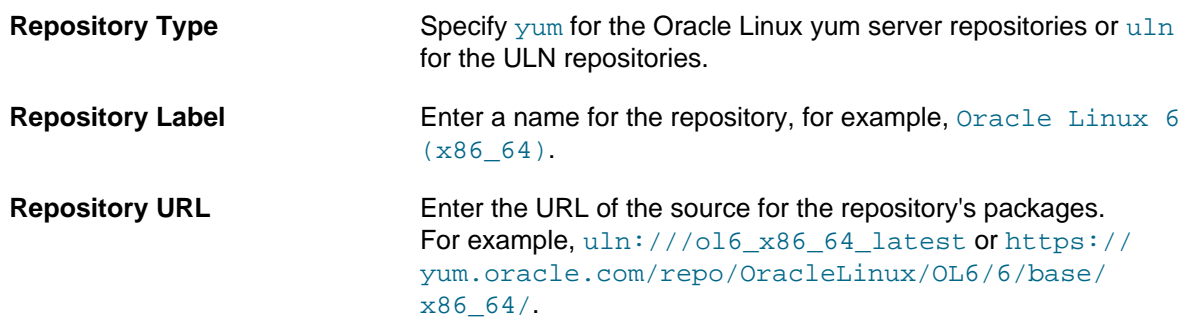

Leave the remaining fields unset for Oracle Linux.

- 3. Click **Create Repository** to create the repository.
- To view a repository, select its entry to display its details.
- To modify a repository:
	- 1. Select the repository that you want to edit.
	- 2. On the Repository Details page, modify the repository settings and click **Update Repository** to save your changes.
- To delete a repository:
	- 1. Go to **Channels**, select **Manage Software Channels**, and then select **Manage Repositories**.
	- 2. Select the repository that you want to delete.
	- 3. On the Repository Details page, click **delete repository** and then click **Delete Repository** to confirm.

To associate a software channel with a repository, see [Section 2.5.1, "Working With Software Channels by](#page-27-0) [Using the Spacewalk Web Interface".](#page-27-0)

### <span id="page-25-0"></span>**2.4.2 Working With Repositories by Using the spacecmd Command**

Create a repository by using the repo\_create command as follows:

```
spacecmd {SSM:0}> repo_create
Name: Ksplice for Oracle Linux 7
URL: uln:///ol7_x86_64_ksplice
```
To list all repositories, use the  $\text{repo}_\text{list}$  command:

```
spacecmd {SSM:0}> repo_list
External - Oracle Linux 7 (x86_64)
External - Oracle Linux 7 Addons (x86_64)
External - Oracle Linux 7 MySQL 5.5 (x86_64)
External - Oracle Linux 7 MySQL 5.6 (x86_64)
External - Oracle Linux 7 Optional Packages (x86_64)
External - Oracle Linux 7 UEK Release 4 (x86_64)
External - Spacewalk 2.6 Client for Oracle Linux 7 (x86_64)
```
To list the details of a repository, use the  $\text{rep}\circ\text{ details command:}$ 

```
spacecmd {SSM:0}> repo_details "External - Oracle Linux 7 \(x86_64\)"
Repository Label: External - Oracle Linux 7 (x86_64)
Repository URL: https://yum.oracle.com/repo/OracleLinux/OL7/latest/x86_64/
Repository Type: yum
```
The parentheses in the name must be escaped with backslashes to protect them from the shell.

To delete a repository, use the repo\_delete command:

```
spacecmd {SSM:0}> repo_delete "Ksplice for Oracle Linux 7"
Repos
-----
Ksplice for Oracle Linux 7
Delete these repos [y/N]: y
```
To associate a software channel with a repository, see [Section 2.5.2, "Working With Software Channels by](#page-29-0) [Using the spacecmd Command".](#page-29-0)

## <span id="page-26-0"></span>**2.5 Working With Software Channels**

The main software channel for an Oracle Linux release is termed a base (or parent) software channel. You can associate a number of child software channels with the base software channel. Each child software channel usually provides packages that are not available with the base software channel. If multiple versions of a package exist in different subscribed channels,  $yum$  versioning and dependency resolution ensure that the most up-to-date version of a package is installed.

You can subscribe a client to a single base channel and one or more of its child channels. For channels that are not specific to an update, such as addons, you can create an addons child channel for each update-level base channel and associate this child channel with the same addons repository.

If you set up Spacewalk to obtain Oracle Linux packages from ULN, Oracle recommends that you configure a separate  $\text{ol}N\_arch\_un\_base$  base software channel and  $\text{ol}N\_arch\_un\_patch$  child software channel for each update of Oracle Linux as it becomes available. This practice ensures that software channels stay small and helps to speed up channel cloning. Client systems are not upgraded across update levels unless you either change the source channel used for channel cloning or reconfigure the channels to which a client system subscribes.

The following example illustrates a typical configuration of the base and child software channels for Oracle Linux, where the base and patch channels are synchronized with ULN:

```
oraclelinux7-x86_64-base
  |-- oraclelinux7-x86_64-addons
  |-- oraclelinux7-x86_64-ksplice
  |-- oraclelinux7-x86_64-optional
  |-- oraclelinux7-x86_64-patch
   |-- oraclelinux7-x86_64-spacewalk26-client
  -- oraclelinux7-x86 64-uek-r4
```
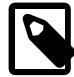

#### **Note**

Software channels other than the base and patch software channels do not have to be associated with ULN.

Other channels, such as those for DTrace user-space, Ksplice, and OFED packages, are available on ULN but not on the Oracle Linux yum server.

The Oracle Linux yum server provides a  $_{\odot}$  DM Latest channel, which includes all packages for an entire Oracle Linux release. As individual patch channels for each update are not available, configure the base software channel to use the  $\lnot N$  latest channel. You can use the spacewalk-common-channels command to configure the software channels, repositories, GPG keys, and activation keys for Oracle Linux 5, Oracle Linux 6, and Oracle Linux 7. See [Section 2.3, "Configuring Software Channels to Obtain](#page-20-0) [Packages From the Oracle Linux Yum Server".](#page-20-0)

The following example illustrates a typical configuration of the base and child software channels for Oracle Linux, where the base channel is synchronized with the  $\frac{17 \text{ latest}}{24}$  channel on the Oracle Linux yum server:

oraclelinux7-u3-x86\_64-base |-- oraclelinux7-u3-x86\_64-addons |-- oraclelinux7-u3-x86\_64-ksplice |-- oraclelinux7-u3-x86\_64-optional |-- oraclelinux7-u3-x86\_64-patch |-- oraclelinux7-u3-x86\_64-spacewalk26-client

|-- oraclelinux7-u3-x86\_64-uek-r4

## <span id="page-27-0"></span>**2.5.1 Working With Software Channels by Using the Spacewalk Web Interface**

#### **Figure 2.2 Software Channel Management Page**

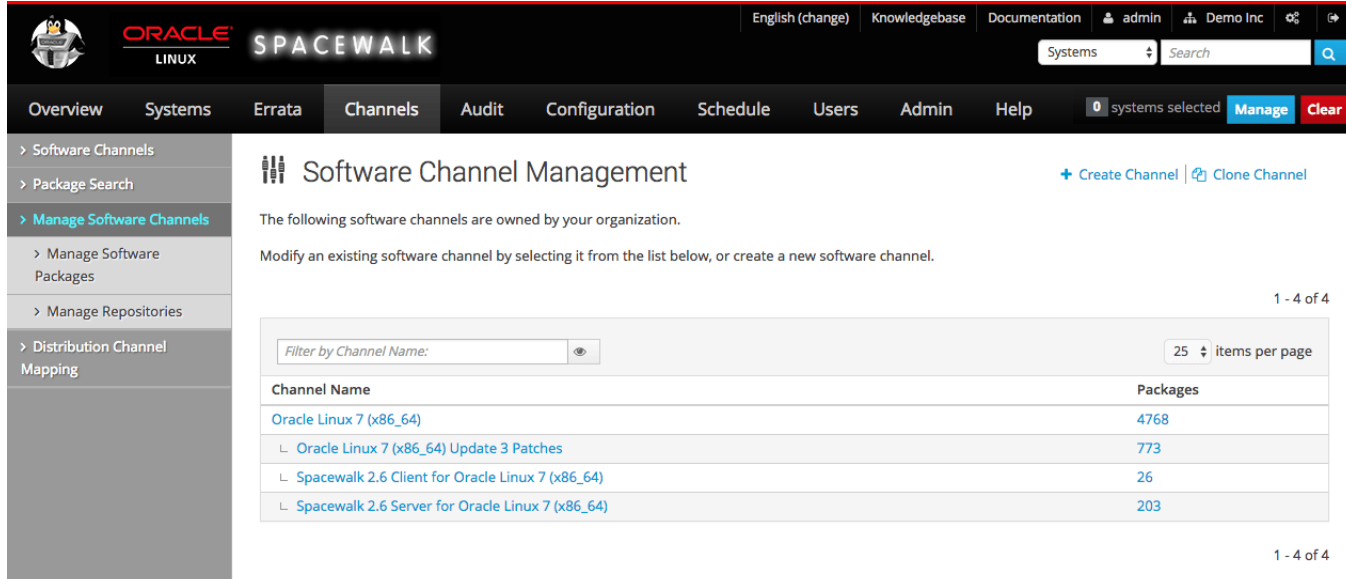

Go to **Channels** and select **Manage Software Channels**:

- To create a software channel:
	- 1. Click **+ create new channel**.
	- 2. On the Create Software Channel page, enter channel settings in the following fields, which are the most important for the initial configuration of a channel:

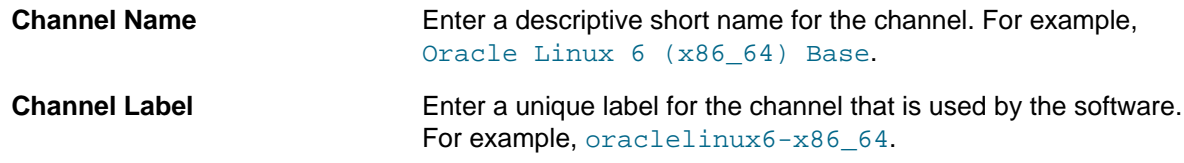

The software described in this documentation is either no longer supported or is in extended support. Oracle recommends that you upgrade to a current supported release. Working With Software Channels by Using the Spacewalk Web Interface

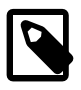

#### **Note**

Channel labels must be unique across the entire Spacewalk installation. So, if you are going to have multiple child channels that use the same upstream repository, for example, if you have multiple parents, then each child channel must have its own unique label. A recommended practice is to specify the update level for each hierarchy in the label, such as oraclelinux6-u9 x86\_64.

**Parent Channel** Select **None** if this is a base software channel or select the name of the parent channel if this is a child software channel.

**Architecture** Select **IA32** (for is a repositories) or **x86 64**, as appropriate.

**Yum Repository Checksum** For Oracle Linux 5, select **sha1**.

For Oracle Linux 6 and Oracle Linux 7, select **sha256**.

**Channel Summary** Enter a short, descriptive summary of the channel, for example the channel name.

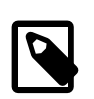

#### **Note**

This field cannot be left blank.

**Channel Description** Enter a long description of the channel or leave the field blank.

GPG key URL **Enter the URL of the local GPG key. For Oracle Linux, enter** file:///etc/pki/rpm-gpg/RPM-GPG-KEY.

> For third-party repositories, you must import the GPG key into Spacewalk and deploy the key by using provisioning or other method, as appropriate to your site.

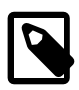

#### **Note**

The Spacewalk Client requires locally stored GPG keys. Do not use an HTTP based URL. Use a GPG key that you have imported into the local file system.

**GPG key ID** , **GPG key Fingerprint**

**Type**

Enter the appropriate key ID and fingerprint for the Oracle Linux release, per the information in following table:

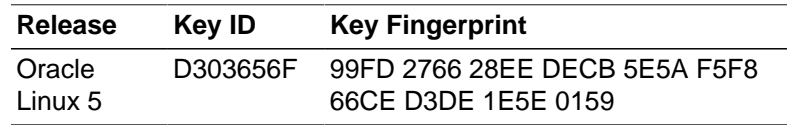

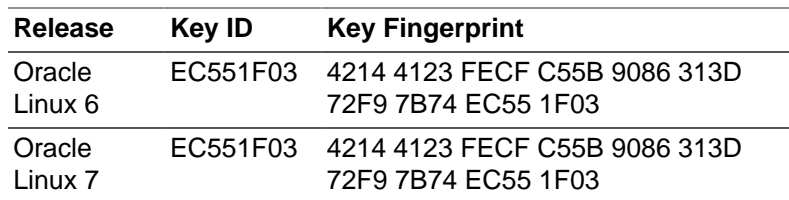

- 3. Click **Create Channel** to create the channel.
- To associate a software channel with a repository:
	- 1. Select the channel that you want to associate with a repository.
	- 2. On the Basic Channel Details page, select **Repositories**, select the check box of the repository, and click **Update Repositories**.
- To view a software channel, select its entry to display its details.

Alternatively, go to **Channels**, select **Software Channels** and click **+** next to the name of the base channel to display its child channels. Select the entry for a software channel to display its details.

- To modify a software channel:
	- 1. Select the channel that you want to edit.
	- 2. On the Basic Channel Details page, modify the channel settings and click **Update Channel** to save your changes.

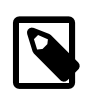

#### **Note**

You cannot change the channel label after you have created the channel.

- To delete a software channel:
	- 1. Select the channel that you want to delete.
	- 2. On the Basic Channel Details page, click **delete software channel** and then click **Delete Channel** to confirm.

### <span id="page-29-0"></span>**2.5.2 Working With Software Channels by Using the spacecmd Command**

To create a software channel, use the softwarechannel\_create command as follows:

```
spacecmd {SSM:0}> softwarechannel_create
Channel Name: Ksplice for Oracle Linux 7
Channel Label: oraclelinux7-x86_64-ksplice
Base Channels
-------------
oraclelinux6-x86_64
oraclelinux7-x86_64
Select Parent [blank to create a base channel]: oraclelinux7-x86_64
Architecture
------------
i386-sun-solaris
ia32
```
The software described in this documentation is either no longer supported or is in extended support. Oracle recommends that you upgrade to a current supported release. Working With Software Channels by Using the spacecmd Command

```
ia64
ppc
sparc-sun-solaris
x86_64
Select: x86_64
Checksum type
------------
sha256
sha384
sha512
Select: sha1
GPG URL
------------
GPG URL: file:///etc/pki/rpm-gpg/RPM-GPG-KEY
GPG ID
------------
GPG ID: EC551F03
GPG Fingerprint
---------------
GPG Fingerprint: 4214 4123 FECF C55B 9086 313D 72F9 7B74 EC55 1F03
```
To associate a software channel with a repository, use the softwarechannel\_addrepo command, as shown in this example:

spacecmd {SSM:0}> **softwarechannel\_addrepo ksplice-ol7-x86\_64 "Ksplice for Oracle Linux 7"**

To list all software channels, use the softwarechannel list command:

```
spacecmd {SSM:0}> softwarechannel_list oraclelinux7*
oraclelinux7-x86_64
oraclelinux7-x86_64-addons
oraclelinux7-x86_64-optional
oraclelinux7-x86_64-spacewalk26-client
oraclelinux7-x86_64-spacewalk26-server
oraclelinux7-x86_64-uek-r3
oraclelinux7-x86_64-uek-r4
```
The  $\alpha$  aclelinux7 $*$  argument filters out all channels except those whose labels start with oraclelinux7.

To list all base (parent) software channels, use the softwarechannel\_listbasechannels command:

```
spacecmd {SSM:0}> softwarechannel_listbasechannels
oraclelinux6-x86_64
oraclelinux7-x86_64
```
To list the children of a base software channel, use the softwarechannel\_listchildchannels command:

```
spacecmd {SSM:0}> softwarechannel_listchildchannels oraclelinux7-x86_64
oraclelinux7-x86_64-addons
oraclelinux7-x86_64-optional
oraclelinux7-x86_64-spacewalk26-client
oraclelinux7-x86_64-spacewalk26-server
oraclelinux7-x86_64-uek-r3
```
oraclelinux7-x86\_64-uek-r4

To list the systems that subscribe to a software channel, use the softwarechannel\_listsystems command:

```
spacecmd {SSM:0}> softwarechannel_listsystems oraclelinux7-x86_64
svr1.mydom.com
svr2.mydom.com
...
```
To display the details of a software channel, use the softwarechannel\_details command:

```
spacecmd {SSM:0}> softwarechannel_details oraclelinux7-x86_64
Label: oraclelinux7-x86_64
Name: Oracle Linux 7 (x86_64)
Architecture: x86_64
Parent: 
Systems Subscribed: 0
Number of Packages: 0
Summary
-------
Oracle Linux 7 (x86_64)
GPG Key: EC551F03
GPG Fingerprint: 4214 4123 FECF C55B 9086 313D 72F9 7B74 EC55 1F03
GPG URL: file:///etc/pki/rpm-gpg/RPM-GPG-KEY
Repos
-----
External - Oracle Linux 7 (x86_64)
```
To delete a software channel, use the softwarechannel\_delete command:

```
spacecmd {SSM:0}> softwarechannel_delete oraclelinux7-x86_64
Channels
--------
oraclelinux7-x86_64
Delete these channels [y/N]: y
```
## <span id="page-31-0"></span>**2.6 Synchronizing Software Channels**

After you have configured the software channels and the associated repositories, you can synchronize the software, either by performing an immediate manual synchronization or by scheduling a recurring synchronization job.

At minimum, Oracle recommends that you update the Oracle Linux latest channels daily.

The initial synchronization of the Oracle Linux channels can take several days to complete. Oracle recommends that you perform an initial manual synchronization to populate the channels, and then configure a recurring job to keep them updated.

You can use the Spacewalk web interface, the spacecmd command, or the spacewalk-repo-sync command to synchronize software channels.

### <span id="page-31-1"></span>**2.6.1 Memory Considerations When Building Repositories**

When building repository metadata, Spacewalk can fail with insufficient memory issues. This failure is caused by the default Java memory settings for the Taskomatic daemon, which are set to 512 MB of

minimum RAM and 1024 MB of maximum RAM. These settings are defined in the global Spacewalk configuration file /etc/rhn/rhn.conf.

If this type of failure occurs, increase the maximum memory to 4096 MB by setting the following property in the configuration file:

taskomatic.java.maxmemory=4096

However, to assign a value greater than 4096 MB, follow these steps:

- 1. Disable the automatic memory property settings.
- 2. Manually add the minimum and maximum Java memory values  $(-x_{\text{ms}})$  and  $-x_{\text{mx}}$ , respectively) to the taskomatic.java.additional.1 and taskomatic.java.additional.2 properties.

The configuration file would resemble the following example:

```
taskomatic.java.initmemory=0
taskomatic.java.maxmemory=0
taskomatic.java.additional.1=-Xms1024m
taskomatic.java.additional.2=-Xmx8192m
```
Similar memory issues can also occur in the web interface if you have big data sets, such as a large number of servers or packages. To resolve these issues, increase the Tomcat memory limits in the / etc/sysconfig/tomcat6 file for Oracle Linux 6 and /etc/sysconfig/tomcat file for Oracle Linux 7. Specifically, edit the  $JAVA_OPTS$  environment variable and increase  $-Xms$  and  $-Xms$ , which are the parameters, respectively, for the initial and the maximum amounts of memory.

## <span id="page-33-0"></span>**2.6.2 Synchronizing Software Channels by Using the Spacewalk Web Interface**

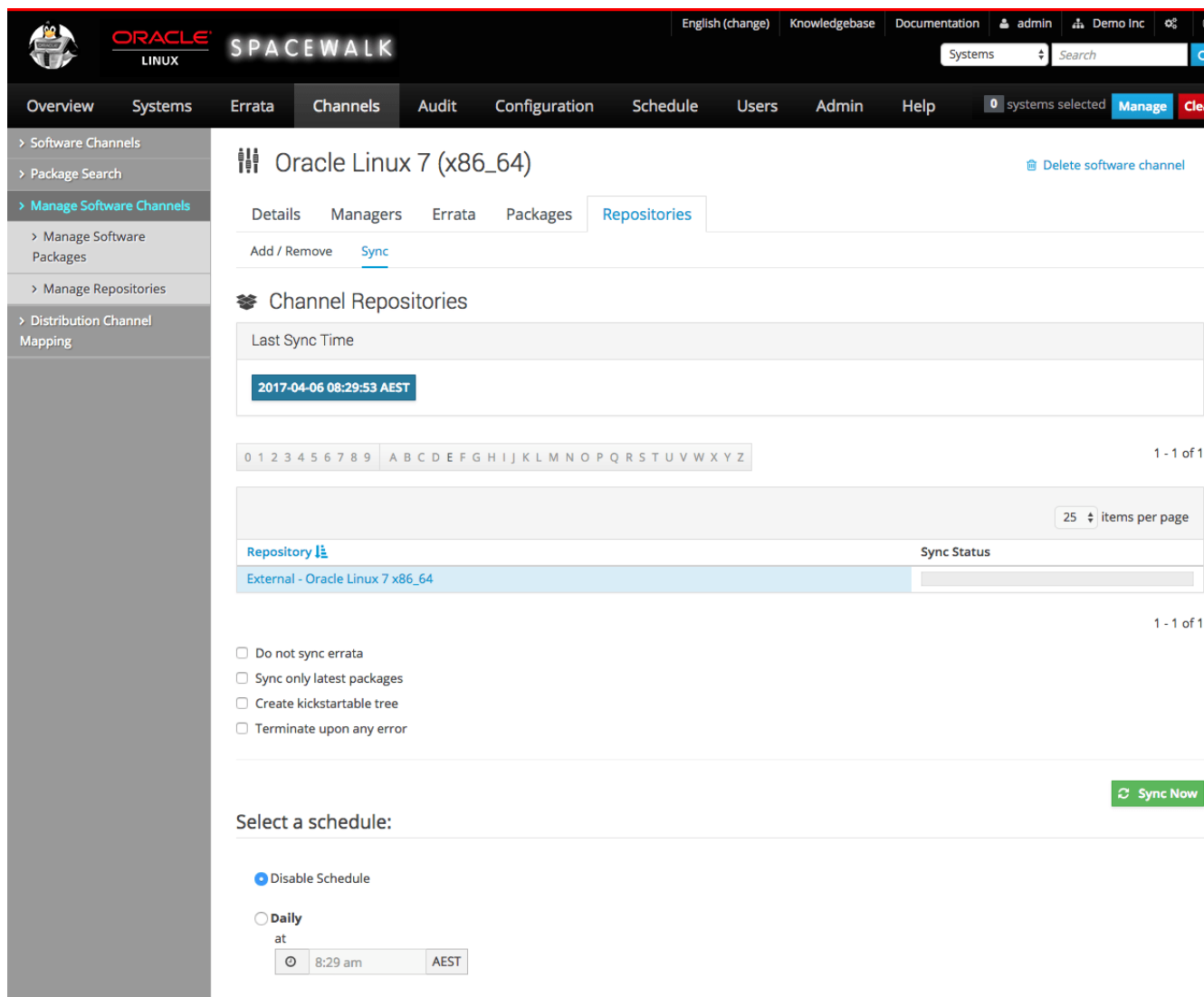

**Figure 2.3 Channel Repositories Page**

To synchronize software channels:

- 1. Go to **Channels**, select **Manage Software Channels** and then select the required channel.
- 2. On the Channel Details page, select **Repositories** and then select **Sync**.
- 3. On the Channel Repositories page:
	- a. Select the following check boxes as required:

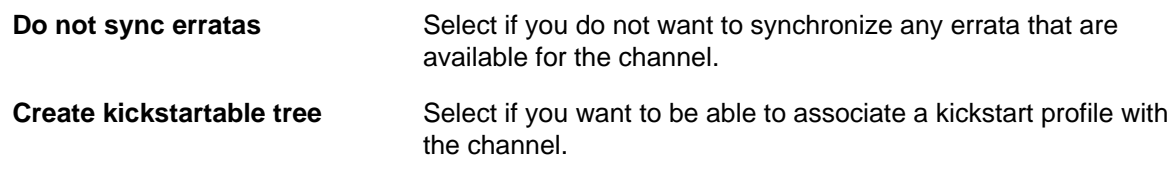

The software described in this documentation is either no longer supported or is in extended support. Oracle recommends that you upgrade to a current supported release. Synchronizing Software Channels by Using the spacecmd Command

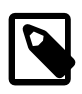

#### **Note**

ULN and the Oracle Linux yum server do not host the boot image files that you require to create a kickstartable tree. Instead, you can obtain the files from a Oracle Linux Media Pack DVD image and make them available on a local file system. See Chapter 4, [Provisioning](#page-46-0) [Client Systems](#page-46-0).

**Terminate upon any error** Select this option for synchronization to stop if an error occurs.

- b. Synchronize the software channel:
	- To perform an immediate manual synchronization, click **Sync Now**.
	- To schedule a recurring synchronization job, select the preferred schedule and times, and then click **Schedule**.

You can specify a schedule by using Quartz format. For example,  $0 \times 30 \times 22 \times 7 \times 8$ , would specify that Spacewalk should resynchronize the channel every day at 10:30 PM. Using Quartz format is the only way to schedule a synchronization several times a day. For example, 0 0  $0,2,22$  ? \* \*, would specify that synchronization should take place at 10 PM, midnight, and 2 AM.

### <span id="page-34-0"></span>**2.6.3 Synchronizing Software Channels by Using the spacecmd Command**

You can synchronize a software channel by using the softwarechannel syncrepos command as follows:

spacecmd {SSM:0}> **softwarechannel\_syncrepos oraclelinux7-x86\_64-ksplice**

Note that the command returns immediately and does not show the status of the synchronization.

You can use the  $tail$ -f command to view the log file, /var/logs/rhn/ reposync/channel\_label.log.

Set up a schedule for channel synchronization by using the softwarechannel setsyncschedule command as follows:

spacecmd {SSM:0}> **softwarechannel\_setsyncschedule oraclelinux7-x86\_64-ksplice 0 30 2 ? \* \***

The previous command configures the  $\text{or} \text{aclelinux7-x86\_64-ksplit}$  channel to be resynchronized once every day at 2:30 AM. Specify the schedule in Quartz format. For more information, see [http://](http://www.quartz-scheduler.org/overview/) [www.quartz-scheduler.org/overview/](http://www.quartz-scheduler.org/overview/) for more information.

List the scheduled channel synchronizations by using the softwarechannel listsyncschedule command as follows:

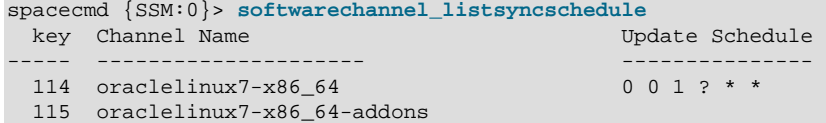

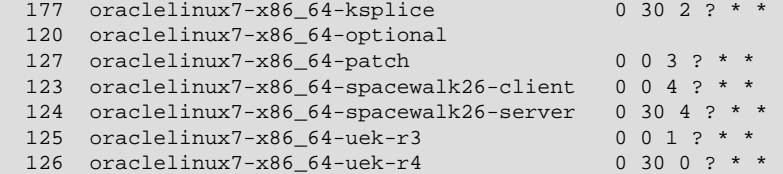

To remove a scheduled channel synchronization, use the softwarechannel removesyncschedule command as follows:

spacecmd {SSM:0}> **softwarechannel\_removesyncschedule oraclelinux7-x86\_64-uek-r3**

### <span id="page-35-0"></span>**2.6.4 Synchronizing Software Channels by Using the spacewalk-repo-sync Command**

You can use the spacewalk-repo-sync command to synchronize software channels. Using this command requires that you are the  $\text{root}$  user or that you have been granted permission in the /etc/ sudoers file.

You can run the spacewalk-repo-sync command manually or in a cron job. If you run the command in a cron job, include the  $-q$  or  $-q$ uiet options to prevent large email messages from being sent to  $r$ oot.

You can use the spacewalk-repo-sync -1 command to display the channel label and the URL of the repository, as shown in the following example

```
# spacewalk-repo-sync -l | grep ksplice
ksplice-ol7-x86_64 | uln:///ol7_x86_64_ksplice
ksplice-ol6-i386 | uln:///ol6_i386_ksplice
ksplice-ol6-x86_64 | uln:///ol6_x86_64_ksplice
# spacewalk-repo-sync -l | grep addons
oraclelinux7-x86_64-addons | https://yum.oracle.com/repo/OracleLinux/OL7/addons/x86_64/
oraclelinux6-x86_64-addons | https://yum.oracle.com/repo/OracleLinux/OL6/addons/x86_64/
```
To synchronize a channel with either a Yum or a ULN repository, use the  $-\infty$  option to specify the channel label, as shown in the following example for Oracle Linux 6:

```
# spacewalk-repo-sync -c ksplice-ol6-x86_64
#### Channel label: ksplice-ol6-x86_64 ####
Repo URL: uln:///ol6_x86_64_ksplice
The download URL is: https://linux-update.oracle.com/XMLRPC/GET-REQ/ol6_x86_64_ksplice
Packages in repo: 1296
Packages already synced: 0<br>Packages to sync: 1296
Packages to sync:
1/1296 : ksplice-snmp-plugin-0.1.0-2.el6-0.x86_64
2/1296 : uptrack-updates-2.6.39-400.210.2.el6uek.x86_64-20150206-0-0.noarch
...
1295/1296 : uptrack-updates-2.6.32-220.el6.x86_64-20150130-0-0.noarch
1296/1296 : uptrack-updates-2.6.32-200.20.1.el6uek.x86_64-20141216-0-0.noarch
Linking packages to channel.
Repo uln:///ol6_x86_64_ksplice has 0 errata.
Sync completed.
Total time: 1 day, 8:56:47
```
In the previous example, all of the packages that were downloaded as the channel had not previously been synchronized with ULN. The total time taken was approximately 33 hours.

You can use the same command to synchronize a channel with an Oracle Linux yum server repository, as shown in the following example:
#### The software described in this documentation is either no longer supported or is in extended support. Oracle recommends that you upgrade to a current supported release. Cloning Software Channels

# **spacewalk-repo-sync -c oraclelinux6-x86\_64-addons** #### Channel label: oraclelinux6-x86\_64-addons #### Repo URL: https://yum.oracle.com/repo/OracleLinux/OL6/addons/x86\_64/ Packages in repo: 308 No new packages to sync. Repo https://yum.oracle.com/repo/OracleLinux/OL6/addons/x86\_64/ has 6 errata. Sync completed. Total time: 0:01:09

In the previous example, no new packages were available for download.

Use the  $-p$  parent channel option and argument to synchronize a parent channel and all of its children in one operation, as shown in this example:

```
# spacewalk-repo-sync -p oraclelinux7-x86_64
```
If you also specify the  $-\text{lateral option}$ , as shown in the following example, the server synchronizes only the latest packages that are available:

```
spacewalk-repo-sync -p oraclelinux7-x86_64 --latest
#### Channel label: oraclelinux7-x86_64 ####
Repo URL: https://yum.oracle.com/repo/OracleLinux/OL7/optional/latest/x86_64/
Packages in repo: 10133
Packages already synced: 0
Packages to sync: 5845
1/5845 : bind-lite-devel-9.9.4-18.el7_1.3-32.i686
2/5845 : bind-sdb-chroot-9.9.4-18.el7_1.2-32.x86_64
...
```
In the previous example, only the 5,845 latest packages (of the 10,133 total packages in the repository) needed to be downloaded.

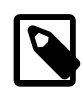

#### **Note**

The --latest option downloads the latest packages that are available at the time of synchronization. Running the command does not remove older packages from the channel. If the synchronization interval is large, you might miss a particular version of a package, which can have implications for errata handling, where errata are associated with specific package versions. If errata consistency is important to you, Oracle recommends that you do not use  $-\text{latest}$ . Note that the exception is using --latest with a Ksplice channel because these packages are always cumulative.

For more information, see the spacewalk-repo-sync(8) manual page.

## **2.7 Cloning Software Channels**

You can clone a software channel to capture the state of its packages and errata at a given point. Cloned channels are useful for providing a stable reference base when developing and testing server systems before deployment. Cloning channels are not recommended for deployed systems, as they might be exposed to security vulnerabilities.

Note the following addiitional information about cloning software channels:

- You can use the Spacewalk web interface to clone one channel at a time.
- $\bullet$  If you want to clone a channel to preserve its state on a given date, use the spacewalk-clone-bydate command.
- If you want to clone a base channel and all of its child channels at the same time, consider using the spacecmd or spacewalk-clone-by-date command.
- The spacewalk-manage-channel-lifecycle command enables you to manage the life cycles of software channels from development, through testing to production. Oracle recommends using spacewalk-manage-channel-lifecycle in preference to spacewalk-clone-by-date as it supports archiving, roll back, and is designed for repetitive use. See [Section 2.8, "Managing Channel](#page-40-0) [Life Cycles by Using the spacewalk-manage-channel-lifecycle Command".](#page-40-0)

## **2.7.1 Cloning Software Channels by Using the Spacewalk Web Interface**

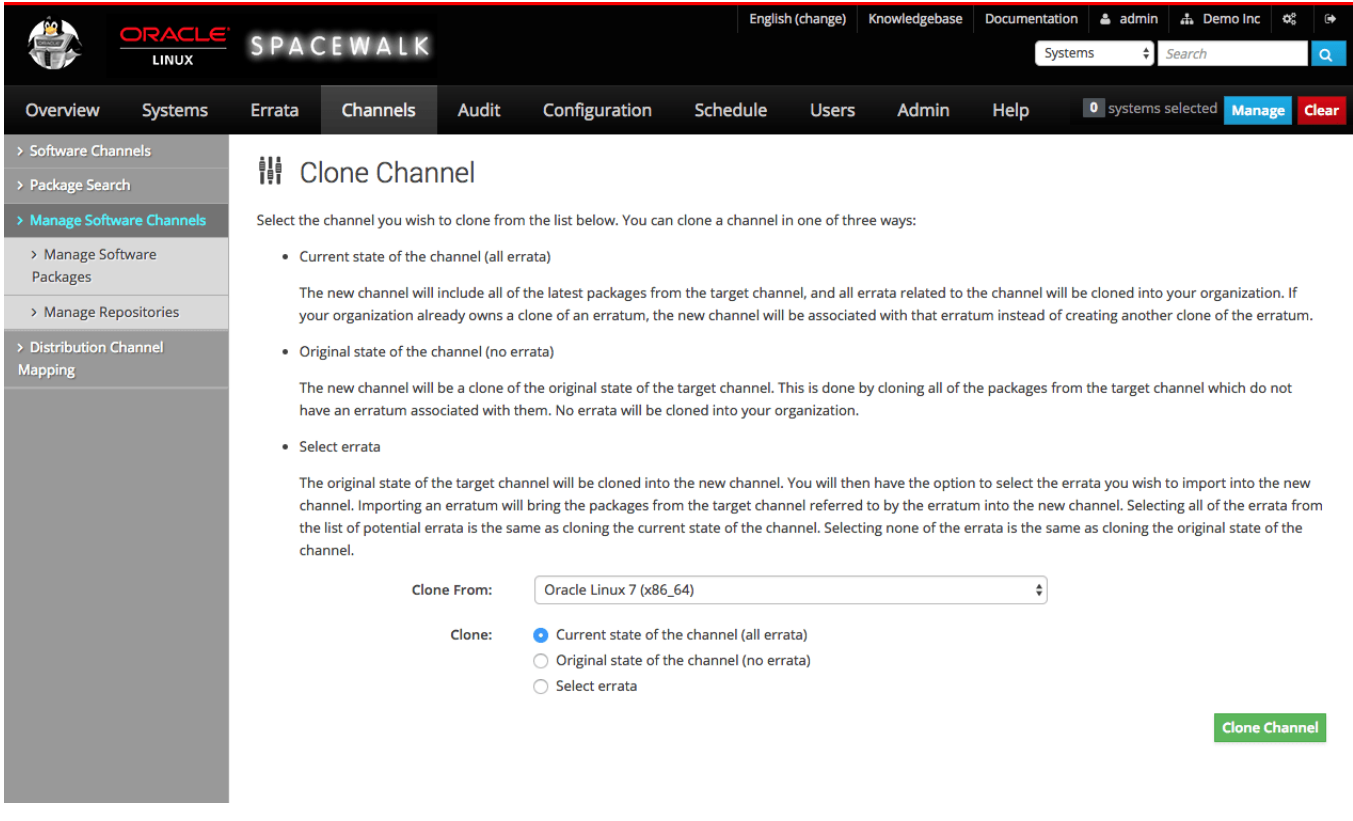

**Figure 2.4 Clone Channel Page**

Clone a software channel as follows:

- 1. Go to **Channels** and select **Manage Software Channels**.
- 2. Click **clone channel**.
- 3. On the Clone Channel page, select the source channel that you want to clone from the pull-down menu, and select the clone type:

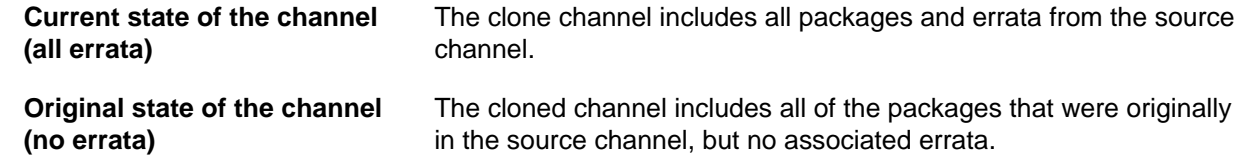

The software described in this documentation is either no longer supported or is in extended support. Oracle recommends that you upgrade to a current supported release. Cloning Software Channels by Using the spacecmd Command

**Select errata** The cloned channel includes all of the packages that were originally in the source channel and any errata that you select. Selecting all errata is equivalent to cloning the current state of the channel. Selecting no errata is equivalent to cloning the original state of the channel.

- 4. Click **Create Channel**.
- 5. On the Edit Software Channel page, you can change the channel details. The default label is the source channel label prefixed with clone-.
- 6. Click **Create Channel** again.
- 7. If you specified **Select errata** as the clone type, the Clone Errata page displays the available errata. For each erratum, you can choose to merge it with the source erratum, to create a separate cloned erratum, or to do nothing and exclude the erratum. By default, an erratum is merged with the source erratum, which means that the source erratum is used instead of creating a cloned copy.

Click **Clone Errata** when you have finished cloning errata.

8. On the Details page for the channel, you can also edit the channel details other than the channel label.

If you select the **Errata** tab, you can add errata from other channels or clone errata from the source channel.

If you select the **Packages** tab, you can add or remove packages from the channel.

### **2.7.2 Cloning Software Channels by Using the spacecmd Command**

You can clone a single channel by using the softwarechannel clone command by running the following command:

```
spacecmd {SSM:0}> softwarechannel_clone -s ol6u6-x86_64 -x "s/$/-clone/" -o
spacecmd {SSM:0}> softwarechannel_details ol6u6-x86_64-clone
Label: 016u6-x86_64-clone
Name: Oracle Linux 6 Update 6 Base Channel (x86_64)-clone<br>Architecture: x86 64
Architecture:
Parent: 
Systems Subscribed: 0
Number of Packages: 5522
Summary
-------
Oracle Linux 6 Update 6 Base Channel (x86_64)-clone
GPG Key: EC551F03
GPG Fingerprint: 4214 4123 FECF C55B 9086 313D 72F9 7B74 EC55 1F03
GPG URL: file:///etc/pki/rpm-gpg/RPM-GPG-KEY
```
The  $-x$  option appends  $-c$  lone to the new channel's name and label. The  $-c$  option excludes all errata from the cloned channel.

To compare the differences between the package contents of two channels, use the softwarechannel diff command as follows:

```
spacecmd {SSM:0}> softwarechannel_diff ol6u6-x86_64-clone ol6u6-x86_64
--- ol6u6-x86_64-clone
```
The software described in this documentation is either no longer supported or is in extended support. Oracle recommends that you upgrade to a current supported release. Cloning Software Channels by Using the spacewalk-clone-by-date Command

```
+++ ol6u6-x86_64
@@ -22,7 +22,18 @@
 GConf2-devel-2.28.0-6.el6.i686
 GConf2-devel-2.28.0-6.el6.x86_64
 GConf2-gtk-2.28.0-6.el6.x86_64
+ImageMagick-6.5.4.7-7.el6_5.i686
+ImageMagick-6.5.4.7-7.el6_5.x86_64
+ImageMagick-c++-6.5.4.7-7.el6_5.i686
...
 zlib-devel-1.2.3-29.el6.i686
 zlib-devel-1.2.3-29.el6.x86_64
 zlib-static-1.2.3-29.el6.x86_64
+zsh-4.3.10-7.el6.x86_64
+zsh-html-4.3.10-8.el6_5.x86_64
```
To clone a base channel and all of its child channels, use the softwarechannel clonetree command as follows:

```
spacecmd {SSM:0}> softwarechannel_clonetree -s ol6u6-x86_64 -p "clone-"
INFO: Cloning ol6u6-x86_64 as clone-ol6u6-x86_64
INFO: Cloning ol6-x86_64-addons as clone-ol6-x86_64-addons
INFO: Cloning ol6u6-x86_64-oracle as clone-ol6u6-x86_64-oracle
INFO: Cloning ol6-x86_64-spacewalk22-client as clone-ol6-x86_64-spacewalk22-client
INFO: Cloning ol6-x86_64-spacewalk22-server as clone-ol6-x86_64-spacewalk22-server
INFO: Cloning ol6u6-x86_64-patches as clone-ol6u6-x86_64-patches
INFO: Cloning ol6-x86_64-uekr3_latest as clone-ol6-x86_64-uekr3_latest
```
### **2.7.3 Cloning Software Channels by Using the spacewalk-clone-by-date Command**

You use the spacewalk-clone-by-date command to clone Oracle Linux channels for a given date, which preserves the state of the channel's errata and their associated packages from its original release up to and including that date. If required, you can blocklist or remove packages, and choose which types of errata to include or exclude.

For example, the following command clones only security errata from the  $\circ 16-\times 86$  64-latest channel up to January 31, 2017 to ol6-x86 64-latest-sec-20170131:

```
# spacewalk-clone-by-date --username=swadmin --password=swpasswd \
   --to_date=2017-01-31 --channels=ol6-x86_64-latest ol6-x86_64-latest-sec-20170131 \
   --security_only --background --assumeyes
```
The command runs uninterrupted in the background. The specified spacewalk user must have Organizational Administrator or Channel Administrator privileges.

The following example clones both a base channel and a patch child channel up to January 31, 2017, excluding all versions of the ntp package and packages that start with fuse:

```
# spacewalk-clone-by-date --username=swadmin --password=swpasswd \
 --channels=ol6-x86_64-base ol6-x86_64-base-20170131
 --channels=ol6-x86_64-patch ol6-x86_64-patch-20170131
 --to_date=2017-01-31 --blacklist=ntp,fuse*
```
You can run spacewalk-clone-by-date remotely by using the  $-s$  option to specify the Spacewalk server's URL for XML/RPC API connections, for example -s https://swksvr\_FQDN/rpc/api.

A common use case is to run spacewalk-clone-by-date at regular intervals to keep cloned channels up to date. To generate a sample configuration file, use the following command:

The software described in this documentation is either no longer supported or is in extended support. Oracle recommends that you upgrade to a current supported release. Managing Channel Life Cycles by Using the spacewalk-manage-channel-lifecycle Command

# **spacewalk-clone-by-date --sample-config**

For more information, see the spacewalk-clone-by-date(8) manual page.

## <span id="page-40-0"></span>**2.8 Managing Channel Life Cycles by Using the spacewalk-managechannel-lifecycle Command**

The spacewalk-manage-channel-lifecycle command enables you to perform the following tasks to manage the life cycle of a software channel from development, through testing to production:

• Create a development channel  $dev-ol6-x86$   $64$ -appsvr based on the latest available packages in ol6-x86\_64-appsvr.

# **spacewalk-manage-channel-lifecycle -c ol6-x86\_64-appsvr --init**

• Promote the packages from the development channel to the test channel test-ol6-x86\_64-appsvr.

# **spacewalk-manage-channel-lifecycle -c dev-ol6-x86\_64-appsvr --promote**

• Promote the packages from the test channel to the production channel  $\text{prod}-16-x86$  64-appsvr.

# **spacewalk-manage-channel-lifecycle -c test-ol6-x86\_64-appsvr --promote**

You can save the state of a channel by creating an archive channel archive-date-channel.

# **spacewalk-manage-channel-lifecycle -c prod-ol6-x86\_64-appsvr --archive**

If you need to restore the state of a channel, use the  $-\text{rollback}$  option and specify the archived version of the channel that you want to restore:

# **spacewalk-manage-channel-lifecycle -c archive-20110520-test-ol6-x86\_64-appsvr --rollback**

Use the  $-1$  option to list the channels:

```
# spacewalk-manage-channel-lifecycle -l
Channel tree:
 1. archive-20160203-ol6-x86_64-appsvr
       \__ archive-20160203-prod-ol6-x86_64-appcmd
       \__ archive-20160203-prod-ol6-x86_64-applib
 2. dev-ol6-x86_64-appsvr
      \__ dev-o16-x86_64-appcmd
       \__ dev-ol6-x86_64-applib
 3. ol6-x86_64-appsvr
      \__ ol6-x86_64-appcmd
       \__ ol6-x86_64-applib
 4. prod-ol6-x86_64-appsvr
       \__ prod-ol6-x86_64-appcmd
       \__ prod-ol6-x86_64-applib
 5. test-ol6-x86_64-appsvr
       \__ test-ol6-x86_64-appcmd
        \_ test-ol6-x86\_64-applib
```
# Chapter 3 Working With Activation Keys in Spacewalk

This chapter describes how to create and manage activation keys in Spacewalk.

# **3.1 About Spacewalk Activation Keys**

An *activation key* enables a client system to register with Spacewalk without having to provide a user name and password. After you have configured and synchronized a base software channel and any child channels, create an activation key so that client systems can register with Spacewalk.

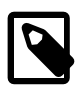

#### **Note**

If you use the spacewalk-common-channels command with the -k option to set up Oracle Linux software channels and repositories, the command also creates an activation key and associates this key with the software channels.

If required, you can also use an activation key to define the default parent and child software channel subscriptions and any configuration channels. Spacewalk subscribes a client to these channels during registration. However, you can change the channels at any later time without changing the activation key.

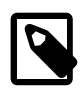

#### **Note**

Take care not to oversubscribe client systems to channels. Oracle recommends that you configure activation keys to subscribe a client to a minimal number of channels.

If required, you can create an activation key for each combination of base channel, system architecture, and server type. For example, you could create separate activation keys for web, mail, or application servers running on Oracle Linux 6 ( $1386$ ), Oracle Linux 6 ( $x86-64$ ), and Oracle Linux 7 (x86 64). Alternatively, you can create a single, default activation key without any channel assignments and then use it for all server types.

Oracle recommends that you enter a meaningful label for the activation key in the **Key** field and that you do not use automatic key generation.

Create a key with a label that is easy to understand, for example, based on the version number and architecture (oraclelinux6-x86\_64), or based on the server type (webserver or appserver).

Spacewalk automatically prefixes the organization ID to the activation key label. For example, if you select oraclelinux-x86  $64$  as the label, Spacewalk creates a key named  $1$ -oraclelinux-x86  $64$ , where the prefix identifies the organization. You can create multiple activation keys for the same base channel, each with different configuration options. The name that you use is presented during Spacewalk client registration. Creating your own key labels helps you to select the correct key.

# **3.2 Working with Activation Keys by Using the Spacewalk Web Interface**

**Figure 3.1 Activation Keys Page**

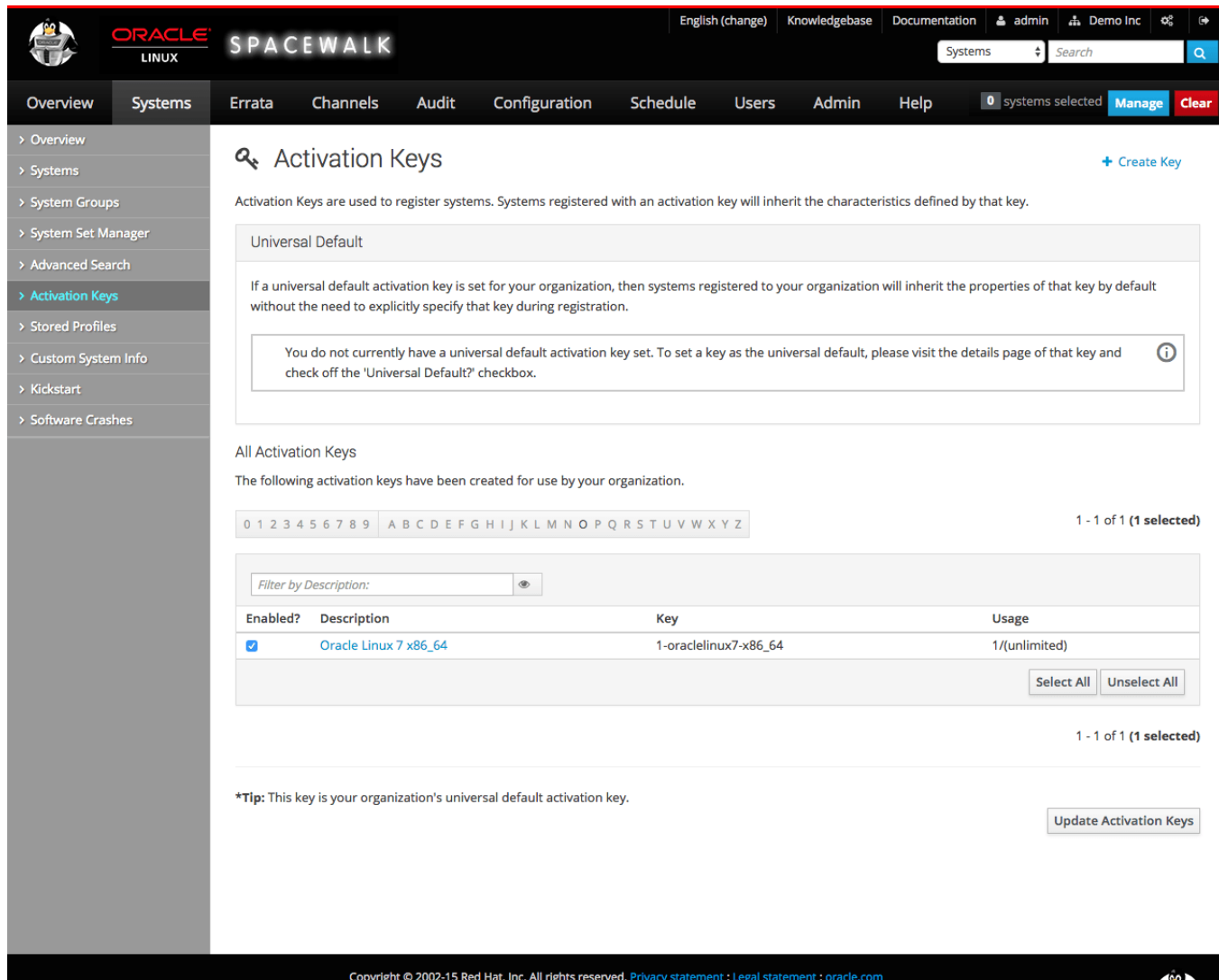

Go to **Systems** and select **Activation Keys**:

- To create an activation key:
	- 1. Click **+ create new key**.
	- 2. On the Create Activation Key page, enter the key settings in the following fields:

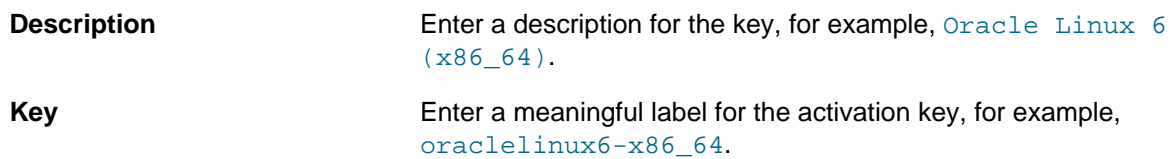

#### The software described in this documentation is either no longer supported or is in extended support. Oracle recommends that you upgrade to a current supported release. Working with Activation Keys by Using the spacecmd Command

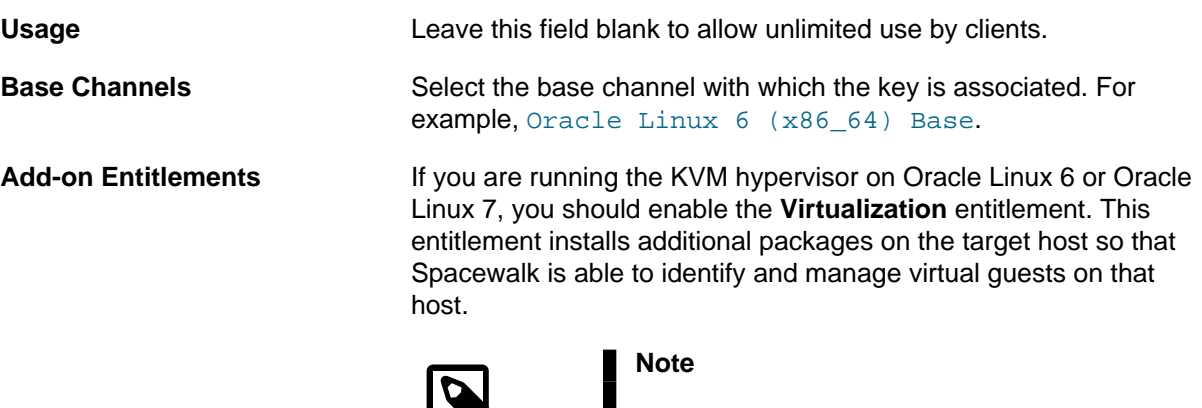

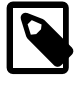

In Spacewalk 2.6, most entitlements are removed, with the exception of the Virtualization entitlement.

**Universal Default** Select if the key should be used as the default activation key for all newly-registered systems.

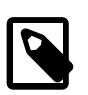

#### **Note**

Oracle strongly recommends that you do not associate any channels with a universal default key. Spacewalk uses the universal default key if a key is not specified so it might be used by any version of any operating system.

- 3. Click **Create Activation Key** to create the activation key.
- To view an activation key, select its entry to display its details.
- To modify an activation key:
	- 1. Select the activation key whose settings you want to edit.
	- 2. On the Activation Key Details page, modify the key settings.
	- 3. Click **Update Activation Key** to save your changes.
- To delete an activation key:
	- 1. Select the activation key that you want to delete.
	- 2. On the Activation Key Details page, click **delete key** and then click **Delete Activation Key** to confirm.

## **3.3 Working with Activation Keys by Using the spacecmd Command**

To create an activation key, use the activationkey\_create command as follows:

```
spacecmd {SSM:0}> activationkey_create
Name (blank to autogenerate): oraclelinux6-x86_64
Description [None]: Oracle Linux 6 (x86_64)
```
The software described in this documentation is either no longer supported or is in extended support. Oracle recommends that you upgrade to a current supported release. Working with Activation Keys by Using the spacecmd Command

```
Base Channels
-------------
oraclelinux6-x86_64
oraclelinux7-x86_64
Base Channel (blank for default): oraclelinux6-x86_64
virtualization_host Entitlement [y/N]: N
Universal Default [y/N]: N
INFO: Created activation key 1-oraclelinux6-x86_64
```
To list all activation keys, use the activationkey\_list command:

```
spacecmd {SSM:0}> activationkey_list
1-oraclelinux6-x86_64
1-oraclelinux7-x86_64
```
To display the details of an activation key, use the activationkey\_details command:

```
spacecmd {SSM:0}> activationkey_details 1-oraclelinux7-x86_64
Key: 1-oraclelinux7-x86_64
Description: Oracle Linux 7 x86_64
Universal Default: False
Usage Limit: 0
Deploy Config Channels: False
Software Channels
oraclelinux7-x86_64
  |-- oraclelinux7-x86_64-addons
  |-- oraclelinux7-x86_64-mysql55
  |-- oraclelinux7-x86_64-mysql56
  |-- oraclelinux7-x86_64-optional
  |-- oraclelinux7-x86_64-spacewalk24-client
  |-- oraclelinux7-x86_64-uek-r4
Configuration Channels
----------------------
Entitlements
------------
System Groups
-------------
Packages
--------
```
To delete an activation key, use the activationkey\_delete command:

```
spacecmd {SSM:0}> activationkey_delete 1-oraclelinux7-x86_64
1-oraclelinux7-x86_64
Delete activation key(s) [y/N]: y
```
# Chapter 4 Provisioning Client Systems

Oracle supports the provisioning of Oracle Linux servers as Spacewalk client systems. You can use Spacewalk to manage Fedora-based clients and other systems by using upstream client binaries and repositories. However, note that Oracle does not provide support for these clients.

Oracle provides Spacewalk Client packages for Oracle Linux 5 and Oracle Linux 6, for both i386 and  $x86$  64 architectures. For Oracle Linux 7, only packages for the  $x86$  64 architecture are provided.

If you configure a Spacewalk server to mirror the Spacewalk Client 2.6 channel that is provided on the Oracle Linux yum server and then enable this channel for a kickstart profile, Spacewalk automatically installs the Spacewalk Client software on any Oracle Linux server that it provisions and registers this server as a Spacewalk Client. You can use the spacewalk-common-channels command to configure the Spacewalk Client 2.6 channel as described in [Section 2.3, "Configuring Software Channels to Obtain](#page-20-0) [Packages From the Oracle Linux Yum Server".](#page-20-0)

## **4.1 About Kickstart Trees, Distributions, and Profiles**

You can use kickstart to automate the installation of Oracle Linux systems and then use Spacewalk to provide packages during the installation.

If you want to provision bare-metal systems and virtual machines, create a distribution in Spacewalk for each combination of Oracle Linux release and system architecture that you want to install by using kickstart.

You need to set up a local directory such as /var/distro-trees on your Spacewalk server that contains the entire kickstart tree for each distribution, which includes the installation kernel, the initial ram-disk image, installation files, and information about the repositories. This directory must be readable and accessible by the httpd and tomcat6 services. The kickstart tree does not need to include any packages, as Spacewalk provides these.

Relative to the root of the kickstart tree, the installation kernel and initial ram-disk images should be located at .  $\frac{1}{\text{images}}$ /pxeboot. For example, if the root of the kickstart tree for Oracle Linux 6 ( $\times$ 86–64) server installation is /var/distro-trees/ol6-x86\_64-server, the installation kernel and the initial ram-disk images would be located at /var/distro-trees/ol6-x86\_64-server/images/pxeboot.

See [Section 4.2, "Setting Up Kickstart Trees".](#page-47-0)

You create a kickstart distribution by associating a kickstart tree with existing channels. A client boots by using the kickstart tree but installs its software packages from the existing channels. The packages that are installed on the client will be as up to date as those that are currently available from the channels.

See [Section 4.3, "Working With Kickstart Distributions"](#page-48-0).

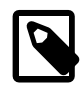

#### **Note**

Currently, you cannot use the spacewalk-repo-sync --sync-kickstart command to create a kickstart distribution from the channels that are available on the Oracle Linux yum server or on ULN.

After you have created a kickstart distribution, you can use it with kickstart profiles. Typically, each profile provisions a different type of server. You can configure a profile to generate a kickstart file, or you can use an existing kickstart file. You can associate as many profiles with a single distribution as you need to provision servers that share the same combination of Oracle Linux release and system architecture.

See [Section 4.4, "Working With Kickstart Profiles".](#page-51-0)

# <span id="page-47-0"></span>**4.2 Setting Up Kickstart Trees**

To set up a kickstart tree for a distribution on the Spacewalk server, do the following:

- 1. If the root for all kickstart trees, typically, /var/distro-trees, does not already exist, create this directory. If required, set its SELinux file type as  $h$ ttpd  $sys$  content t so that  $h$ ttpd and tomcat6 can make the files available:
	- a. Create the root directory for the kickstart tree as follows:

# **mkdir -p /var/distro-trees/ol7u2-x86\_64-server**

- b. If SELinux is enabled in enforcing mode on your system, do the following:
	- i. Use the semanage command to define the default file type of the kickstart tree as httpd sys content t.

# **/usr/sbin/semanage fcontext -a -t httpd\_sys\_content\_t "/var/distro-trees(/.\*)?"**

ii. Use the restorecon command to apply the file type to the entire directory hierarchy.

# **/sbin/restorecon -R -v /var/distro-trees**

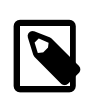

#### **Note**

The semanage and restorecon commands are provided by the policycoreutils-python and policycoreutils packages.

2. Download the full Oracle Linux Media Pack DVD image for the Oracle Linux release and system architecture from the Oracle Software Delivery Cloud at <https://edelivery.oracle.com/linux>and mount it on a suitable mount point.

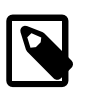

#### **Note**

For the mount to succeed, you will need to create the /var/distro-trees/ olNun-arch-server directory if it does not already exist.

# **mount -o loop /var/ISOs/DVDimage.iso /var/distro-trees/olNun-arch-server**

The following table lists some of the full Oracle Linux Media Pack DVD image files that are available for Oracle Linux releases.

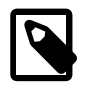

#### **Note**

The information in the following table is correct at the time of publication. However, newer versions might have been released since this table was published.

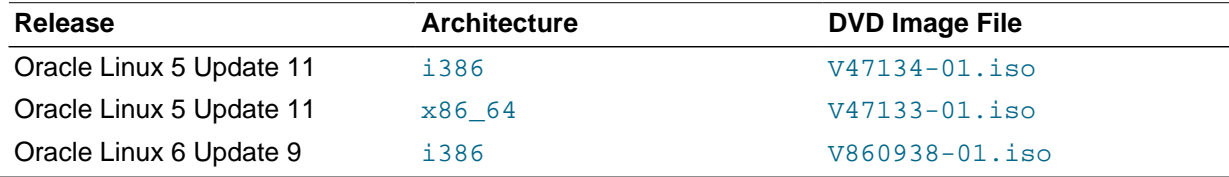

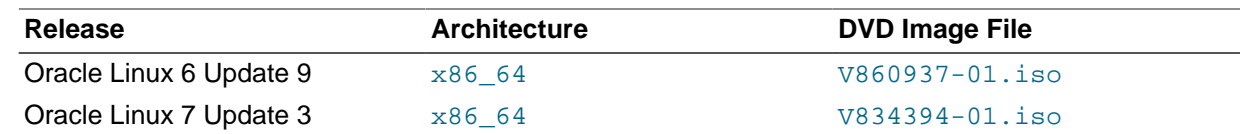

3. Create an entry in the /etc/fstab file so that the system always mounts the DVD image after a reboot.

```
/var/ISOs/V100082-01.iso /var/distro-trees/OL7u2-x86_64-server iso9660 loop,ro 0 0
```
4. If you want to associate a kickstart tree with a software channel or to be able to boot iPXE clients, create a symbolic link from /var/www/html to /var/distro-trees.

# **ln -s /var/distro-trees /var/www/html/distro-trees**

The installation images will then be available at a URL such as  $https://swksvrFQDN/distro$ trees/olNun-arch-server/images, where swksvr\_FQDN is the FQDN of the Spacewalk server or proxy.

You should be able to see the contents of the mounted installation image listed at the URL by using a browser. If you cannot see the files, do the following:

- a. Edit the /etc/httpd/conf/httpd.conf file and enable support for directory indexing and symbolic links by specifying Options Indexes FollowSymLinks in the <Directory "/var/ www/html"> section.
- b. Reload the httpd service.

# **service httpd reload**

## <span id="page-48-0"></span>**4.3 Working With Kickstart Distributions**

If you want to create a kickstart distribution that uses a kickstart tree with existing software channels, you can use either the Spacewalk web interface or the Spacewalk CLI.

## **4.3.1 Working With Kickstart Distributions by Using the Spacewalk Web Interface**

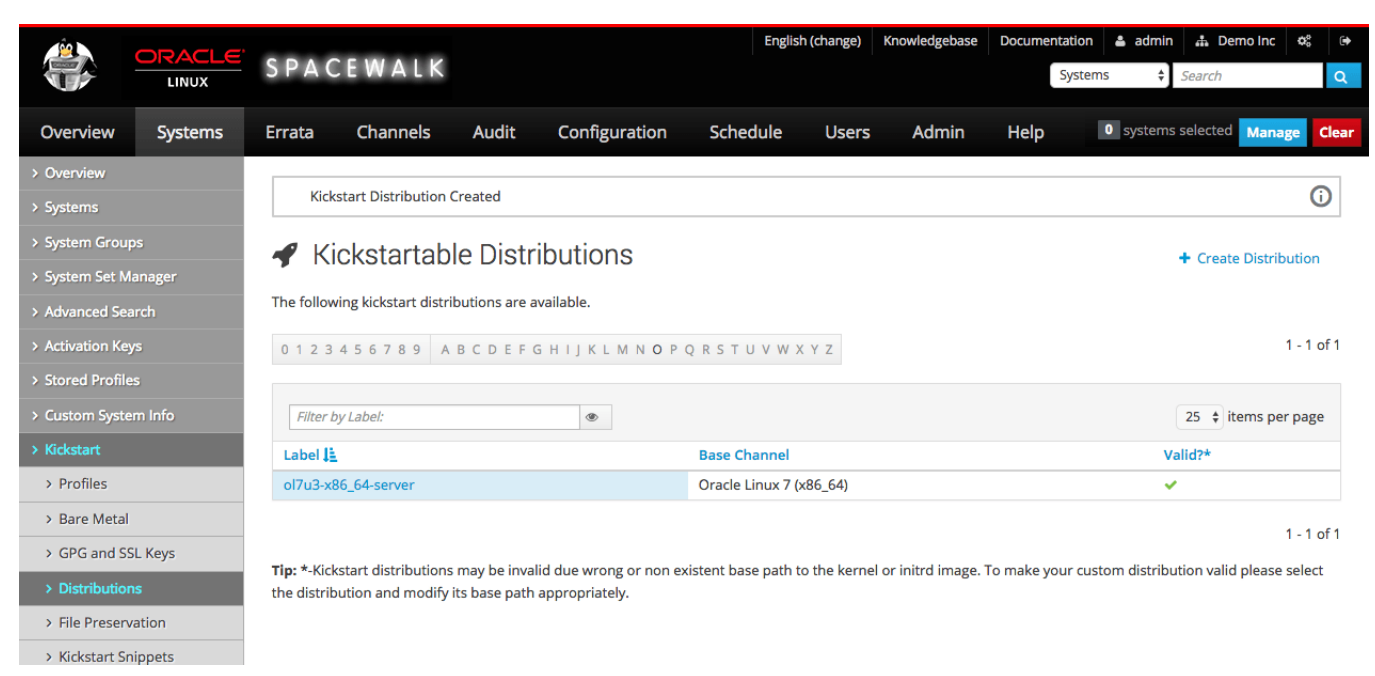

#### **Figure 4.1 Kickstartable Distributions Page**

#### Go to **Systems**, select **Kickstart** and then **Distributions**.

- To create a distribution:
	- 1. Click **+ create new distribution**.
	- 2. On the Create Activation Key page, enter the key settings in the following fields:

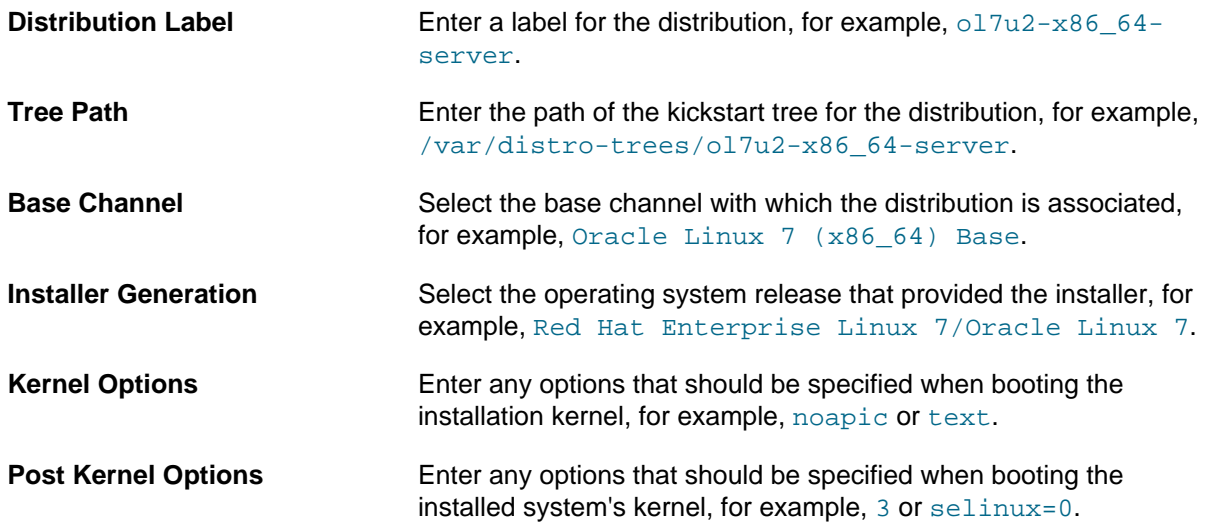

3. Click **Create Kickstart Distribution** to create the distribution.

- To view a distribution, select its entry to display its details.
- To modify a distribution:
	- 1. Select the distribution whose settings you want to edit.
	- 2. On the Edit Kickstart Distribution page, modify the settings as required.
	- 3. If you want to create, modify, or delete kickstart variables:
		- a. Select the **Variables** tab.
		- b. On the Kickstart Variables page, define new variables or edit or delete existing variable entries.
		- c. Click **Update Variables** to save your changes.
		- d. Select the Edit tab to return to the Edit Kickstart Distribution page.
	- 4. Click **Update Kickstart Distribution** to save your changes.
- To delete a distribution:
	- 1. Select the distribution that you want to delete.
	- 2. On the Edit Kickstart Distribution page, click **delete distribution** and then click **Delete Distribution** to confirm.

### **4.3.2 Working With Kickstart Distributions by Using the spacecmd Command**

Create a distribution by using the distribution create command, as shown in the following example:

```
spacecmd {SSM:0}> distribution_create
Name: ol7-x86_64-server
Path to Kickstart Tree: /var/distro-trees/ol7-x86_64-server
Base Channels
-------------
oraclelinux6-x86_64
oraclelinux7-x86_64
Base Channel: oraclelinux7-x86_64
Install Types
 -------------
fedora
generic_rpm
rhel_2.1
rhel_3
rhel_4
rhel_5
rhel_6
rhel_7
suse
Install Type: rhel_7
```
To list all activation keys, use the distribution\_list command:

spacecmd {SSM:0}> **distribution\_list** ol6-x86\_64-server ol7-x86\_64-server

To display the details of an activation key, use the distribution details command:

```
spacecmd {SSM:0}> distribution_details ol7-x86_64-server
Name: 017-x86 64-server
Path: /var/distro-trees/ol7-x86_64-server
Channel: oraclelinux7-x86_64
```
To delete an activation key, use the distribution delete command:

```
spacecmd {SSM:0}> distribution_delete ol7-x86_64-server
ol7-x86_64-server
```
Delete distribution tree(s) [y/N]: **y**

## <span id="page-51-0"></span>**4.4 Working With Kickstart Profiles**

A kickstart configuration file contains all of the information that kickstart requires to perform an automated installation of a server. Every Oracle Linux installation creates a kickstart file, which is /root/anacondaks.cfg. You can use this file to repeat an installation, or you can customize the settings in this file for different system configurations. The file is also useful for troubleshooting a boot-time problem with an installed system. You can use Spacewalk to create a kickstart profile that generates a kickstart file or you can create a profile that contains a kickstart file that you have uploaded or copied into Spacewalk.

You can use either the Spacewalk web interface or the Spacewalk CLI to configure kickstart profiles.

### <span id="page-51-1"></span>**4.4.1 Adding GPG Keys and SSL Certificates by Using the Spacewalk Web Interface**

Oracle Linux ships with the GPG key that is required for each version by default. However, you must manually add GPG keys for any third-party vendors.

The Oracle GPG key that is appropriate for the installed version is stored by default at  $file:///etc/$ pki/rpm-gpg-RPM-GPG-KEY on every Oracle Linux server.

Add a GPG key or SSL certificate to Spacewalk as follows:

- 1. Go to **Systems**, select **Kickstart** and then **GPG and SSL Keys** to display the GPG Public Keys and SSL Certificates page.
- 2. Click **Create Stored Key/Cert** to display the Create GPG/SSL Key page.
- 3. Enter a text description of the key or certificate in the Description field.
- 4. Select **GPG** or **SSL**, as appropriate, from the **Type** pull-down menu.
- 5. Either click **Browse** and select the key or certificate file to upload or paste the file contents into the Key contents field.

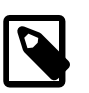

#### **Note**

GPG keys must be in ASCII, not binary, format.

6. Click **Create Key**.

After you have added the GPG keys and SSL certificates to Spacewalk, you can associate them with kickstart profiles as described in [Section 4.4.2, "Working With Kickstart Profiles by Using the Spacewalk](#page-52-0) [Web Interface".](#page-52-0)

## <span id="page-52-0"></span>**4.4.2 Working With Kickstart Profiles by Using the Spacewalk Web Interface**

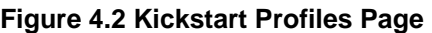

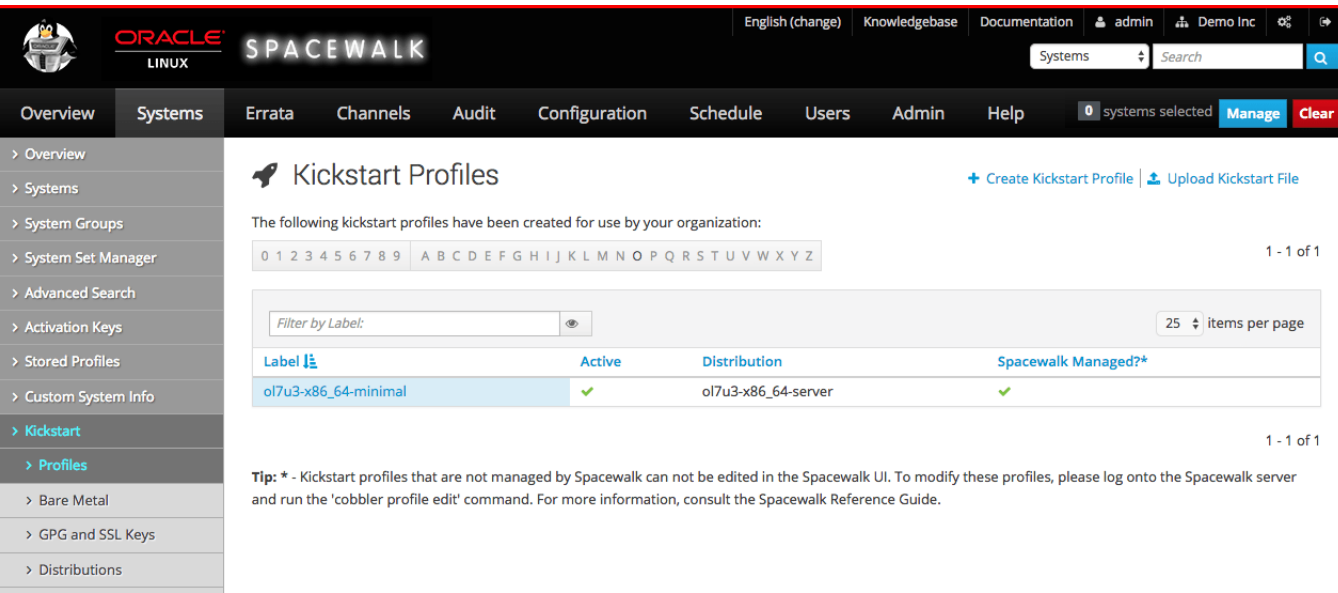

Go to **Systems**, select **Kickstart** and then **Profiles**.

- To create a profile that contains a kickstart file generated by Spacewalk:
	- 1. Click **+ create new kickstart profile**.
	- 2. On Step 1, Create kickstart Profile page, enter the profile settings in the following fields:

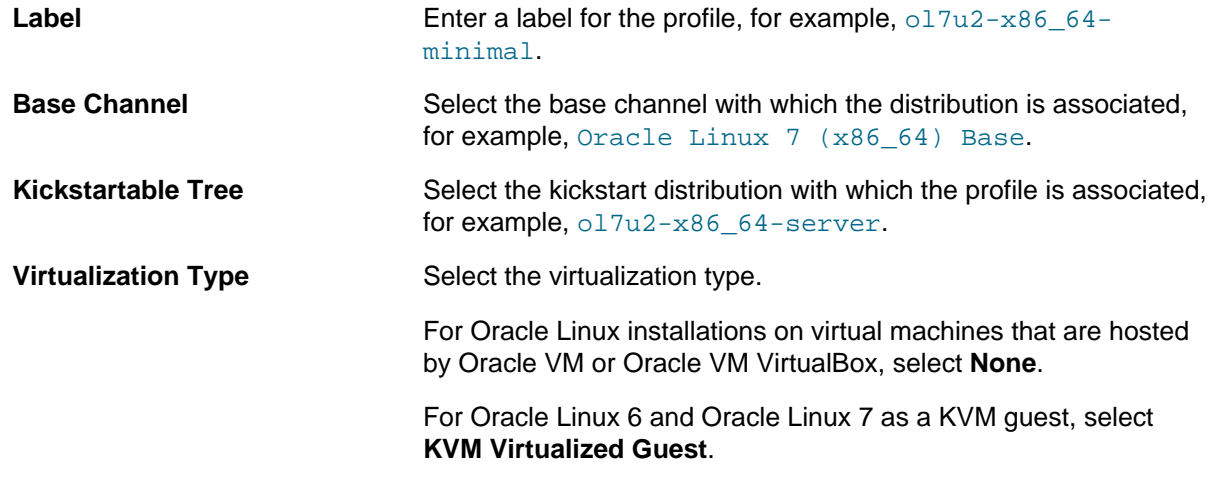

Click **Next**.

- 3. On Step 2, Distribution File Location page, click **Next** to accept the default download location that Spacewalk creates from the kickstart tree.
- 4. On Step 3, Root Password page, enter and verify the root password for newly installed systems, and click **Finish** to create the profile.

You can now configure the kickstart profile itself. The following steps describe the changes that are usually required to create a useable profile.

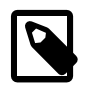

#### **Note**

At any stage, you can select **Kickstart File** to view the kickstart file that Spacewalk would generate from the profile by using the saved configuration settings.

- 5. Select **Kickstart Details** to display the Details page.
	- a. On the Details page, you can do the following:
		- Edit the Kickstart label.
		- Change the virtualization type.
		- Activate or de-activate the profile.
		- Configure custom post and pre script logging.
		- Choose whether to save a copy of the kickstart configuration to  $/r$  oot on an installed system.
		- Select an organization default profile.
		- Specify installation and post-installation kernel options.
		- Add a description of the profile.

Click **Update Kickstart** to save your changes.

b. Select **Operating System** and select the check boxes for the child channels that you want to associate with the profile.

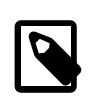

#### **Note**

To enable Spacewalk to register the system automatically, select the Spacewalk Client channel.

The **Software URL** path is the virtual location where Spacewalk hosts the installation packages. It is not a real path in the file system.

Click **Update Kickstart** to save your changes.

- c. (Optional) Select **Variables** to define any kickstart variables that you require, then click **Update Variables** to save your changes.
- d. Select **Advanced Options** to modify the kickstart options, then click **Update Kickstart** to save your changes.

For more information about the available kickstart options, see Appendix A, [Kickstart Options](#page-134-0).

e. If you intend to install bare-metal systems, select **Bare Metal Kickstart** and follow the instructions on the Bare Metal Kickstart page. This page lists the URL of the kickstart file that you

can use to install bare-metal systems and enables you to define the IP address ranges that are associated with the profile.

- 6. Select **System Details** to display the Details page:
	- a. On the Details page, you can do the following:
		- Choose the default SELinux mode for the installed system.
		- Enable or disable Spacewalk configuration file management by selecting or deselecting the **Enable Spacewalk Configuration Management** check box.

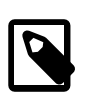

#### **Note**

You must also include the rhncfg, rhncfg-actions, and rhncfgclient packages for installation.

• Enable or disable Spacewalk remote commands by selecting or deselecting the **Enable Spacewalk Remote Commands** check box.

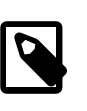

#### **Note**

You must also include the rhncfg, rhncfg-actions, and rhncfgclient packages for installation.

- Choose whether to reuse an existing profile, replace the existing profile, or create a new profile but retain the existing profile.
- Change the root password for installed systems.

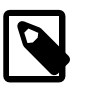

#### **Note**

If you make any other changes on this page, you must re-enter and verify the root password.

Click **Update System Details** to save your changes.

- b. Select **Locale**, then select the default time zone for installed systems and whether the hardware clock uses UTC, and click **Update Locale Preferences** to save your changes.
- c. Select **Partitioning** to define the partitions to be created during installation, then click **Update Partitions** to save your changes.

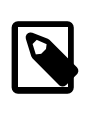

#### **Note**

Clear the partitioning configuration if you select the automatic-partitioning option autopart on the Advanced Options page.

d. Select **GPG & SSL** to display a list of the GPG keys and SSL certificates that are known to Spacewalk. Select the keys and certificates that should be imported into the  $\epsilon_{\text{post}}$  section of the kickstart profile, then click **Update Keys** to save your selection.

For information about adding a GPG key or SSL certificate to Spacewalk, see [Section 4.4.1,](#page-51-1) ["Adding GPG Keys and SSL Certificates by Using the Spacewalk Web Interface"](#page-51-1).

7. Select **Software** to display the Package Groups page.

- a. Edit the list of packages to be installed:
	- For sample lists of packages, see Appendix B, [Sample Minimum Package Lists](#page-138-0).
	- The @ Base entry installs a minimal group of packages that are required to install a system.

If you want to specify the list of base packages explicitly, select the **Don't install @Base package group** check box.

- If you do not want the installation to halt if it cannot locate a package, select the **Ignore missing packages** check box.
- If you have associated the Spacewalk Client channel with the profile, Spacewalk installs the Spacewalk Client packages automatically. You do not need to specify them in this list.
- If you enable configuration file management and remote commands by selecting the **Enable Spacewalk Configuration Management** and **Enable Spacewalk Remote Commands** check boxes on the Details page, include the  $r$ hncfq, rhncfq-actions, and rhncfq-client packages.
- If you want to be able to apply updates and actions to a client system immediately from the Spacewalk server, include the osad package.
- For Oracle Linux 5 installations, exclude the pirut, up2date, and up2date-gnome packages from installation by inserting a dash character  $(-)$  in front of the package names, as shown in the following example:

```
@Base
-pirut
-up2date
-up2date-gnome
```
You must exclude these packages to enable the Spacewalk client software to install correctly.

- b. Click **Update Packages** to save your changes.
- 8. Select **Activation Keys**, then select the activation key to associate with the profile, and click **Update Activation Keys** to save your changes.

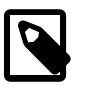

#### **Note**

A Spacewalk server activates the channels that are associated with an activation key when it registers the Spacewalk client at the end of the provisioning process. Enabling the Spacewalk Client channel by specifying the activation key is not sufficient to install the Spacewalk client software during the kickstart process. Instead, you must specify the packages in the kickstart profile. The channels that are available to a Spacewalk client during a kickstart installation and the channels that are available after installation are The software described in this documentation is either no longer supported or is in extended support. Oracle recommends that you upgrade to a current supported release. Working With Kickstart Profiles by Using the Spacewalk Web Interface

> independent. You can use channels during a kickstart installation that are not available after installation if the activation key does not enable them.

9. Select **Scripts** to define commands that you want to run on the system before or after installation.

You can configure a preinstallation or post-installation script by using the following fields:

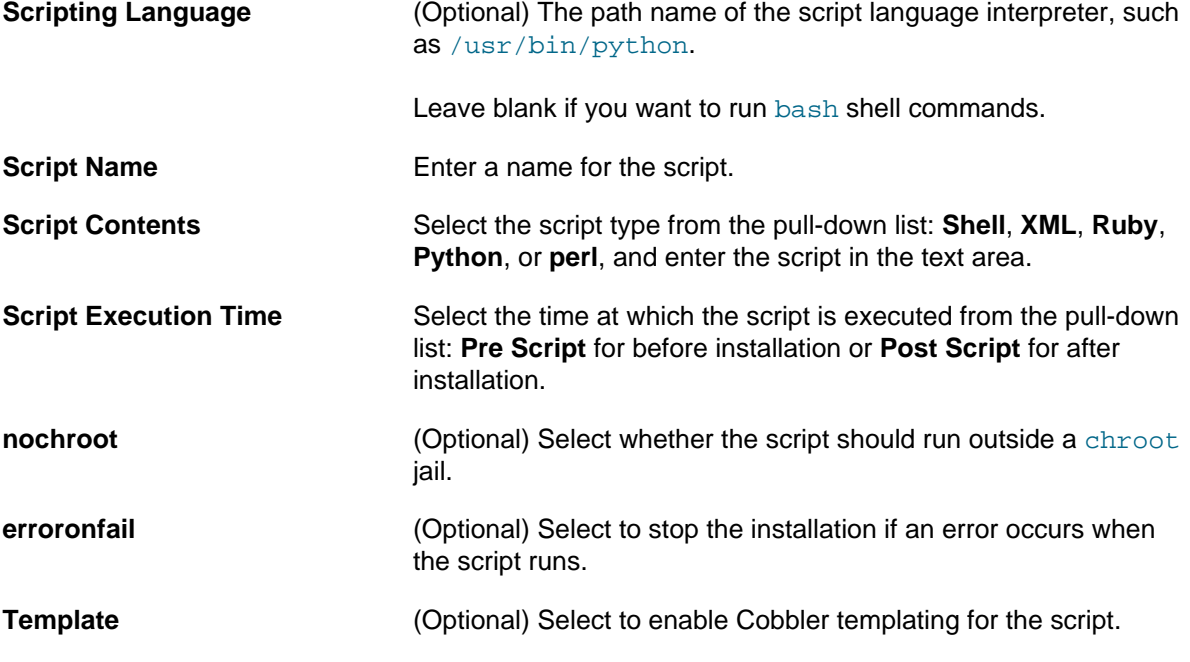

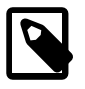

#### **Note**

If you want to be able to apply updates and actions to a client system immediately from the Spacewalk server, include the osad package for installation, which contains the OSA daemon and use the following kickstart option to enable the osad service:

services --enabled=osad

If you do not enable configuration file management and remote commands by selecting the **Enable Spacewalk Configuration Management** and **Enable Spacewalk Remote Commands** check boxes on the Details page, you can alternatively include the rhncfg, rhncfg-actions, and rhncfg-client packages for installation and configure rhn-actions-control to run on the client system in the post-installation shell:

rhn-actions-control --enable-all

For more information, see the rhn-actions-control(8) manual page.

- To create a profile that contains a kickstart file that you upload or copy into Spacewalk, do the following:
	- 1. Click **upload new kickstart file**.
	- 2. On the Kickstart Details page, enter the key settings in the following fields:

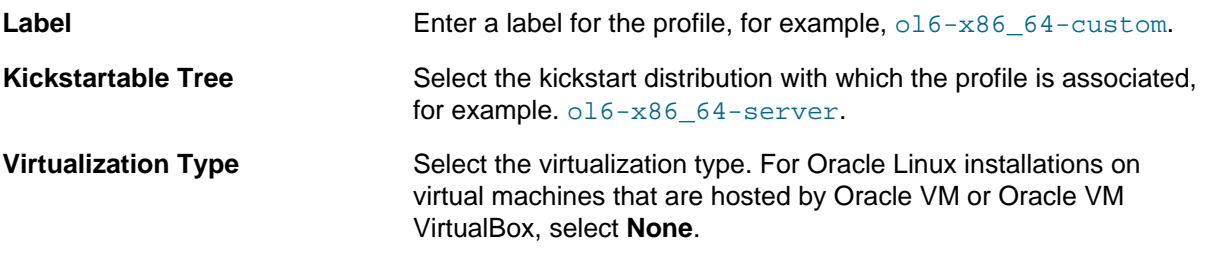

- 3. Do one of the following:
	- Copy and paste the contents of a kickstart file into the **File Contents** text box.
	- Click **Browse...**, then select the path of a kickstart file and click **Upload file** to upload it to the **File Contents** text box.
- 4. If necessary, edit the kickstart file contents in the **File Contents** text box.
- 5. Click **Update**.
- To view a profile, select its entry to display its details.
- To modify a profile, do the following:
	- 1. Select the profile for which you want to modify settings.
	- 2. Select each tab and page that contains settings that you want to modify.
	- 3. Click the Confirmation button on each page to save your changes.
- To delete a profile, do the following:
	- 1. Select the distribution that you want to delete.
	- 2. On the Kickstart Details page, click **delete kickstart** and then click **Delete Kickstart** to confirm.

### **4.4.3 Working With Kickstart Profiles by Using the spacecmd Command**

You can list all of the kickstart profiles by using the kickstart list command as follows:

```
spacecmd {SSM:0}> kickstart_list
ol6u6-x86_64-minimal
```
To display the details of a kickstart profile, use the kickstart\_details command:

```
spacecmd {SSM:0}> kickstart_details ol6u6-x86_64-minimal
Name: ol6u6-x86_64-minimal
Label: ol6u6-x86_64-minimal
Tree: ol6-x86_64-server
Active: True
Advanced: False
Org Default: False
```
#### The software described in this documentation is either no longer supported or is in extended support. Oracle recommends that you upgrade to a current supported release. Working With Kickstart Profiles by Using the spacecmd Command

```
Configuration Management: False
Remote Commands: False
Software Channels
-----------------
ol6u6-x86_64
Advanced Options
----------------
auth --enableshadow --passalgo=sha256
bootloader --location mbr
clearpart --all
firewall --disabled
keyboard us
lang en_US
network --bootproto dhcp
rootpw $5$ZdYXHxbNqu76Q5dG$.KWiOPyrGk8V5q/FEqYbWpCZdD5St387sn7jOyPH400
selinux --permissive
timezone America/New_York
url --url /var/distro-trees/ol6-x86_64-server
Software
--------
@ Base
Crypto Keys
 -----------
RHN-ORG-TRUSTED-SSL-CERT
Variables
---------
org = 1
```
To display the contents of the kickstart file that a profile generates, use the kickstart\_getcontents command:

```
spacecmd {SSM:0}> kickstart_getcontents ol6u6-x86_64-minimal
# Kickstart config file generated by Spacewalk Config Management
# Profile Label : ol6u6-x86_64-minimal
# Date Created : 2015-06-11 11:34:15.157666
install
text
network --bootproto dhcp
url --url http://swksvr.mydom.com/ks/dist/ol6-x86_64-server
lang en_US
keyboard us
zerombr
clearpart --all
bootloader --location mbr
timezone America/New_York
auth --enableshadow --passalgo=sha256
rootpw --iscrypted $5$ZdYXHxbNqu76Q5dG$.KWiOPyrGk8V5q/FEqYbWpCZdD5St387sn7jOyPH400
selinux --permissive
reboot
firewall --disabled
skipx
autopart
...
```
The spacecmd command provides a large number of commands for managing kickstart profiles. Use the help command to find out more information:

spacecmd {SSM:0}> **help**

The software described in this documentation is either no longer supported or is in extended support. Oracle recommends that you upgrade to a current supported release. Working With Kickstart Profiles by Using the spacecmd Command

Documented commands (type help <topic>): ======================================== kickstart\_addactivationkeys kickstart\_addchildchannels kickstart\_addcryptokeys kickstart\_addfilepreservations kickstart\_addoption kickstart\_addpackages kickstart\_addscript kickstart\_addvariable kickstart\_clone kickstart\_create kickstart\_delete kickstart\_details kickstart\_diff kickstart\_disableconfigmanagement kickstart\_disableremotecommands kickstart\_enableconfigmanagement kickstart\_enablelogging kickstart\_enableremotecommands kickstart\_export kickstart\_getcontents kickstart\_getupdatetype kickstart\_import kickstart\_import\_raw kickstart\_importjson kickstart\_list kickstart\_listactivationkeys kickstart\_listchildchannels kickstart\_listcryptokeys kickstart\_listcustomoptions kickstart\_listoptions kickstart\_listpackages kickstart\_listscripts kickstart\_listvariables kickstart\_removeactivationkeys kickstart\_removechildchannels kickstart\_removecryptokeys kickstart\_removefilepreservations kickstart\_removeoptions kickstart\_removepackages kickstart\_removescript kickstart\_removevariables kickstart\_rename kickstart\_setcustomoptions kickstart\_setdistribution kickstart\_setlocale kickstart\_setpartitions kickstart\_setselinux kickstart\_setupdatetype kickstart\_updatevariable ... spacecmd {SSM:0}> **help kickstart\_create** kickstart\_create: Create a Kickstart profile usage: kickstart\_create [options] options: -n NAME -d DISTRIBUTION -p ROOT\_PASSWORD -v VIRT\_TYPE ['none', 'para\_host', 'qemu', 'xenfv', 'xenpv']

## **4.5 Installing Client Systems by Using Kickstart**

To install a client system from a generated kickstart file, you can do one of the following:

• Boot the system from a real or virtual CD-ROM drive by using a boot ISO image or a full DVD image that you have downloaded from the Oracle Software Delivery Cloud at<https://edelivery.oracle.com/linux>, specifying the network location of the kickstart file as a boot option.

This installation method is suitable for installing virtual machines or if you need to install only a small number of bare-metal systems at a local site.

• After configuring DHCP to support network booting of PXE clients and Cobbler to support the requirements of individual clients, boot the system from the network.

This installation method is suitable for installing virtual machines or if you need to install bare-metal systems at both local and remote sites.

### **4.5.1 Configuring Cobbler and DHCP to Support Network Booting**

The following procedure assumes that you have configured a DHCP server on the same system as the Spacewalk server. If DHCP is already provided on your network, you will need to work with your Network Administrator to configure network (PXE) boot support.

To configure Cobbler and DHCP to support the booting of client systems over the network, follow these steps:

1. Install the cobbler-loaders and dhcp packages.

```
# yum install cobbler-loaders dhcp
```
2. To configure Cobbler to manage the DHCP service, edit /etc/cobbler/settings and modify the manage dhcp setting.

manage dhcp: 1

3. Edit the DHCP server configuration template file  $\ell/\text{etc}/\text{cobpler}/\text{dhop}$ , template) and change the subnet configuration for your local configuration.

The following example show how to select either the pxelinux boot loader for BIOS-based PXE clients or the GRUB boot loader for UEFI-based PXE clients:

```
# ******************************************************************
# Cobbler managed dhcpd.conf file
#
# generated from cobbler dhcp.conf template ($date)
# Do NOT make changes to /etc/dhcpd.conf. Instead, make your changes
# in /etc/cobbler/dhcp.template, as /etc/dhcpd.conf will be
# overwritten.
#
# ******************************************************************
ddns-update-style interim;
allow booting;
allow bootp;
ignore client-updates;
set vendorclass = option vendor-class-identifier;
option pxe-system-type code 93 = unsigned integer 16;
```

```
set pxetype = option pxe-system-type;
option domain-name "mydom.com";
subnet 192.168.1..0 netmask 255.255.255.0 {
  option domain-name-servers 192.168.1.1;
  option broadcast-address 192.168.1.255;
  option routers 192.168.1.254;
  default-lease-time 14400;
  max-lease-time 28800;
  pool {
    range 192.168.1.101 192.168.1.200;
   }
}
#for dhcp_tag in $dhcp_tags.keys():
     ## group could be subnet if your dhcp tags line up with your subnets
     ## or really any valid dhcpd.conf construct ... if you only use the
     ## default dhcp tag in cobbler, the group block can be deleted for a
     ## flat configuration
# group for Cobbler DHCP tag: $dhcp_tag
group {
         #for mac in $dhcp_tags[$dhcp_tag].keys():
             #set iface = $dhcp_tags[$dhcp_tag][$mac]
     host $iface.name {
        hardware ethernet $mac;
         #if $iface.ip_address:
         fixed-address $iface.ip_address;
         #end if
        #if $iface.hostname:
        option host-name "$iface.hostname";
         #end if
         #if $iface.netmask:
        option subnet-mask $iface.netmask;
         #end if
         #if $iface.gateway:
        option routers $iface.gateway;
         #end if
         if substring(vendorclass, 0, 9)="PXEClient" {
           if pxetype=00:06 or pxetype=00:07 {
               filename "/grub/grub.efi";
           } else {
               filename "/pxelinux.0";
           }
 }
         ## Cobbler defaults to $next_server, but some users
         ## may like to use $iface.system.server for proxied setups
        next-server $next_server;
       ## next-server $iface.next server;
 }
         #end for
}
```
#### #end for

The previous example also configures a pool of generally available IP addresses in the range 192.168.1.101 through 192.168.1.200 on the 192.168.1/24 subnet. Systems in this pool do not boot by using PXE.

All comments or commented-out DHCP directives in /etc/cobbler/dhcp.template are preceded by a double hash (##) to prevent Cobbler from interpreting them.

Spacewalk configures Cobbler to use TFTP to serve the boot-loader configuration files from the  $/\text{var}/$ lib/tftpboot directory. For more information about the format of these files, see [Section 4.5.3,](#page-64-0) ["About Boot Loader Configuration Files"](#page-64-0).

If you want DHCP to support network booting of iPXE clients, see [Section 4.5.4, "Configuring DHCP to](#page-66-0) [Support iPXE Clients".](#page-66-0)

- 4. If SELinux is enabled in enforcing mode on your system, configure SELinux for Cobbler operation as follows:
	- a. Permit the httpd service to act as a proxy for Cobbler.

```
# setsebool -P httpd_can_network_connect=1
```
b. Set the public content t file type on the /var/lib/tftpboot file and /var/www/ cobbler/images directory hierarchies as follows:

# **/usr/sbin/semanage fcontext -a -t public\_content\_t "/var/lib/tftpboot/.\*"** # **/usr/sbin/semanage fcontext -a -t public\_content\_t "/var/www/cobbler/images/.\*"**

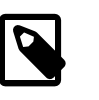

#### **Note**

The semanage command is provided by the policycoreutils-python package.

5. Restart the cobblerd service:

# **service cobblerd restart**

6. Start the  $h$ t  $p$ d service and configure it to start after a reboot.

```
# service httpd start
# chkconfig httpd on
```
#### **Note**

If you make any changes to /etc/cobbler/dhcp.template, run the cobbler sync command.

If you make any changes to /etc/cobbler/settings, restart the cobblerd service and then run the cobbler sync command.

7. To support booting of UEFI-based PXE clients, copy the  $/$ boot $/$ efi $/$ EFI $/$ redhat $/$ grub.efi file to /var/lib/tftpboot/grub.

```
# cp /boot/efi/EFI/redhat/grub.efi /var/lib/tftpboot/grub
```
8. Configure the firewall to allow access through DHCP requests.

For Oracle Linux 6:

```
# iptables -I INPUT -i eth1 -p udp --dport 67:68 --sport 67:68 -j ACCEPT
# service iptables save
```
In the previous example, the server expects to receive requests on interface eth1.

For Oracle Linux 7:

```
# firewall-cmd --permanent --zone=public --remove-interface=enp0s3
# firewall-cmd --permanent --zone=internal --add-interface=enp0s3
# firewall-cmd --permanent --zone=internal --add-port=67/udp
# firewall-cmd --permanent --zone=internal --add-port=68/udp
# firewall-cmd --reload
```
In the previous example, the server expects to receive requests on interface  $\epsilon$ np0s3 in the internal zone.

### **4.5.2 Adding a PXE Client To Be Provisioned by Spacewalk**

Add a PXE client to be provisioned by Spacewalk as follows:

1. List the kickstart profiles in Spacewalk that are usable by Cobbler.

```
# cobbler profile list
   ol6u6-x86_64-devsys:1:SpacewalkDefaultOrganization
    ol6u6-x86_64-server:1:SpacewalkDefaultOrganization
```
2. Use the cobbler system add command to define the host name, MAC address, and IP address of the target PXE client and the profile that you want to install, as shown in the following example:

```
# cobbler system add --name=svr1.mydom.com --hostname=svr1.mydom.com --mac=08:00:27:c6:a1:16 \
  --ip=92.168.1.253 --profile=ol6u6-x86_64-server:1:SpacewalkDefaultOrganization
```
If you are provisioning a client that uses an IP address from a DHCP address pool, you might use a command such as the following:

```
# cobbler system add --name=devsys2 --hostname=devsys2 \
   --profile=ol6u6-x86_64-devsys:1:SpacewalkDefaultOrganization \
  --kopts="ksdevice=eth0"
```
The  $-\text{kopts}$  option enables you to specify options to be added to the kernel boot line. In this example, ksdevice=eth0 specifies the network interface that kickstart should use for installation, which prevents the installation pausing to prompt you to choose which network interface to use.

3. By default, GRUB displays a boot menu for UEFI-based clients and prompts you to choose an entry. To prevent GRUB from displaying this menu, edit the /etc/cobbler/pxe/grubsystem.template fiile and add  $\text{default}=0$ , hiddenmenu, and  $\text{timeout}=0$  entries, as shown in the following example:

```
defailt=0hiddenmenu
timeout=0
title $profile_name
    root (nd)
     kernel $kernel_path $kernel_options
     initrd $initrd_path
```
4. Run the cobbler sync command:

```
# cobbler sync
task started: YYYY-MM-DD_hhmmss_sync
task started (id=Sync, time=date)
...
generating PXE configuration files
generating: /var/lib/tftpboot/pxelinux.cfg/01-08-00-27-c6-a1-16
generating: /var/lib/tftpboot/grub/01-08-00-27-c6-a1-16
rendering DHCP files
generating /etc/dhcp/dhcpd.conf
...
*** TASK COMPLETE ***
```
Cobbler creates pxelinux and GRUB boot configuration files for the client in the  $/var/lib/$ tftpboot/pxelinux.cfg and /var/lib/tftpboot/grub files. These files are named for the client's MAC address prefixed by  $01-$ , which represents the ARP hardware type for Ethernet, and use dashes to separate each byte value instead of colons. These client-specific files are based on the / etc/cobbler/pxe/pxesystem.template and /etc/cobbler/pxe/grubsystem.template files.

Cobbler also creates generic pxelinux.cfg/default and grub/efidefault boot configuration files from /etc/cobbler/pxe/pxeprofile.template and /etc/cobbler/pxe/ grubprofile.template.

Cobbler adds an entry for the client to the  $/$ etc/dhcp/dhcpd.conf file, which is based on  $/$ etc/  $cobbler/dhep.$  template, as shown in the following example:

```
# group for Cobbler DHCP tag: default
group {
    host generic1 {
        hardware ethernet 08:00:27:c6:a1:16;
        fixed-address 192.168.1.253;
        option host-name "svr1.mydom.com";
        if substring(vendorclass, 0, 9)="PXEClient" {
          if pxetype=00:06 or pxetype=00:07 {
              filename "/grub/grub.efi";
           } else {
              filename "/pxelinux.0";
 }
 }
        next-server swksvr.mydom.com;
    }
}
```
5. Display the PXE systems that are known to Cobbler.

# **cobbler system list** svr1.mydom.com

### <span id="page-64-0"></span>**4.5.3 About Boot Loader Configuration Files**

A boot-loader configuration file for BIOS-based PXE clients uses pxelinux configuration settings, as shown in the following Oracle Linux 6 example:

```
default ol6u6
prompt 0
timeout 1
label ol6u6
         kernel /images/ol6-x86_64:1:SpacewalkDefaultOrganization/vmlinuz
         ipappend 2
```

```
 append initrd=/images/ol6-x86_64:1:SpacewalkDefaultOrganization/initrd.img \
  ksdevice=bootif lang=en_US kssendmac text \
  ks=http://192.168.1.3/cblr/svc/op/ks/system/svr1.mydom.com
```
Do not use the \ line-continuation character. This character is used in the example to denote that the line has been broken for printing. The append directive and all of its arguments must be on the same line.

To enable the boot: prompt to be displayed, change the value of prompt to 1. To display the prompt, press Shift or Alt at the console.

The default directive identifies the default boot entry by its label value, ol6u6.

Pxelinux boots the client by using the default boot entry after  $t$  imeout/10 seconds.

The kernel directive defines the name of the kernel executable and the append directive defines any parameters that should be appended when loading the kernel, such as the name of the ram-disk image and the location of the kickstart file.

The ipappend 2 directive specifies that the Installer should use the same network interface as the system used to boot.

For pxelinux, the kernel and ram-disk image file paths are relative to  $/var/lib/tftpboot$ . The default boot loader configuration file for pxelinux is /var/lib/tftpboot/pxelinux.cfg/default

A boot-loader configuration file for UEFI-based PXE clients uses GRUB configuration settings:

```
default=0
hiddenmenu
timeout=0
title ol6u6-x86_64-server:1:SpacewalkDefaultOrganization
    root (nd)
     kernel /images/ol6-x86_64:1:SpacewalkDefaultOrganization/vmlinuz \
       ksdevice=bootif lang=en_US kssendmac text \
       ks=http://192.168.1.3/cblr/svc/op/ks/system/svr1.mydom.com
     initrd /images/ol6-x86_64:1:SpacewalkDefaultOrganization/initrd.img
```
Note the following additional important points about boot loader configuration:

- Do not use the \ line-continuation character. This character is used in the example to denote that the line has been broken for printing. The kernel directive and all of its arguments must be on the same line.
- The timeout=0 and hiddenmenu directives cause the default kernel to boot immediately without allowing you to press a key to display a menu or modify the configuration of a boot entry. The default kernel is defined as the first entry (0), which is the only entry listed in this file.
- $\bullet$  The  $\text{root}$  directive defines that the kernel and initial ram-disk image files are available on the network device (nd), indicating that the files are available by using TFTP.
- The kernel directive defines the name of the kernel executable and any parameters that should be appended when loading the kernel, such as the location of the installation packages, and how to access these packages. The initrd directive specifies the initial ram-disk image file.
- For GRUB, the kernel and ram-disk image file paths are relative to  $/var/lib/tftpboot/grub$ . The default boot loader configuration file for GRUB is  $/var/lib/tftpboot/qrub/efidedult.$

To support different types of client, a configuration file can be named for the following:

• Client's UUID (for example, a8943708-c6f6-51b9-611e-74e6ac80b93d)

- Client's MAC address prefixed by  $01-$ , which represents the ARP hardware type for Ethernet, and by using dashes to separate each byte value instead of colons (for example,  $01-80-00-27-c6-11-16$ )
- Client's IP address expressed in hexadecimal without any leading 0x (for example, C0A801FD represents the IP address 192.168.1.253)

Cobbler writes client boot configuration files to both /var/lib/tftpboot/grub and /var/lib/ tftpboot/pxelinux.cfq to handle both UEFI or BIOS-based PXE clients.

The boot loader looks for a configuration file in the following order until it finds a matching file name:

- UUID (for example, a8943708-c6f6-51b9-611e-74e6ac80b93d)
- 01-MAC\_address (for example, 01-80-00-27-c6-a1-16)
- Full 32 bits of the IP address (for example, C0A801FD)
- Most significant 28 bits of the IP address (for example, COA801F)
- Most significant 24 bits of the IP address (for example, C0A801)
- Most significant 20 bits of the IP address (for example, C0A80)
- Most significant 16 bits of the IP address (for example, COA8)
- Most significant 12 bits of the IP address (for example, COA)
- Most significant 8 bits of the IP address (for example,  $CO$ )
- Most significant 4 bits of the IP address (for example,  $\circ$ )
- default (BIOS) or efidefault (EFI)

For more information about GRUB, type the  $\text{info}$  grub command to access the GRUB manual.

For more information about pxelinux, see [http://www.syslinux.org/wiki/index.php/PXELINUX.](http://www.syslinux.org/wiki/index.php/PXELINUX)

### <span id="page-66-0"></span>**4.5.4 Configuring DHCP to Support iPXE Clients**

iPXE extends the capabilities of PXE in many ways, including the following:

- iPXE clients can boot by using HTTP, iSCSI, AoE, and FCoE
- The boot process can be controlled by using scripts
- DNS lookup is available
- Booting across wide area networks or the Internet is possible

The  $gpx \in 1$  inux. 0 boot loader provides some iPXE features, such as DNS lookup and HTTP file transfer, and is available in the  $systinus$  package. It does not support iPXE commands or scripts.

You can use **gpxelinux.0** with BIOS-based PXE clients and with UEFI-based PXE clients in legacy mode but not in UEFI mode.

To configure the DHCP service to support iPXE clients, follow these steps:

- 1. Edit the DHCP server configuration template file  $/etc/cobbler/dhep.template$  as follows:
	- a. Add the following lines to define the iPXE options for DHCP:

```
option space ipxe;
option ipxe-encap-opts code 175 = encapsulate ipxe;
option ipxe.priority code 1 = signed integer 8;
option ipxe.keep-san code 8 = unsigned integer 8;
option ipxe.skip-san-boot code 9 = unsigned integer 8;
option ipxe.syslogs code 85 = string;
option ipxe.cert code 91 = string;
option ipxe.privkey code 92 = string;
option ipxe.crosscert code 93 = string;
option ipxe.no-pxedhcp code 176 = unsigned integer 8;
option ipxe.bus-id code 177 = string;
option ipxe.bios-drive code 189 = unsigned integer 8;
option ipxe.username code 190 = string;
option ipxe.password code 191 = string;
option ipxe.reverse-username code 192 = string;
option ipxe.reverse-password code 193 = string;
option ipxe.version code 235 = string;
option iscsi-initiator-iqn code 203 = string;
option ipxe.pxeext code 16 = unsigned integer 8;
option ipxe.iscsi code 17 = unsigned integer 8;
option ipxe.aoe code 18 = unsigned integer 8;
option ipxe.http code 19 = unsigned integer 8;
option ipxe.https code 20 = unsigned integer 8;
option ipxe.tftp code 21 = unsigned integer 8;
option ipxe.ftp code 22 = unsigned integer 8;
option ipxe.dns code 23 = unsigned integer 8;
option ipxe.bzimage code 24 = unsigned integer 8;
option ipxe.multiboot code 25 = unsigned integer 8;
option ipxe.slam code 26 = unsigned integer 8;
option ipxe.srp code 27 = unsigned integer 8;
option ipxe.nbi code 32 = unsigned integer 8;
option ipxe.pxe code 33 = unsigned integer 8;
option ipxe.elf code 34 = unsigned integer 8;
option ipxe.comboot code 35 = unsigned integer 8;
option ipxe.efi code 36 = unsigned integer 8;
option ipxe.fcoe code 37 = unsigned integer 8;
option ipxe.vlan code 38 = unsigned integer 8;
option ipxe.menu code 39 = unsigned integer 8;
option ipxe.sdi code 40 = unsigned integer 8;
option ipxe.nfs code 41 = unsigned integer 8;
```
b. If you do not use a proxy DHCP server, specify the following line to speed up negotiation with the DHCP server:

option ipxe.no-pxedhcp 1;

c. Add the following line to define the user-class option:

```
option user-class code 77 = string;
```
d. Configure the DHCP server to provide the IP addresses of name servers that iPXE clients can use to resolve domain names to IP addresses:

option domain-name-servers 192.168.1.1, 192.168.1.4, 192.168.1.8;

e. Configure DHCP to specify the  $qpx$ elinux.0 boot loader for non-iPXE clients and the URI of a boot script for iPXE clients:

```
if exists user-class and option user-class = "iPXE" {
       filename "http://web.mydom.com/pxeboot.ipxe";
   } else {
       filename "gpxelinux.0";
```
#### }

In the previous example, pure iPXE clients run the HTTP-served boot script  $p \times p \times o \times i$ .

The following is an example of a boot script for an iPXE client:

```
#!ipxe
```
dhcp

```
kernel http://swksvr.mydom.com/distro-trees/ol6u6-x86_64-server/images/pxeboot/vmlinuz
initrd http://swksvr.mydom.com/distro-trees/ol6u6-x86_64-server/images/pxeboot/initrd.img
boot vmlinuz initrd=initrd.img ksdevice=bootif lang=en_US kssendmac text \
ks=http://192.168.1.3/cblr/svc/op/ks/profile/ol6-x86_64-minimal:1:SpacewalkDefaultOrganization
```
dhcp configures the client's network interfaces.

kernel downloads the installation kernel.

initrd downloads the initial ram-disk image file.

boot boots the downloaded installation kernel. Boot line parameters, such as the name of the initial ram-disk file and the location of the kickstart file, are specified as additional arguments.

Do not use the  $\setminus$  line-continuation character. This character is used in the example to denote that the line has been broken for printing. The boot command and all of its arguments must be on the same line.

For more information, see<http://ipxe.org/scripting>and<http://ipxe.org/cmd>.

Non-iPXE clients boot by using  $qpelimx$ .0. A configuration file for  $qpx$ elinux.0 is named in the same way as for  $p_{\text{X}}$ elinux. 0 as described in [Section 4.5.3, "About Boot Loader Configuration](#page-64-0) [Files"](#page-64-0). Unlike  $pxe1inux.0$ , you can use HTTP to access the installation kernel and initial ram-disk image files.

The following is an example of a configuration file for  $qpx$  elinux.0:

```
prompt 0
default ol6u6
timeout 0
label ol6u6
kernel http://swksvr.mydom.com/distro-trees/ol6u6-x86_64-server/images/pxeboot/vmlinuz
append initrd=http://swksvr.mydom.com/distro-trees/ol6u6-x86_64-server/images/pxeboot/initrd.img \
ksdevice=bootif lang=en_US kssendmac text \
ks=http://192.168.1.3/cblr/svc/op/ks/profile/ol6-x86_64-minimal:1:SpacewalkDefaultOrganization
ipappend 2
```
Do not use the  $\setminus$  line-continuation character. This character is used in the example to denote that the line has been broken for printing. The append keyword and all of its arguments must be on the same line.

2. Run the cobbler sync command:

```
# cobbler sync
task started: YYYY-MM-DD_hhmmss_sync
task started (id=Sync, time=date)
...
rendering DHCP files
generating /etc/dhcp/dhcpd.conf
...
```
\*\*\* TASK COMPLETE \*\*\*

The Cobbler service regenerates the /etc/dhcp/dhcpd.conf file and reloads the dhcpd service.

If you make any further changes to  $/etc/cobbler/dhcp.$  template, run the  $cobbler$  sync command. You do not need to run this command if you change the content of the boot loader configuration files.

## **4.6 Creating a Kickstart Profile in Cobbler**

You can also create kickstart profiles in Cobbler outside of Spacewalk. As for Spacewalk, a profile defines how to configure an installation if the target client has to perform a certain role. For example, you might want to configure a system as a web or database server. To create a profile in Cobbler, you associate a kickstart file with a distribution.

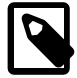

#### **Note**

Cobbler-only profiles are not visible from within Spacewalk.

You can use the cobbler profile list command as follows to list the profiles that are known to Cobbler:

# **cobbler profile list** ol6u6-x86\_64

To find out which kickstart file a profile uses, run the cobbler profile report command:

```
# cobbler profile report ol6u6-x86_64 | grep Kickstart
                            : /var/lib/cobbler/kickstarts/sample.ks
Kickstart Metadata : {}
```
The default sample.ks file and other kickstart files that Cobbler provides in  $/var/lib/cobbler/$ kickstarts are unlikely to be suitable for provisioning clients.

To create a new profile for a distribution, follow these steps:

1. Create the kickstart file to associate with a distribution.

For example, the following file, named ol6u6\_basic\_server.ks, contains a kickstart definition for a basic Oracle Linux 6 server:

```
# Oracle Linux 6 Basic Server
# Use text-based installation
text
# Install using HTTP from a URL provided by Cobbler
url --url=$tree
# Define localized settings
lang en_US.UTF-8
keyboard us
timezone --utc America/New_York
# Configure network interface settings
network --onboot yes --device eth0 --bootproto dhcp --noipv6
# root password is an SHA-512 hash provided by Cobbler
rootpw --iscrypted $default_password_crypted
authconfig --enableshadow --passalgo=sha512
# Allow only SSH connections
firewall --service=ssh
# Configure SELinux enforcing mode
selinux --enforcing
# Perform a new installation, removing all existing partitions
```
#### The software described in this documentation is either no longer supported or is in extended support. Oracle recommends that you upgrade to a current supported release. Creating a Kickstart Profile in Cobbler

```
# before configuring the new boot loader and disk partitions
install
zerombr
clearpart --drives=sda --all --initlabel
bootloader --location=mbr --driveorder=sda --append="crashkernel=auto rhgb quiet"
autopart
# Shutdown and power off the system after installation is finished
# to allow you to change the boot order or make other changes.
poweroff
# Alternatives are halt (default), reboot, and shutdown,
# which might not be suitable for unattended installations
# Package groups and packages to be installed
%packages
...
%end
```
For sample package lists, see Appendix B, [Sample Minimum Package Lists](#page-138-0).

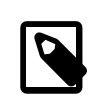

#### **Note**

This example requires that you configure an SHA-512 password hash for the default\_password\_crypted setting in /etc/cobbler/settings.

The previous example does not take advantage of the power of kickstart templating and snippets for managing large numbers of profiles and systems in Cobbler. For more information, see the cobbler(1) manual page and [http://www.cobblerd.org/.](http://www.cobblerd.org/)

- 2. If SELinux is enabled in enforcing mode on your system and you create the kickstart file in a directory other than /var/lib/cobbler/kickstarts, for example /var/kickstart, do the following:
	- a. Type the semanage command to define the default file type of the directory hierarchy as cobbler\_var\_lib\_t:

# **/usr/sbin/semanage fcontext -a -t cobbler\_var\_lib\_t "/var/kickstart(/.\*)?"**

b. Type the restorecon command to apply the file type to the entire directory hierarchy.

# **/sbin/restorecon -R -v /var/kickstart**

c. For each kickstart file in the directory, type the chcon command to set the SELinux user to system\_u.

# **chcon -u system\_u /var/kickstart/\*.ks**

If SELinux is enabled in enforcing mode on your system, and you create the kickstart file in  $/var/$  $\text{lib/cobler/kickstarts}$  or in a directory on which you have defined the default file type as cobbler\_var\_lib\_t, type the chcon command to set the SELinux user of the file to system\_u:

```
# chcon -u system_u ol6u6_basic_server.ks
```
You can use the  $\text{ls}$  -z command to display the context:

```
# ls -Z ol6u6_basic_server.ks
-rw-rw-r--. root root system_u:object_r:cobbler_var_lib_t:s0 ol6u6_basic_server.ks
```
The correct SELinux context for a kickstart file used by Cobbler is system\_u:object\_r:cobbler\_var\_lib\_t:s0.

3. Create the profile by running the cobbler profile add command:

```
# cobbler profile add --name=ol6u6_basic_server --distro=ol6u6-x86_64 \
--kickstart=/var/lib/cobbler/kickstarts/ol6u6_basic_server.ks
```
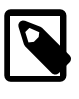

#### **Note**

If the command returns the error kickstart not found for a file that does exist at the specified path, the file's SELinux context is incorrect. See the previous step for details of how to set the correct SELinux context on a file.

4. Display the profiles that are now known to Cobbler by running the cobbler profile list command.

# **cobbler profile list** ol6u6-x86\_64 ol6u6\_basic\_server

The  $\text{old-x86}_64$  profile is unlikely to be usable. If you want to remove a profile, use the  $\text{cobbler}$ profile remove command, as shown in the following example:

```
# cobbler profile remove --name=ol6u6-x86_64
# cobbler profile list
   ol6u6_basic_server
```
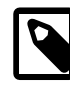

#### **Note**

Removing a profile also removes any client system definitions that you have created from that profile.

You can now define the PXE clients that Cobbler can provision based on the profile that you created. See [Section 4.6.1, "Adding a PXE Client To Be Provisioned by Cobbler".](#page-71-0)

### <span id="page-71-0"></span>**4.6.1 Adding a PXE Client To Be Provisioned by Cobbler**

To add a PXE client to be provisioned by Cobbler, follow these steps:

1. Define the host name, MAC address, and IP address of the target PXE client and the profile that you want to installl by using the cobbler system add command:

```
# cobbler system add --name=svr1 --hostname=svr1 --mac=08:00:27:c6:a1:16 \
--ip=10.0.0.253 --profile=ol6u6_basic_server
```
If you are provisioning a desktop client that uses an IP address from a DHCP address pool, you might use a command such as the following:

# **cobbler system add --name=devsys2 --hostname=devsys2 --profile=ol6u6\_devsys --kopts="ksdevice=eth0"**

The --kopts option enables you to specify options to be added to the kernel boot line. In this example, ksdevice=eth0 specifies the network interface that kickstart should use for installation, which prevents the installation pausing to prompt you to choose which network interface to use.

2. By default, GRUB displays a boot menu for UEFI-based clients and prompts you to choose an entry. To prevent GRUB from displaying this menu, edit /etc/cobbler/pxe/grubsystem.template and add  $\text{default}=0$ , hiddenmenu, and  $\text{timeout}=0$  entries, as shown in the following example:

default=0 hiddenmenu timeout=0
```
title $profile_name
    root (nd)
    kernel $kernel_path $kernel_options
    initrd $initrd_path
```
3. Run the cobbler sync command.

```
# cobbler sync
task started: YYYY-MM-DD_hhmmss_sync
task started (id=Sync, time=date)
...
generating PXE configuration files
generating: /var/lib/tftpboot/pxelinux.cfg/01-08-00-27-c6-a1-16
generating: /var/lib/tftpboot/grub/01-08-00-27-c6-a1-16
rendering DHCP files
generating /etc/dhcp/dhcpd.conf
...
*** TASK COMPLETE ***
```
Cobbler creates pxelinux and GRUB boot configuration files for the client in  $/var/lib/tftpboot/$ pxelinux.cfg and /var/lib/tftpboot/grub. These files are named for the client's MAC address prefixed by 01-, which represents the ARP hardware type for Ethernet, and use dashes to separate each byte value instead of colons. These client-specific files are based on  $/etc/cobbler/$ pxe/pxesystem.template and /etc/cobbler/pxe/grubsystem.template.

Cobbler also creates generic pxelinux.cfg/default and grub/efidefault boot configuration files from /etc/cobbler/pxe/pxeprofile.template and /etc/cobbler/pxe/ grubprofile.template.

Cobbler adds an entry for the client to  $/$ etc $/$ dhcp $/$ dhcpd.conf, which is based on  $/$ etc $/$ cobbler $/$ dhcp.template, as shown in the following example:

```
# group for Cobbler DHCP tag: default
group {
    host generic1 {
        hardware ethernet 08:00:27:c6:a1:16;
        fixed-address 10.0.0.253;
        option host-name "svr1";
        if substring(vendorclass, 0, 9)="PXEClient" {
          if pxetype=00:06 or pxetype=00:07 {
               filename "/grub/grub.efi";
           } else {
              filename "/pxelinux.0";
 }
 }
        next-server 10.0.0.6;
    }
}
```
4. Display the systems that are known to Cobbler by running the cobbler system list command:

```
# cobbler system list
    svr1
    svr2
```
## **4.6.2 Removing a PXE Client Definition From Cobbler**

To remove a PXE Client definition from Cobbler, follow these steps:

1. Display the systems that are known to Cobbler by typing the cobbler system list command:

```
# cobbler system list
    svr1
    svr2
```
2. Specify the name of the system that you want to remove by typing the  $\text{cobbler system}$  remove, as shown in the following example where  $\frac{\text{svr}}{2}$  is the system that you want to remove:

# **cobbler system remove --name=svr2**

3. Run the cobbler sync to update the Cobbler configuration.

```
# cobbler sync
task started: YYYY-MM-DD_hhmmss_sync
task started (id=Sync, time=date)
...
generating PXE configuration files
rendering DHCP files
generating /etc/dhcp/dhcpd.conf
...
*** TASK COMPLETE ***
```
4. Verify that svr2 has been removed as follows:

```
# cobbler system list
    svr1
```
## **4.7 Provisioning KVM Hosts With Spacewalk**

The following procedure describes how to use Spacewalk to provision a KVM host. Before performing this procedure, ensure that you have done the following:

• You are familiar with how to set up and use activation keys and kickstart profiles in Spacewalk and how to configure Cobbler, DHCP, and boot loaders to support network installation of client systems.

See Chapter 3, [Working With Activation Keys in Spacewalk](#page-42-0), [Section 4.4, "Working With Kickstart](#page-51-0) [Profiles",](#page-51-0) and [Section 4.5, "Installing Client Systems by Using Kickstart".](#page-60-0)

- You have set up a base channel and kickstartable tree for the Oracle Linux distribution that you want to install on the KVM host.
- The system that you configure as a KVM host must have VT-x acceleration enabled in the BIOS or UEFI firmware and be able to forward this capability to any KVM guests. Suitable systems are baremetal systems with VT-x enabled and Oracle VM virtual machines that have been configured with this capability. Oracle VirtualBox virtual machines do not support this functionality and are not suitable.

To provision a KVM host, follow these steps:

1. In Spacewalk, create an activation key that is specific to KVM hosts on the desired platform: Oracle Linux 6 ( $x86\_64$ ) or Oracle Linux 7 ( $x86\_64$ ).

Enter the key settings as follows:

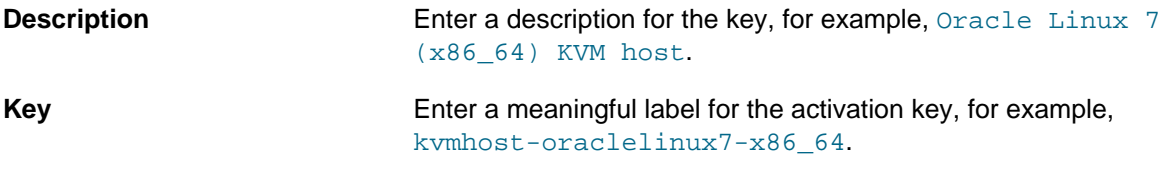

## The software described in this documentation is either no longer supported or is in extended support. Oracle recommends that you upgrade to a current supported release. Provisioning KVM Hosts With Spacewalk

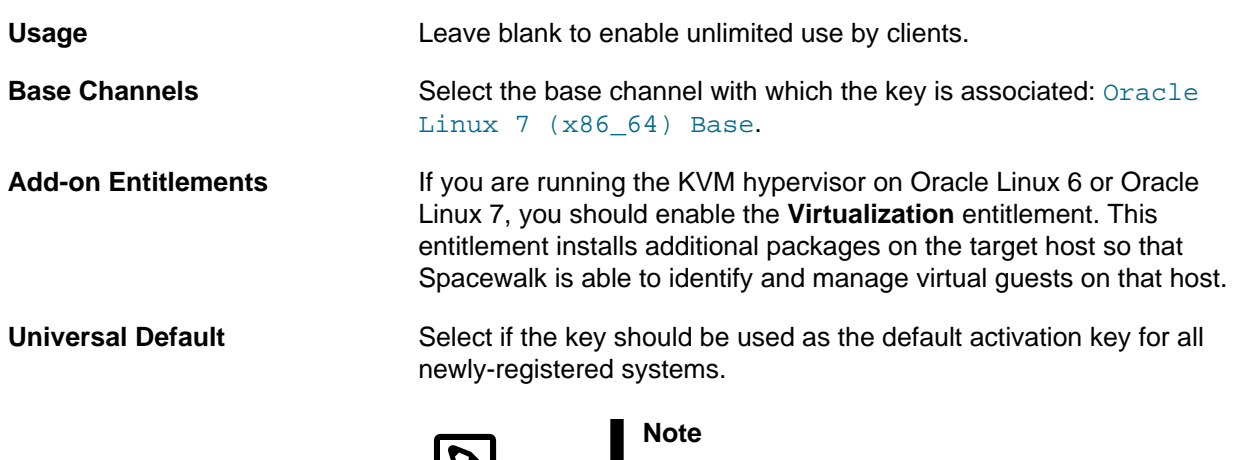

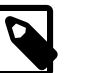

Oracle strongly recommends that you do not associate any channels with a universal default key. Spacewalk uses the universal default key if a key is not specified so it might be used by any version of any operating system.

- 2. In Spacewalk, create a kickstart profile for KVM host systems on the desired platform and do the following:
	- a. Associate the activation key that you created in Step 1 with the profile.
	- b. Enter the profile settings as follows:

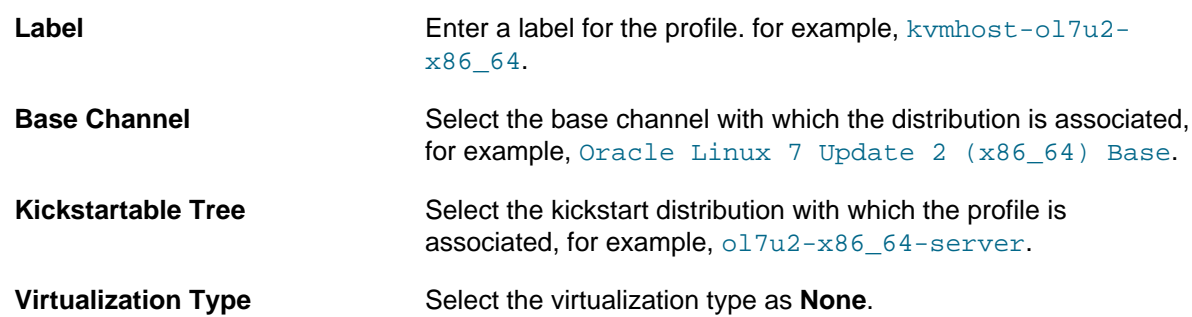

c. Configure the following software packages, which kickstart should install on the host, in addition to the @Base and @Core packages:

manager that you can use with KVM.)

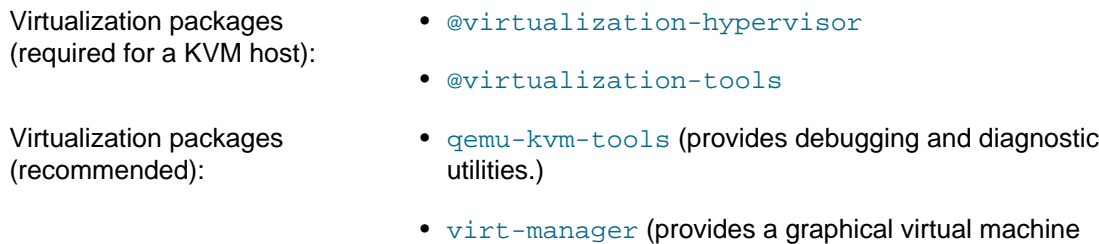

• virt-viewer (provides a graphical console client for connecting to virtual machines)

• @^graphical-server-environment (provides a full

Graphical desktop packages (required to use the Virtual Machine Manager):

• @fonts

graphical server environment)

- @gnome-desktop (select alternate desktop environment such as KDE if preferred)
- $$@x11$$

Spacewalk client packages (recommended):

- rhncfg
- rhncfg-actions
- rhncfg-client
- 
- Suggested optional packages: @input-methods (Only include if the graphical-serverenvironment is enabled. Otherwise, not recommended.)
	- @internet-browser (Only include if the graphicalserver-environment is enabled. Otherwise, not recommended.)
	- @multimedia (Only include if the graphical-serverenvironment is enabled. Otherwise, not recommended.)
	- kexec-tools
	- osad (enables you to apply updates and actions to a client system immediately from the Spacewalk server)
- d. In the kickstart profile, configure any kickstart advanced options that you require, such as keyboard, lang, or network.
- e. Set up the  $\epsilon_{\text{pre}}$  or  $\epsilon_{\text{post}}$  sections for any pre or post-installation configuration that you want kickstart to perform.

For example, you can enable configuration file management and remote commands by including the rhncfg, rhncfg-actions, and rhncfg-client packages and configuring rhn-actionscontrol to run in the post-installation shell:

```
rhn-actions-control --enable-all
```
- 3. Configure Cobbler or DHCP to provide IP and TFTP settings so that the guest being installed can access the appropriate boot loader to continue the provisioning process.
- 4. Configure the boot-loader configuration file that the boot loader uses to locate the installation kernel, the ram-disk image, and the kickstart file that is served by Spacewalk.
- 5. After setting up the Spacewalk kickstart profile, Cobbler, DHCP, and boot-loader configuration, boot the target host system from the network, which starts the installation process.

# **4.8 Provisioning KVM Guests With Spacewalk**

The following procedure describes how to use Spacewalk to provision KVM guests.

Before you begin, ensure that you have done the following:

• Familiarize yourself with how to set up and use activation keys and kickstart profiles in Spacewalk and how to configure Cobbler, DHCP, and boot loaders to support network installation of client systems.

See Chapter 3, [Working With Activation Keys in Spacewalk](#page-42-0), [Section 4.4, "Working With Kickstart](#page-51-0) [Profiles",](#page-51-0) and [Section 4.5, "Installing Client Systems by Using Kickstart".](#page-60-0)

• Familiarize yourself with how to use KVM to configure a KVM guest, for example by using the graphical Virtual Machine Manager.

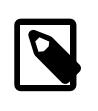

### **Note**

To use KVM to configure a KVM guest, you must install the spacewalk-koan package on the KVM host.

• You have set up a base channel and kickstartable tree for the Oracle Linux distribution that you want to install on the KVM guest.

To provision a KVM guest, follow these steps:

1. In Spacewalk, create an activation key that is specific to KVM hosts on the desired platform: Oracle Linux 6 ( $x86\_64$ ) or Oracle Linux 7 ( $x86\_64$ ). Enter the key settings as follows:

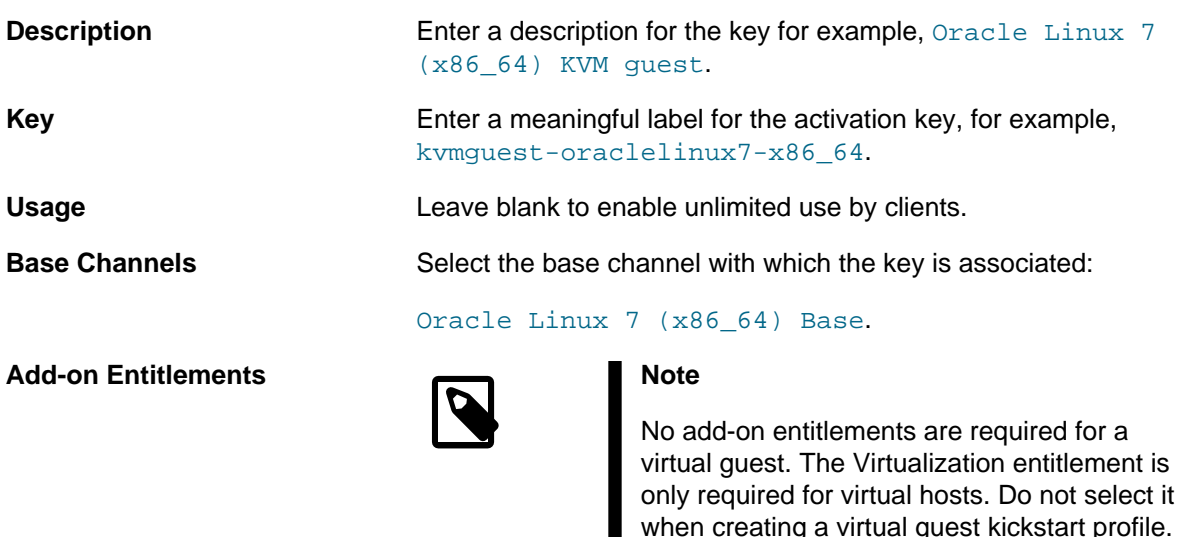

**Universal Default** Select this option if the key should be used as the default activation key for all newly-registered systems.

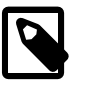

### **Note**

Oracle strongly recommends that you do not associate any channels with a universal default key. Spacewalk uses the universal

default key if a key is not specified so it might be used by any version of any operating system.

- 2. In Spacewalk, create a kickstart profile for KVM host systems on the desired platform:
	- a. Associate the activation key that you created with the profile.
	- b. Enter the profile settings as follows:

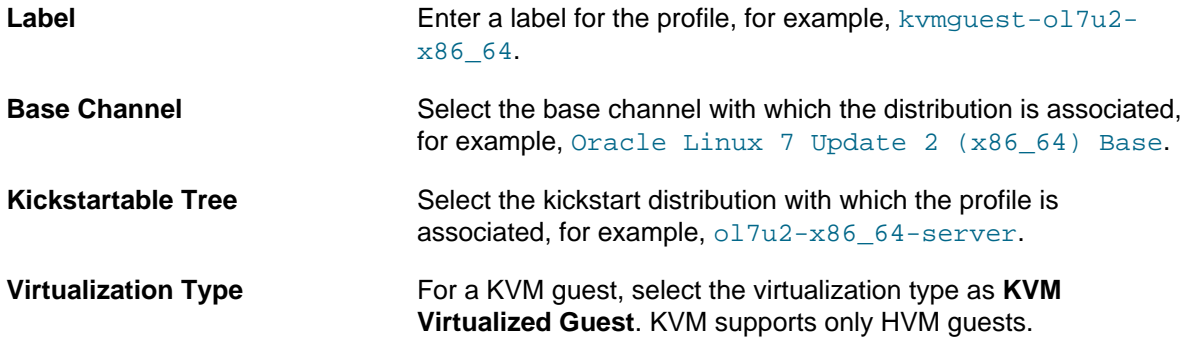

- c. Configure the software packages that kickstart should install on the host in addition to the @Base package. The intended function of the guest system determines the set of packages. However, Oracle recommends the following additional packages for a KVM guest that is also a Spacewalk client:
	- @guest-agents (agents used when running under a hypervisor)
	- @guest-desktop-agents (agents used when running as a virtualized desktop)
	- acpid (enables you to control the power state of the guest from the host)
	- osad (enables you to apply updates and actions to a client system immediately from the Spacewalk server)
	- rhncfg
	- rhncfg-actions
	- rhncfg-client
- d. In the kickstart profile, configure any kickstart advanced options that you require, such as keyboard, lang, or network.
- e. Set up the  $\epsilon_{\text{pre}}$  or  $\epsilon_{\text{post}}$  sections for any pre or post-installation configuration that you want kickstart to perform.

For example, you can enable configuration file management and remote commands by including the rhncfg, rhncfg-actions, and rhncfg-client packages and configuring rhn-actionscontrol to run in the post-installation shell:

```
rhn-actions-control --enable-all
```
- 3. If you want to install the guest by using PXE network booting and kickstart, do the following:
	- a. Configure Cobbler or DHCP to provide IP and TFTP settings so that the guest being installed can access the appropriate boot loader to continue the provisioning process.
	- b. Configure the configuration file that the boot loader uses to locate the installation kernel, the ramdisk image, and the kickstart file served by Spacewalk.
	- c. After setting up the Spacewalk kickstart profile, Cobbler, DHCP, and boot-loader configuration, boot the target guest system from the network to start the installation process.

If you want to install the guest by using a network installation, use a boot image that is made available over HTTP by the Spacewalk server. You can use a full ISO image, a UEK boot image, or a RHCK boot image in conjunction with kickstart, depending on your requirements.

# Chapter 5 Registering Client Systems With Spacewalk

This chapter describes how to register client systems with Spacewalk. Before you register a system with Spacewalk, you should create an activation key to use with client systems, as described in [Chapter 3,](#page-42-0) [Working With Activation Keys in Spacewalk](#page-42-0). It is possible to register a system without an activation key by providing a user name and password, but Spacewalk does not perform channel subscription or package installation in this case. Rather than using a default activation key, Oracle recommends using an activation key that is specific to the Oracle Linux release and system architecture.

Spacewalk registration is usually performed by Spacewalk's provisioning service. For existing or manually installed systems, you can alternatively use the  $r$ hn $r$ eg\_ks command to register the system with Spacewalk.

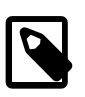

### **Note**

Do not register a Spacewalk server or client with ULN. Oracle recommends that you register the Spacewalk server as a client of itself after you have set up the software channels. Include the Spacewalk Server 2.6 channel in the list of software channels to which the server is subscribed.

## **5.1 Registering a Client System by Using Kickstart**

If you install a system by using a kickstart file that is generated from a Spacewalk profile, Spacewalk automatically registers the system as a Spacewalk client if the following conditions are met:

- The Spacewalk Client channel must be selected on the Modify Operating System page under the profile's **Kickstart Details** tab.
- An activation key is associated with the profile on the Kickstart Details page under the profile's **Activation Keys** tab.

## **5.2 Installing the Spacewalk Client Software and Registering a Client System by Using the rhnreg\_ks Command**

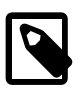

### **Note**

Starting with Oracle Linux 7 Update 1 and Oracle Linux 6 Update 9, you do not need to install the Spacewalk Client 2.6 software before you register an Oracle Linux 7 or Oracle Linux 6 server with Spacewalk. See [Section 5.3, "Registering a](#page-82-0) [Client System Without First Installing the Spacewalk Client Software".](#page-82-0)

To install the Spacewalk Client 2.6 software on an Oracle Linux server and register the server as a Spacewalk client:

- 1. For Oracle Linux 6, do the following:
	- a. Ensure that your system is up to date and that you have transitioned to use the modular yum repository configuration by installing the oraclelinux-release-el6 package and running the / usr/bin/ol\_yum\_configure.sh script.

```
# yum install oraclelinux-release-el6
# /usr/bin/ol_yum_configure.sh
```
## The software described in this documentation is either no longer supported or is in extended support. Oracle recommends that you upgrade to a current supported release.

Installing the Spacewalk Client Software and Registering a Client System by Using the rhnreg\_ks Command

b. Install the oracle-spacewalk-client-release-el6 release package to install appropriate yum repository configuration.

# **yum install oracle-spacewalk-client-release-el6**

c. Disable the ol6 spacewalk27 client repository:

# **yum-config-manager --disable ol6\_spacewalk27\_client**

d. Enable The  $\text{old\_spacewalk26\_client}$  repository in the repository configuration file.

# **yum-config-manager --enable ol6\_spacewalk26\_client**

For Oracle Linux 7, do the following:

a. Ensure that your system is up to date and that you have transitioned to use the modular yum repository configuration by installing the oraclelinux-release-el7 package and running the / usr/bin/ol yum configure.sh script.

```
# yum install oraclelinux-release-el7
# /usr/bin/ol_yum_configure.sh
```
b. Install the oracle-spacewalk-client-release-el7 release package to install appropriate yum repository configuration.

# **yum install oracle-spacewalk-client-release-el6**

c. Disable the  $o17$  spacewalk27 client repository:

# **yum-config-manager --disable ol7\_spacewalk27\_client**

d. Enable The  $\circ 16$  spacewalk26 client repository in the repository configuration file.

# **yum-config-manager --enable ol7\_spacewalk26\_client**

For Oracle Linux 5 only, use the  $rpm -e$  --nodeps command to remove the pirut, up2date, and up2date-gnome packages.

# **rpm -e --nodeps pirut up2date up2date-gnome**

2. Install the Spacewalk Client software.

# **yum install rhn-client-tools rhn-check rhn-setup rhnsd m2crypto yum-rhn-plugin**

This command replaces the existing packages and deletes any previous registration with ULN.

3. Download the CA certificate file (RHN-ORG-TRUSTED-SSL-CERT) to the server.

In a browser, navigate to **http://swksvr\_FQDN/pub**, where swksvr\_FQDN is the fully qualified domain name of the Spacewalk server, and download the CA certificate file (RHN-ORG-TRUSTED-SSL-CERT) to the /usr/share/rhn/ directory.

You can download the file by using the wget command, for example:

# **wget -q -O /usr/share/rhn/RHN-ORG-TRUSTED-SSL-CERT** \

**http://swksvr\_FQDN/pub/RHN-ORG-TRUSTED-SSL-CERT**

Alternatively, you can install the package that is automatically generated when you install SSL certificates, for example:

# **yum install http://swksvr\_FQDN/pub/rhn-org-trusted-ssl-cert-1.0-1.noarch.rpm**

Note that you might need to specify a different URL if you replaced the SSL certificates after installing and configuring the Spacewalk server software.

4. Register the system with Spacewalk by using the rhnreg\_ks command, using the --sslCACert option to specify the certificate:

# **rhnreg\_ks --sslCACert=/usr/share/rhn/RHN-ORG-TRUSTED-SSL-CERT** \ **--serverUrl=https://swksvr\_FQDN/XMLRPC --activationkey=activation\_key**

Make sure to specify the Spacewalk server or proxy by its fully qualified domain name.

If you need to re-register a Spacewalk client with a Spacewalk server, additionally specify the --force option.

5. Disable access to the Spacewalk Client repository in the Oracle Linux yum server repository configuration file or delete /etc/yum.repos.d/spacewalk26-client.repo.

## <span id="page-82-0"></span>**5.3 Registering a Client System Without First Installing the Spacewalk Client Software**

Starting with Oracle Linux 7 Update 1 and Oracle Linux 6 Update 9, you do not need to install the Spacewalk Client 2.6 software before you register an Oracle Linux 7 or Oracle Linux 6 server with Spacewalk.

To register an Oracle Linux server as a Spacewalk client:

1. Download the CA certificate file RHN-ORG-TRUSTED-SSL-CERT to the server.

In a browser tab, navigate to **http://swksvr\_FQDN/pub**, where swksvr\_FQDN is the fully qualified domain name of the Spacewalk server, and download the CA certificate file RHN-ORG-TRUSTED-SSL-CERT to /usr/share/rhn/.

Alternatively, you can use wget from the command line, for example:

# **wget -q -O /usr/share/rhn/RHN-ORG-TRUSTED-SSL-CERT** \ **http://swksvr\_FQDN/pub/RHN-ORG-TRUSTED-SSL-CERT**

2. Register the system with Spacewalk by using the  $r$ hnreg\_ks command with the  $-rs$ slCACert option to specify the certificate.

# **rhnreg\_ks --sslCACert=/usr/share/rhn/RHN-ORG-TRUSTED-SSL-CERT** \ **--serverUrl=https://swksvr\_FQDN/XMLRPC --activationkey=activation\_key**

Specify the Spacewalk server or proxy by its fully qualified domain name.

If you need to re-register a Spacewalk client with a Spacewalk server, additionally specify the --force option.

3. To install the Spacewalk Client software after registration, subscribe the server to a Spacewalk Client 2.6 software channel and use the  $yum$  command to install the packages:

# **yum install rhn-client-tools rhn-check rhn-setup rhnsd m2crypto yum-rhn-plugin**

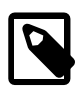

### **Note**

Oracle recommends that you install the Spacewalk Client software after registration to support all of the features provided by Spacewalk, which include provisioning and auditing.

# Chapter 6 Configuring Client Systems for Immediate Updates

By default, the rhnsd daemon on a client system connects to the Spacewalk server every four hours and performs any updates or actions that you have scheduled. If you install the OSA daemon, you can apply updates and actions to client systems immediately from the Spacewalk server.

## **6.1 Enabling the OSA Daemon in a Kickstart Profile by Using the Spacewalk Web Interface**

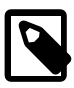

## **Note**

The following procedure applies if you use Spacewalk to generate the kickstart file.

Configure a kickstart profile to install and enable the OSA daemon on a client system as follows:

- 1. Go to **Systems**, select **Kickstart** and then **Profiles**.
- 2. Select the profile, and then select **Software** to display the Package Groups page.
- 3. On the Package Groups page, include osad in the list of packages to install.
- 4. Select **System Details** to display the Details page.
- 5. On the Details page, select **Advanced Options**, enable the services option and add the following entry:

--enabled=osad

Spacewalk adds the following option to the generated kickstart file:

services --enabled=osad

The osad service starts automatically at the default run level when the target client system reboots following installation.

6. Click **Update Kickstart Distribution** to save your changes.

## **6.2 Enabling the OSA Daemon in a Kickstart File**

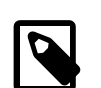

### **Note**

The following procedure applies if you upload a kickstart file into a profile.

If you want to be able to apply updates and actions to a client system immediately from the Spacewalk server:

- Include the osad package for installation.
- Include the following kickstart option to enable the osad service:

services --enabled=osad

# **6.3 Enabling the OSA Daemon Manually**

Install and enable the OSA daemon manually as follows:

- 1. Log in as **root** on the client system.
- 2. Use the yum command to install the  $\circ$  sad package:

# **yum install osad**

- 3. Enable and start the osad service:
	- On an Oracle Linux 5 or Oracle Linux 6 client system:

```
# chkconfig osad on
# service osad start
```
• On an Oracle Linux 7 client system:

# **systemctl enable osad** # **systemctl start osad**

- 4. Check that the osa daemon is online.
- 5. If the osad service does not start and displays the error SSLDisabledError, edit /etc/ sysconfig/rhn/up2date, verify the following for the serverURL entry:
	- a. URL uses  $https://$
	- b. URL uses the fully qualified domain name of the Spacewalk server or proxy, as shown in the following example:

serverURL=https://swksvr.mydom.com/XMLRPC

If one or both of these settings are not correct, you will need to re-register the client. See [Section 5.3, "Registering a Client System Without First Installing the Spacewalk Client Software"](#page-82-0) for instructions.

## **6.4 Replacing the jabberd/osa Database**

You might need to replace the jabberd/osa database on a Spacewalk server or proxy if you encounter any of the following errors:

- OSA status shows "offline as of unknown" for client servers.
- osa-dispatcher errors in /var/log/mesasges on the Spacewarlk server or proxy.
- "db: corruption detected! close all jabberd processes and run db recover" message in  $/var/log/$ messages on the Spacewalk server or proxy.

This problem occurs because the default Berkeley database format does not support transactions, and as a result, can become damaged when too many clients attempt to update at the same time. Switching to SQLite provides transactional support for the  $j$  abberd database and can handle significantly more downstream clients.

The workaround for this issue is to replace the database. See Replacing the jabberd/osa Database on Spacewalk Servers or Spacewalk Proxies in Spacewalk for Oracle*®* [Linux: Installation Guide for Release](https://docs.oracle.com/en/operating-systems/spacewalk/2.6/install/) [2.6](https://docs.oracle.com/en/operating-systems/spacewalk/2.6/install/) for instructions.

# **6.5 Querying the Status of Client Systems**

You can use either the Spacewalk web interface or the spacecmd command to query the status of client systems.

## **6.5.1 Querying the Status of a Client System by Using the Spacewalk Web Interface**

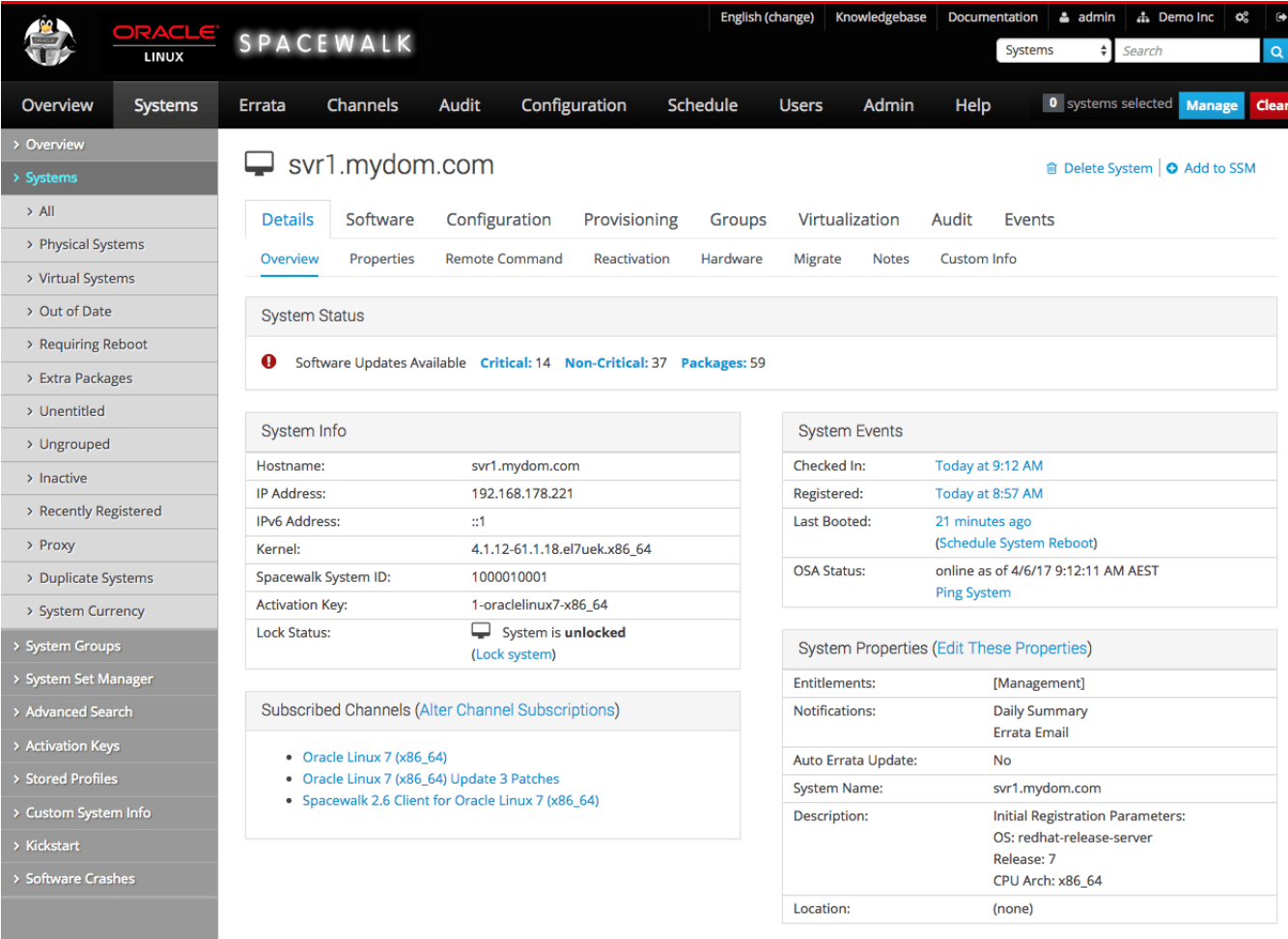

### **Figure 6.1 System Status Page**

To verify the status of an active client system:

1. Go to **Systems** and select the client system from the list.

The Overview page displays the following information for the client system:

• The System Status pane shows how many critical errata updates, non-critical errata updates, and packages are available to install on the client system. Select **Critical**, **Non-Critical**, or **Packages** to view and optionally install the available errata and packages.

- The System Info pane shows the host name, IP addresses, kernel version, Spacewalk system ID, activation key, and whether the system is locked.
- The Subscribed Channels pane shows the base and child channels to which the client system is subscribed.
- The System Events pane shows when the client system last checked in, when it was registered, when it last booted, and when the OSA daemon last started.
- The System Properties pane shows the entitlements, notifications, automatic errata update status, system name, summary of the installed operating system, and location.
- 2. If the OSA status is shown as online as of unknown, select **Ping System**.
- 3. Wait a few seconds and then reload the page. The status should update and display when the OSA daemon was last started.

## **6.5.2 Querying the Status of a Client System by Using the spacecmd Command**

Verify the status of a client system, use the system details command as follows:

```
spacecmd {SSM:0}> system_details swksvr.mydom.com
Name: swksvr.mydom.com
System ID: 1000010000
Locked: False
Registered: 20170405T13:05:50
Last Checkin: 20170419T06:51:47
OSA Status: online
Last Boot: 20170405T12:05:04
Hostname: swksvr.mydom.com
IP Address: 192.168.178.220
Kernel: 4.1.12-61.1.33.el7uek.x86_64
Activation Keys
---------------
1-oraclelinux7-x86_64
Software Channels
-----------------
ol7-x86_64-u3-base
  |-- ol7-x86_64-u3-patch
Entitlements
------------
enterprise_entitled
System Groups
-------------
```
group1

The software described in this documentation is either no longer supported or is in extended support. Oracle recommends that you upgrade to a current supported release.

# Chapter 7 Configuring Client Systems for Remote Management

You can install the remote configuration client packages on the remote system, which enable you to perform remote configuration of client system from Spacewalk,

## **7.1 Enabling Remote Configuration in a Kickstart Profile by Using the Spacewalk Web Interface**

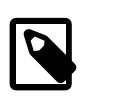

## **Note**

The following procedure applies if you use Spacewalk to generate the kickstart file.

To configure a kickstart profile to install and enable the remote configuration client software on a client system:

- 1. Go to **Systems**, select **Kickstart** and then **Profiles**.
- 2. Select the profile, and then select **Software** to display the Package Groups page.
- 3. On the Package Groups page, include rhncfg, rhncfg-actions, and rhncfg-client in the list of packages to install.
- 4. Select **System Details** to display the Details page.
- 5. On the Details page, select the **Enable Spacewalk Configuration Management** and **Enable Spacewalk Remote Commands** check boxes.
- 6. Click **Update Kickstart Distribution** to save your changes.

## **7.2 Enabling Remote Configuration in a Kickstart File**

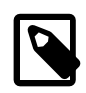

### **Note**

The following applies if you upload a kickstart file into a profile.

If you want to be able to deploy configuration files and run commands remotely from the Spacewalk web interface:

- Include the rhncfg, rhncfg-actions, and rhncfg-client packages for installation.
- Configure  $r$ hn-actions-control to run on the client system in the post-installation shell:

```
%post
rhn-actions-control --enable-all
%end
```
For more information, see the rhn-actions-control(8) manual page.

## **7.3 Enabling Remote Configuration Manually**

Install and configure remote configuration manually as follows:

1. Log in as **root** on the client system.

The software described in this documentation is either no longer supported or is in extended support. Oracle recommends that you upgrade to a current supported release. Enabling Remote Configuration for Client Systems by Using the Spacewalk Web Interface

2. Use the yum command to install the rhncfg, rhncfg-actions, and rhncfg-client packages:

# **yum install rhncfg rhncfg-actions rhncfg-client**

3. Use the rhn-actions-control command to configure the remote actions that the client permits:

# **rhn-actions-control --enable-all**

The --report option lists the permitted remote actions, for example:

```
# rhn-actions-control --report
deploy is enabled
diff is enabled
upload is enabled
mtime_upload is enabled
run is enabled
```
For more information, see the  $r$ hn-actions-control(8) manual page.

## **7.4 Enabling Remote Configuration for Client Systems by Using the Spacewalk Web Interface**

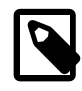

### **Note**

If you want Spacewalk to install the rhncfg, rhncfg-actions, and rhncfgclient packages automatically from a software channel, the channel label must contain the string rhn-tools, for example ol7-spacewalk26-client-rhntools.

To install and configure remote configuration for existing non-managed client systems, follow these steps:

- 1. In the Spacewalk web interface, do the following:
	- a. Enable the software channel that contains the  $r$ hncfg, rhncfg-actions, and rhncfg-client packages for the client. See Chapter 9, [Updating Client Systems](#page-98-0).
	- b. Go to **Configuration**, **Systems**, and then **Target Systems**.
	- c. On the Target Systems page, select the client systems from the systems that are listed and click **Enable Spacewalk Configuration Management**.
- 2. Configure configuration management by running the following commands on each client system:
	- a. Check for any queued pending actions.

```
# rhn_check
```
b. Configure the remote actions that the client permits.

# **rhn-actions-control --enable-all**

The --report option lists the permitted remote actions.

```
# rhn-actions-control --report
deploy is enabled
diff is enabled
upload is enabled
mtime_upload is enabled
```
run is enabled

For more information, see the rhn-actions-control(8) manual page.

# Chapter 8 Configuring System Groups to Manage Client Systems

You can create system groups to perform the same actions on multiple client systems. Typically, a system group contains systems that have a common installation base, architecture, and profile, for example Oracle Linux 6 ( $\times$ 86 64) servers.

If you manage large numbers of systems, creating system groups is a effective way of applying errata, installing or upgrading packages, changing channel subscriptions, deploying configuration files, and reconfiguring kickstart provisioning with a minimum of effort.

Spacewalk provides the System Set Manager, which maintains a current, working system group, or system set, to which you can add or remove systems and system groups. You can perform actions on the systems in the system set or you can save the system set as a new system group.

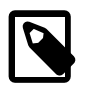

### **Note**

If a system is present in the system set, the Spacewalk web interface has a check mark in its associated check box on the Systems page. You can select or deselect system check boxes to add or remove systems from a system set.

## **8.1 Working With System Groups by Using the Spacewalk Web Interface**

### **Figure 8.1 System Groups Page**

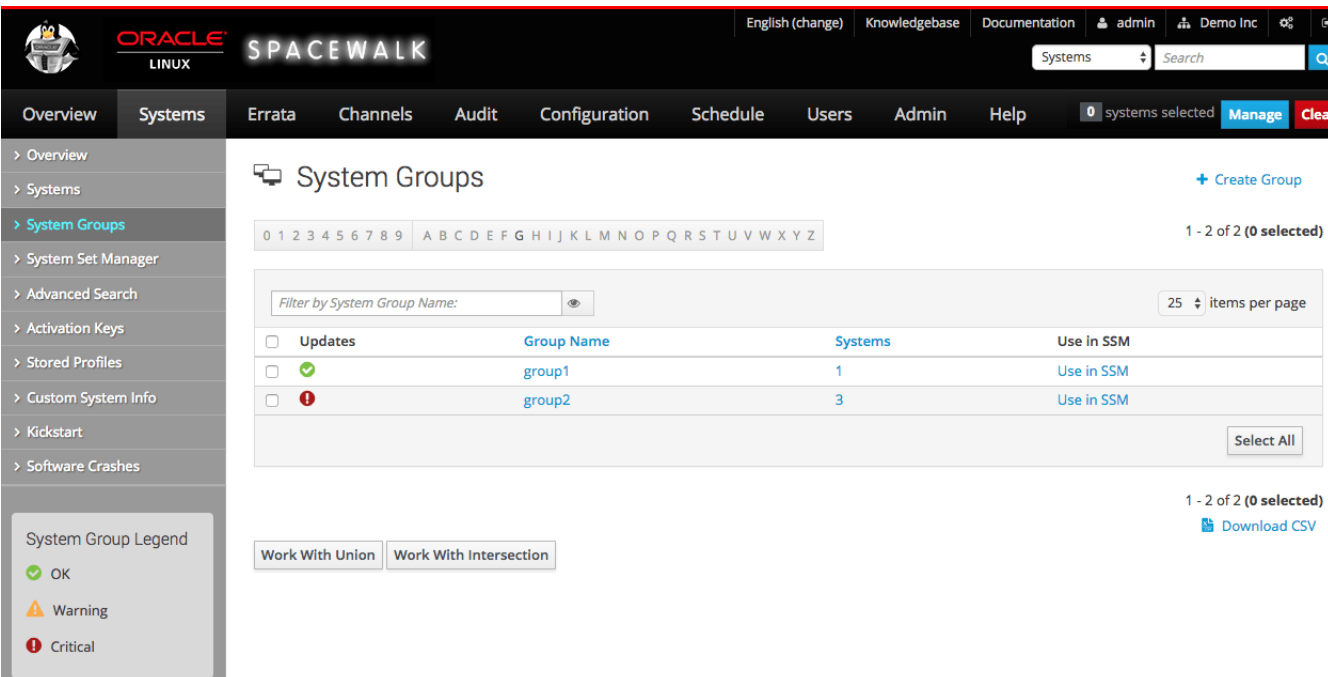

### Select **Systems** and then **System Groups**:

- To create a system group:
	- 1. Click **+ create new group**.

## The software described in this documentation is either no longer supported or is in extended support. Oracle recommends that you upgrade to a current supported release. Working With System Groups by Using the Spacewalk Web Interface

- 2. On the Create System Group page, enter a name and description for the system group.
- 3. Click **Create Group**.
- To add client systems to a system group:
	- 1. Click the system group name.
	- 2. Select the **Target Systems** tab.
	- 3. On the Target Systems page, select the check boxes for the systems that you want to add to the group and click **Add Systems**.
- To work with a system group:
	- 1. Click the system group name.
	- 2. On the Details page, click **Work With Group**.

Spacewalk loads the group into the System Set Manager.

The Selected Systems List page under System Set Manager displays the member systems of the system group. Any actions that you take on the tabs under System Set Manager apply only to these systems.

- To work with the union or intersection of two or more system groups:
	- 1. Select the check boxes next to the system groups.
	- 2. Click either **Work With Union** or **Work With Intersection**.
		- **Work With Union** creates a union group that includes all member systems of the selected groups.
		- **Work With Intersection** creates an intersection group that includes only systems that are members of all of the selected groups. If no systems are members of all of the groups, the intersection group does not have any members.
		- The Selected Systems List page under System Set Manager displays the member systems of the union or intersection group. Any actions that you take on the tabs under System Set Manager apply only to these systems.
		- To save a union or intersection group as a new system group, select the Groups tab, click **+ create new group**, enter a name and description for the system group, and click **Create Group**.
- To remove client systems from a system group:
	- 1. Click the system group name.
	- 2. Select the **Systems** tab.
	- 3. On the Systems page, select the check boxes of the systems that you want to remove from the group and click **Remove Systems**.
- To delete a system group:
	- 1. Click the system group name.

2. Click **delete group** and then click **Confirm Deletion**.

## **8.2 Working With System Groups by Using the spacecmd Command**

Create a system group by using the group\_create command as follows:

spacecmd {SSM:0}> **group\_create group3 "Example system group 3"**

To list system groups, use the group\_list command:

```
spacecmd {SSM:0}> group_list
group1
group2
group3
```
To add client systems to a system group, use the  $q_{\text{row}}$  addsystems command:

spacecmd {SSM:0}> **group\_addsystems group3 svr1.mydom.com**

You can also specify systems by the software channels to which they are subscribed or the results of a system search, as shown in the following example:

spacecmd {SSM:0}> **group\_addsystems group3 channel:ol6-x86\_64** spacecmd {SSM:0}> **group\_addsystems group3 ip:192.168.1**

See [Section 8.3, "Searching for Systems by Using the spacecmd Command"](#page-95-0).

To display the details of a system group, use the  $q_{\text{roup}}$  details command:

```
spacecmd {SSM:0}> group_details group3
Name group3
Description: Example system group 3
Number of Systems: 1
Members
-------
svr1.mydom.com
```
To work with a system group, specify it by using  $group:group\_name$  to a spacecmd command:

```
spacecmd {SSM:0}> system_listerrata group:group2
System: svr1.mydom.com
Security Errata
---------------
ELSA-2017-1095 Important: bind security update 4/19/17
ELSA-2017-0907 Moderate: util-linux security and bug fix update 4/12/17
ELSA-2017-0906 Moderate: httpd security and bug fix update 4/12/17
ELSA-2017-0933 Important: kernel security, bug fix, and 4/12/17
...
```
To create a union of two or more system groups, create an empty group and specify the groups to the group\_addsystems command:

spacecmd {SSM:0}> **group\_create group4 "Example system group 4"** spacecmd {SSM:0}> **group\_addsystems group4 group:group1 group:group2**

To create an intersection of two or more system groups, clear the contents of the system set in the System Set Manager, use the ssm\_intersect command to create the intersection as the new system set, create an empty group and specify the system set as ssm to the group\_addsystems command:

```
spacecmd {SSM:0}> ssm_clear
spacecmd {SSM:0}> ssm_intersect group:group1 group:group2
spacecmd {SSM:2}> group_create group5 "Example system group 5"
spacecmd {SSM:2}> group_addsystems group5 ssm
spacecmd {SSM:2}> ssm_clear
spacecmd {SSM:0}>
```
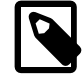

**Note**

 $\{SSM:N\}$  shows the number of systems that are members of the system set.

To remove client systems from a system group, use the group\_removesystems command:

```
spacecmd {SSM:0}> group_removesystems group3 svr1.mydom.com
Systems
-------
svr1.mydom.com
Remove these systems [y/N]: y
```
To delete a system group, use the group\_delete command:

```
spacecmd {SSM:0}> group_delete group3
group3
Delete these groups [y/N]: y
```
## <span id="page-95-0"></span>**8.3 Searching for Systems by Using the spacecmd Command**

Search for systems by using the system\_search command as follows:

spacecmd {SSM:0}> **system\_search criterion:value**

You can search on the following criteria:

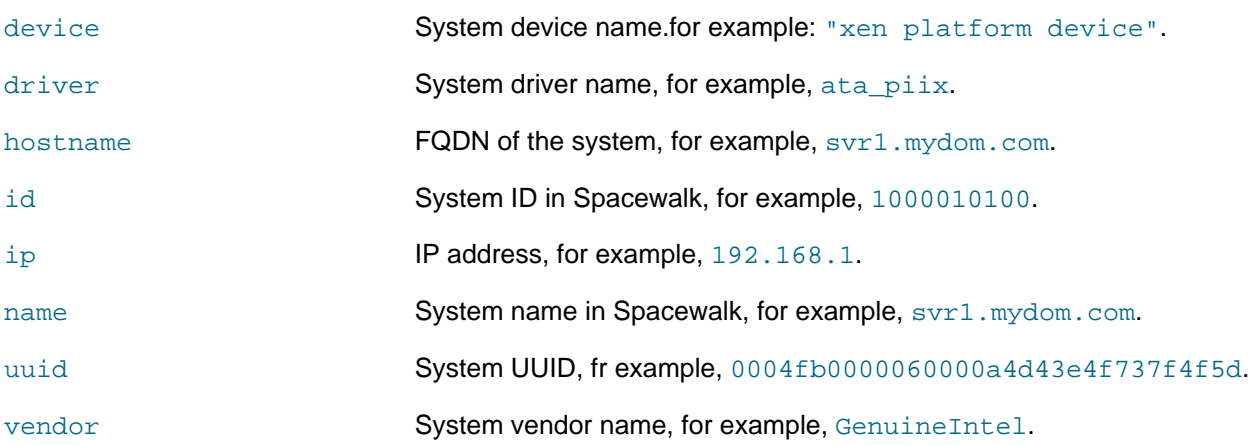

For example, you would search for systems that have an IP address that contains 192.168.1 as follows:

```
spacecmd {SSM:0}> system_search ip:192.168.1
svr1.mydom.com 192.168.1.201
svr2.mydom.com 192.168.1.202
...
```
You can also use a search query instead of a system name with spacecmd commands, as shown in this example:

spacecmd {SSM:0}> **group\_addsystems group3 search:ip:192.168.1**

To search for systems that subscribe to a software channel, use the softwarechannel\_listsystems command:

spacecmd {SSM:0}> **softwarechannel\_listsystems ol6-x86\_64** svr1.mydom.com svr2.mydom.com ...

# <span id="page-98-0"></span>Chapter 9 Updating Client Systems

You can use either the Spacewalk web interface or the spacecmd command on the Spacewalk server to subscribe client systems to software channels and update client systems by using these channels. Alternatively, you can use the spacewalk-channel command on an individual Spacewalk client.

## **9.1 Subscribing Client Systems to Software Channels by Using the Spacewalk Web Interface**

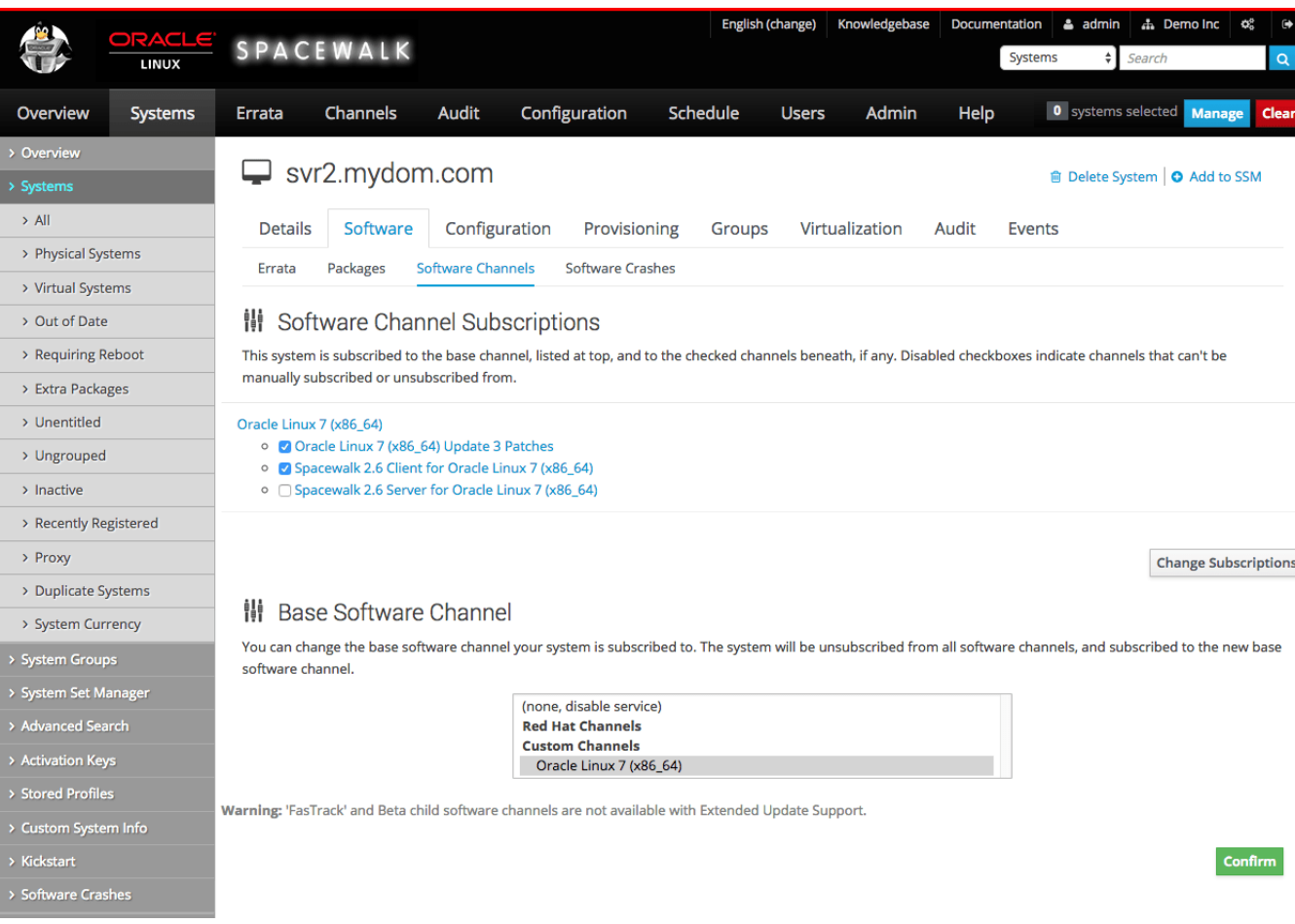

**Figure 9.1 Software Channel Subscriptions Page**

To subscribe systems to software channels:

- 1. Go to **Systems** and click the system name.
- 2. Select **Software** and then select the **Software Channels** tab.
- 3. Change the child or base software channels:
	- To change the child software channels to which a system is subscribed:
		- a. In the Software Channel Subscriptions section, select or deselect the check boxes next to the child software channels to which you want to want to subscribe or unsubscribe the client.
- b. Click **Change Subscriptions**.
- To change the base software channel to which a system is subscribed:
	- a. In the Base Software Channel section, select the new base software channel.
	- b. Click **Confirm**.
	- c. On the Confirm Base Software Channel page, click **Modify Base Software Change**.

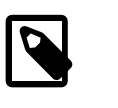

### **Note**

Changing the base software channel unsubscribes a system from all other software channels.

## **9.2 Subscribing Client Systems to Software Channels by Using the spacecmd Command**

To list the base and child software channels to which a system is subscribed, use the system\_listbasechannel and system\_listchildchannels commands, as shown in the following example:

```
spacecmd {SSM:0}> system_listbasechannel svr1.mydom.com
ol6-x86_64
spacecmd {SSM:0}> system_listchildchannels svr1.mydom.com
ksplice-ol6-x86_64
ol6_x86_64_addons
ol6_x86_64_spacewalk26_client
ol6_x86_64_uekr3_latest
```
To list the available child channels of a base channel, use the softwarechannel listchildchannels command:

```
spacecmd {SSM:0}> softwarechannel_listchildchannels oraclelinux6-x86_64
ksplice-ol6-x86_64
ol6_x86_64_addons
ol6_x86_64_playground
ol6_x86_64_spacewalk26_client
ol6_x86_64_spacewalk26_server
ol6_x86_64_uekr3_latest
```
To add or remove child channels, use the system addchildchannels and system\_removechildchannels commands, as shown in this example:

```
spacecmd {SSM:0}> system_removechildchannels svr1.mydom.com ol6_x86_64_addons
Systems
-------
svr1.mydom.com
Removing Channels
-----------------
ol6_x86_64_addons
Is this ok [y/N]: y
spacecmd {SSM:0}> system_addchildchannels svr2.mydom.com ol6_x86_64_playground
Systems
-------
```
The software described in this documentation is either no longer supported or is in extended support. Oracle recommends that you upgrade to a current supported release. Subscribing Client Systems to Software Channels by Using the spacecmd Command

```
svr2.mydom.com
```
Adding Channels

-------------- ol6\_x86\_64\_playground

Is this ok [y/N]: **y**

To list the available base channels, use the softwarechannel listbasechannels command:

```
spacecmd {SSM:0}> softwarechannel_listbasechannels
oraclelinux7u0-x86_64
oraclelinux7u1-x86_64
```
To change the base channel to which a system is subscribed, use the system\_setbasechannel command:

```
spacecmd {SSM:0}> system_setbasechannel svr5.mydom.com oraclelinux7u1-x86_64
System: svr5.mydom.com
Old Base Channel: oraclelinux7u0-x86_64
New Base Channel: oraclelinux7u1-x86_64
```
Is this ok [y/N]: **y**

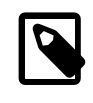

### **Note**

Changing the base software channel unsubscribes a system from all other software channels.

You can change the subscribed channels for multiple systems by specifying the following arguments in place of a system name:

#### channel:channel\_name

Matches systems that are subscribed to the specified software channel.

### group:group\_name

Specifies the systems in the named system group, for example, the following:

```
spacecmd {SSM:0}> system_removechildchannels group:group3 ol6_x86_64_playground
Systems
-------
svr1.mydom.com
svr2.mydom.com
Removing Channels
-----------------
ol6_x86_64_playground
Is this ok [y/N]: y
```
search:criterion:value

Matches systems that match a search criterion. See [Section 8.3, "Searching for Systems by Using the](#page-95-0) [spacecmd Command".](#page-95-0)

#### ssm

Specifies the systems that are currently in the system set.

# **9.3 Listing and Applying Available Security Updates and Other Errata by Using the Spacewalk Web Interface**

### **Figure 9.2 Relevant Errata Page**

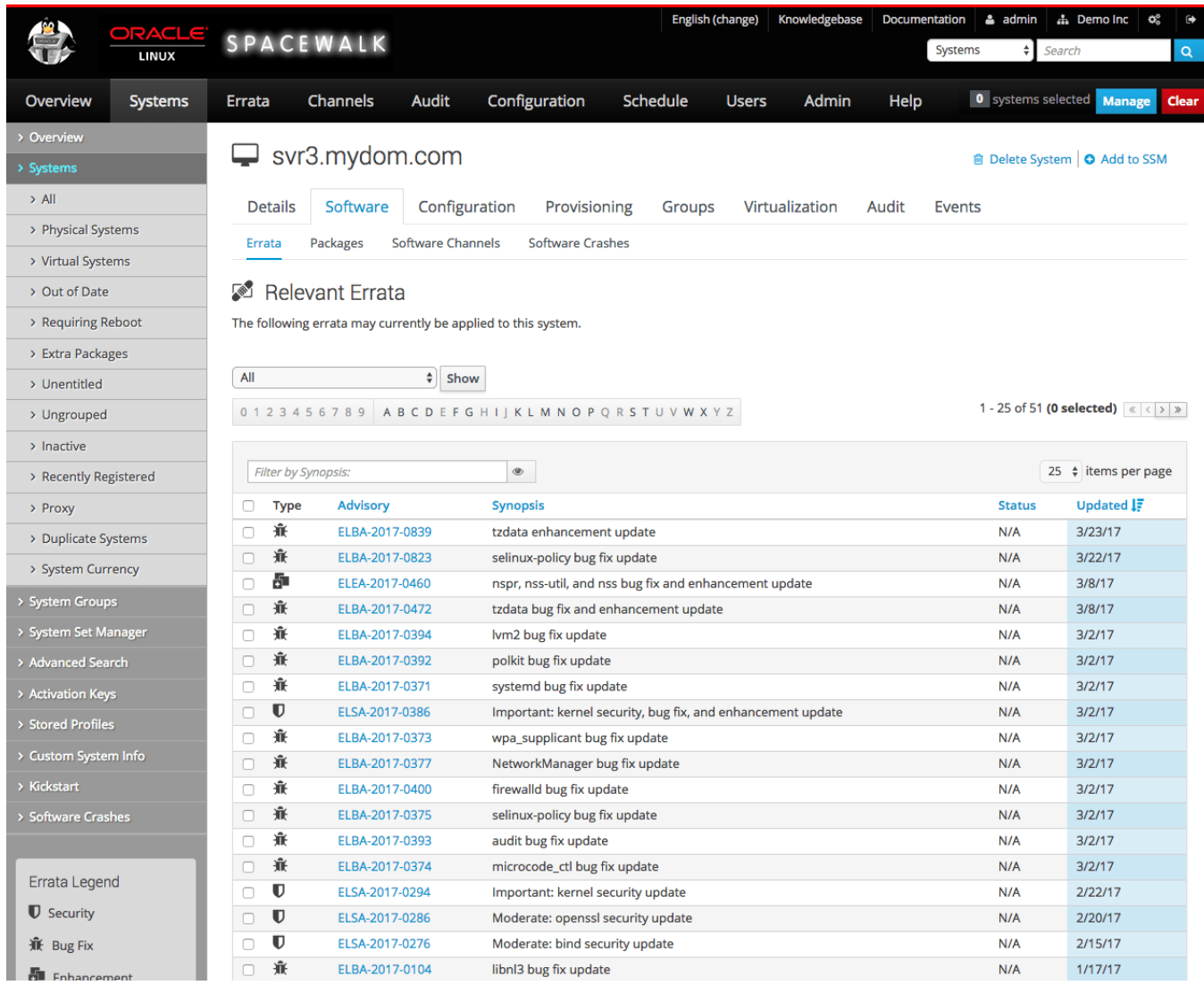

To list the available security updates and other errata for systems or system groups:

### 1. For systems:

- a. Go to **Systems** and click the system name.
- b. Select **Software** and then select the **Errata** tab.

Alternatively, click **Critical** or **Non-Critical** in the System Status pane to display the Relevant Errata page with security advisory or non-critical errata selected for display.

For system groups:

### The software described in this documentation is either no longer supported or is in extended support. Oracle recommends that you upgrade to a current supported release.

Listing and Applying Available Security Updates and Other Errata by Using the spacecmd Command

- a. Go to **System Groups** and click the system group name.
- b. On the **Details** page, click **work with group**.

Spacewalk loads the group into the System Set Manager.

- c. In the System Set Manager, select the **Errata** tab.
- 2. On the Relevant Errata List page, select **All**, **Non-Critical**, **Bug Fix Advisory**, **Product Enhancement Advisory**, or **Security Advisory** from the pull-down list and click **Show**.
	- You can filter the list on the Synopsis value or sort the list by clicking **Advisory**, **Synopsis**, **Status**, **Affected** (system groups only), or **Updated**.
	- To see more details about an erratum listed under **Advisory**, select its name.

The CVEs section lists the CVEs that are fixed by an erratum. Click on a CVE name for more details.

- To display the packages that are affected by an erratum, select the **Packages** tab.
- To display the systems to which you can apply the erratum, select the **Affected Systems** tab.
- 3. To apply errata to systems or system groups:
	- a. Select the check boxes for the errata that you want to apply, or click **Select All** to select all of the listed errata.
	- b. Click **Apply Errata**.

--------------

c. On the Relevant Errata Confirm page, change the schedule if required, and click **Confirm**.

The page updates to include a link to the scheduled action.

If you have not edited the schedule and you have enabled the OSA daemon on the client, the OSA daemon usually installs the errata packages immediately. Otherwise, rhnsd applies the errata when it next runs on the client.

d. Select **Events** and then select the **Pending** or **History** tab to view scheduled or completed actions. Click the summary name to display the status and details of the errata update on the client.

## **9.4 Listing and Applying Available Security Updates and Other Errata by Using the spacecmd Command**

To list the security, bug fix, and product-enhancement advisory errata that are available for a client system, use the system\_listerrata command:

```
spacecmd {SSM:0}> system_listerrata svr1.mydom.com
Security Errata
---------------
ELSA-2017-1095 Important: bind security update 4/19/17
ELSA-2017-0907 Moderate: util-linux security and bug fix update 4/12/17
ELSA-2017-0906 Moderate: httpd security and bug fix update 4/12/17
ELSA-2017-0933 Important: kernel security, bug fix, and 4/12/17
Bug Fix Errata
```
The software described in this documentation is either no longer supported or is in extended support. Oracle recommends that you upgrade to a current supported release. Listing and Applying Available Security Updates and Other Errata by Using the spacecmd Command

```
ELBA-2017-0992 lvm2 bug fix update 4/18/17
ELBA-2017-0928 NetworkManager bug fix update 4/13/17
ELBA-2017-0910 libtool bug fix update 4/12/17
ELBA-2017-0915 openssh bug fix update 4/12/17
ELBA-2017-0913 ca-certificates bug fix and enhancement update 4/12/17
ELBA-2017-0921 grubby bug fix update 4/12/17
ELBA-2017-0923 squid bug fix update 4/12/17
ELBA-2017-0905 irqbalance bug fix update 4/12/17
ELBA-2017-0909 systemd bug fix update 4/12/17
ELBA-2017-0904 dmidecode bug fix update 4/12/17
ELBA-2017-0911 initscripts bug fix update 4/12/17
```
To find out more details about an erratum, use the errata details command:

```
spacecmd {SSM:0}> errata_details ELSA-2017-1095
Name: ELSA-2017-1095
Product: Oracle Linux 7
Type: Security Advisory
Issue Date: 4/19/17
Topic
-----
Description
-----------
[32:9.9.4-38.3] - Fix CVE-2017-3136 (ISC change 4575) - Fix
CVE-2017-3137 (ISC change 4578)
CVEs
----
CVE-2017-3136
CVE-2017-3137
Solution
--------
This update is available via the Unbreakable Linux Network (ULN) and
the Oracle Yum Server Server. Details on how to use ULN or http
://yum.oracle.com to apply this update are available at
https://linux.oracle.com/applying_updates.html.
References
----------
https://linux.oracle.com/errata/ELSA-2017-1095.html
Affected Channels
-----------------
ol7-x86_64-u3-patch
Affected Systems
----------------
3
Affected Packages
-----------------
bind-9.9.4-38.el7_3.3:32.x86_64
bind-chroot-9.9.4-38.el7_3.3:32.x86_64
bind-libs-9.9.4-38.el7_3.3:32.i686
bind-libs-9.9.4-38.el7_3.3:32.x86_64
bind-libs-lite-9.9.4-38.el7_3.3:32.i686
bind-libs-lite-9.9.4-38.el7_3.3:32.x86_64
bind-license-9.9.4-38.el7_3.3:32.noarch
bind-pkcs11-9.9.4-38.el7_3.3:32.x86_64
bind-pkcs11-libs-9.9.4-38.el7_3.3:32.i686
bind-pkcs11-libs-9.9.4-38.el7_3.3:32.x86_64
```
### The software described in this documentation is either no longer supported or is in extended support. Oracle recommends that you upgrade to a current supported release.

Listing and Applying Available Security Updates and Other Errata by Using the spacecmd Command

```
bind-pkcs11-utils-9.9.4-38.el7_3.3:32.x86_64
bind-utils-9.9.4-38.el7_3.3:32.x86_64
```
To find the errata that fix a CVE, use the errata\_findbycve command:

```
spacecmd {SSM:0}> errata_findbycve CVE-2017-3136
CVE-2017-3136:
ELSA-2017-1095
```
To list the systems to which you could apply an erratum, use the errata\_listaffectedsystems command:

```
spacecmd {SSM:0}> errata_listaffectedsystems ELSA-2017-1095
ELSA-2017-1095:
svr1.mydom.com
svr2.mydom.com
svr3.mydom.com
```
To apply an erratum to a system, use the system applyerrata command:

```
spacecmd {SSM:0}> system_applyerrata svr1.mydom.com ELSA-2017-1095
Start Time [now]:
Errata Systems
-------------- -------
ELSA-2017-1095 1
Start Time: 20170421T10:01:40
Apply these errata [y/N]: y
INFO: Scheduled 1 system(s) for ELSA-2017-1095
```
You can apply errata to multiple systems by specifying the following arguments in place of a system name:

#### channel:channel\_name

Matches systems that are subscribed to the specified software channel.

#### group:group\_name

Specifies the systems in the named system group.

search:criterion:value

Matches systems that match a search criterion. See [Section 8.3, "Searching for Systems by Using the](#page-95-0) [spacecmd Command".](#page-95-0)

#### ssm

Specifies the systems that are currently in the system set, for example, the following:

```
spacecmd {SSM:0}> ssm_add svr2.mydom.com svr3.mydom.com
spacecmd {SSM:2}> system_applyerrata ssm ELSA-2017-1095
Start Time [now]:
Errata Systems
-------------- -------
ELSA-2017-1095 2
Start Time: 20170421T10:02:23
Apply these errata [y/N]: y
INFO: Scheduled 2 system(s) for ELSA-2017-1095
```
# **9.5 Managing Packages for Systems by Using the Spacewalk Web Interface**

### **Figure 9.3 Packages Page**

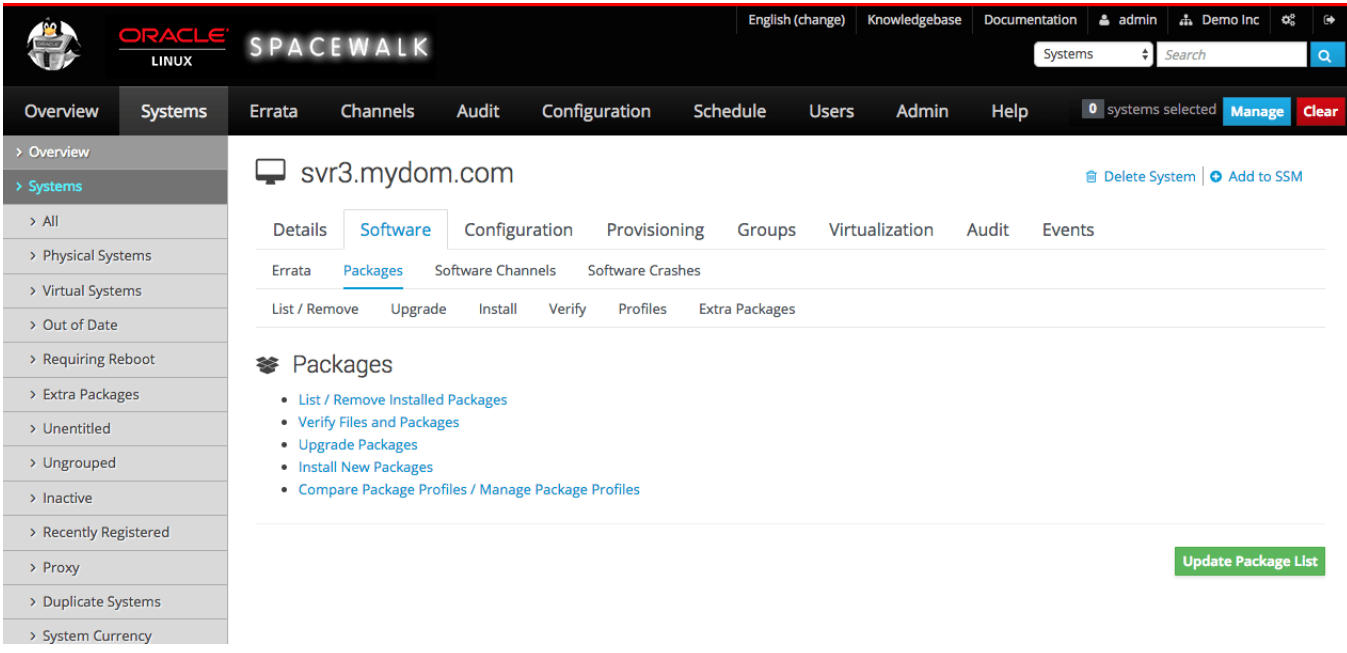

To manage packages for a system:

- 1. Go to **Systems** and click the system name.
- 2. Select **Software**.
- 3. On the Packages page, select the tab or link for the package operation that you want to perform:

which are not present in any of the subscribed channels.

**Extra Packages** The Extra Packages page displays packages that are installed on a system, but

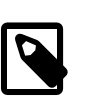

### **Note**

If you registered an existing system, such as the Spacewalk server itself, as a client, it is possible that some of the installed packages are not present in any subscribed channel.

If the Spacewalk server is a client of itself, Oracle recommends that you synchronize the Spacewalk Server repository and associate it with the server so that the server receives Spacewalk Server software updates.

If one or more packages should not have been installed on a system:

a. Select the packages that you want to remove and click **Remove Packages**.

b. On the Confirm Package Removal page, change the schedule if required, and click **Confirm**.

The page updates to include a link to the scheduled action.

If you have not edited the schedule and you have enabled the OSA daemon on the clients, the OSA daemon usually removes the packages immediately.

Select **Events** and then select the **Pending** or **History** tab to view scheduled or completed actions. Click the summary name to display the details and status of the package removals.

**Install** a. On the Installable Packages page, select the packages that you want to install and click **Install Selected Packages**.

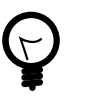

**Tip**

Use the package filter to locate a package.

To see more information about a package, click its name.

The Details page for the package lists any errata that include the package. To find out more information about an erratum, click its name.

The Details page for the erratum lists the CVEs that the erratum fixes. To find out more information about a CVE, click its name.

b. On the Confirm Package Install page, change the schedule if required, and click **Confirm**.

The page updates to include a link to the scheduled action.

If you have not edited the schedule and you have enabled the OSA daemon on the clients, the OSA daemon usually installs the packages immediately.

Select **Events** and then select the **Pending** or **History** tab to view scheduled or completed actions. Click the summary name to display the details and status of the package installations.

**List/Remove** a. On the Removable Packages page, select the packages that you want to remove and click **Remove Packages**.

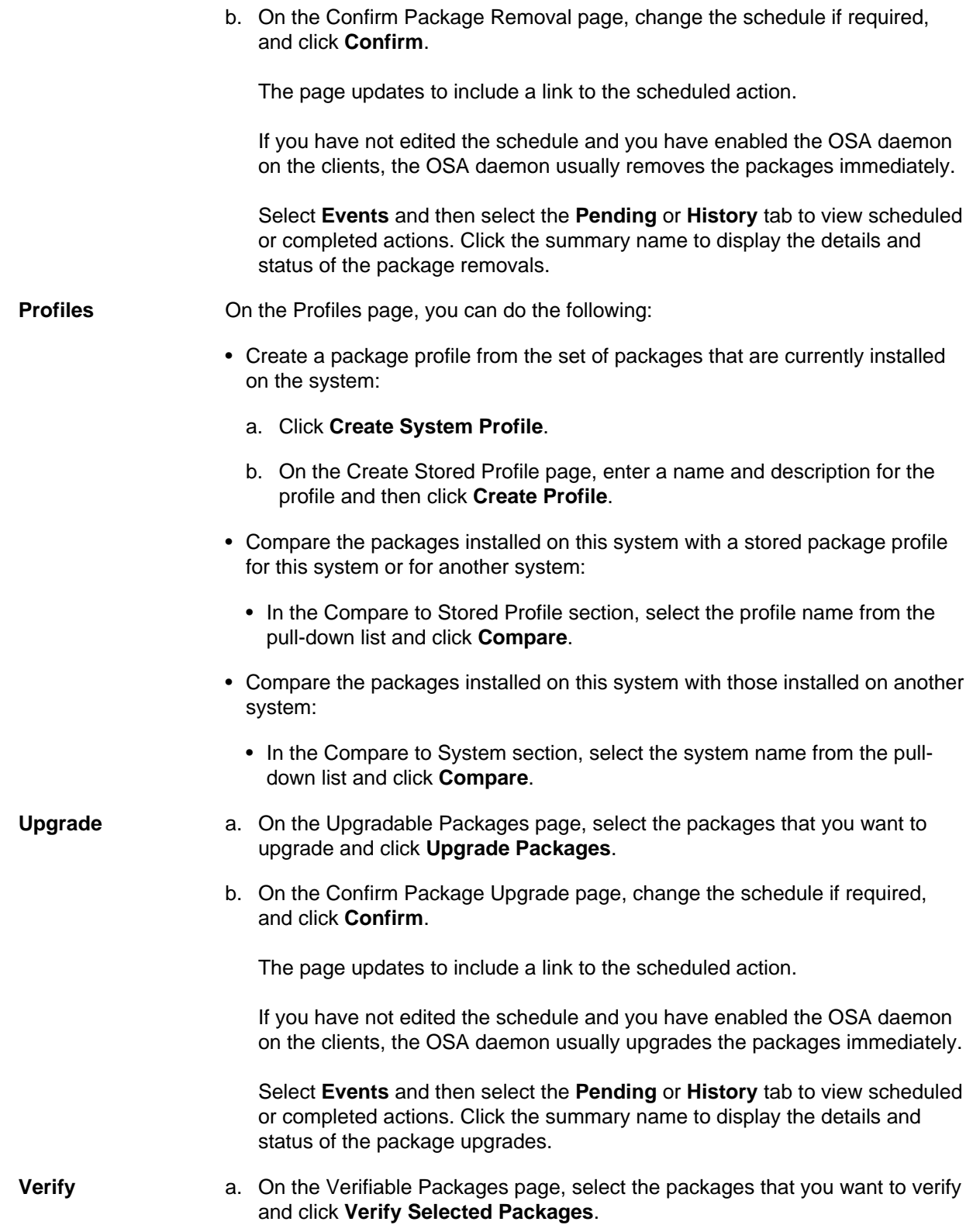
b. On the Confirm Package Verification page, change the schedule if required, and click **Confirm**.

The page updates to include a link to the scheduled action.

If you have not edited the schedule and you have enabled the OSA daemon on the clients, the OSA daemon usually verifies the packages immediately.

Select **Events** and then select the **Pending** or **History** tab to view scheduled or completed actions. Click the summary name to display the details and status of the package verifications.

## **9.6 Managing Packages for Systems by Using the spacecmd Command**

Create a package profile from the set of packages that are currently installed on a system by using the system createpackageprofile command, for example:

spacecmd {SSM:0}> **system\_createpackageprofile svr1.mydom.com -n svr1-profile1 -d "svr1 profile 1"** INFO: Created package profile 'svr1-profile1'

To compare the packages installed on this system with a stored package profile for this system or for another system, use the system\_comparepackageprofile command as follows:

spacecmd {SSM:0}> **spacecmd {SSM:0}> system\_comparepackageprofile svr2.mydom.com svr1-profile1** svr2.mydom.com: Package This System Other System Difference ------- ----------- ------------ --------- zsh 4.3.10-9.el6 None Only here

To compare the packages installed on this system with those installed on another system, use the system\_comparepackageprofile command:

```
spacecmd {SSM:0}> spacecmd {SSM:0}> system_comparepackages svr1.mydom.com svr2.mydom.com
svr2.mydom.com:
Package This System Other System Difference
------- ----------- ------------ ----------
ypbind 1.20.4-30.el6:3 None Only here
zsh None 4.3.10-9.el6 Only there
```
To display the details of an installable package, use the  $package$   $details$  command:

```
spacecmd {SSM:0}> package_details zsh
...
Name: zsh
Version: 4.3.10
Release: 9.el6
Epoch: 
Arch: x86_64
File: zsh-4.3.10-9.el6.x86_64.rpm
Path: redhat/1/f5a/zsh/4.3.10-9.el6/x86_64/f5a...59c/zsh-4.3.10-9.el6.x86_64.rpm<br>Size: 2238632
Size:
MD5: None
Installed Systems: 1
Description
-----------
```
The zsh shell is a command interpreter usable as an interactive login shell and as a shell script command processor. Zsh resembles the ksh shell (the Korn shell), but includes many enhancements. Zsh supports command line editing, built-in spelling correction, programmable command completion, shell functions (with autoloading), a history mechanism, and more.

Available From Channels ---------------------- oraclelinux6-x86\_64 ...

To install a package on a system, use the system\_installpackage command:

```
spacecmd {SSM:0}> system_installpackage svr1.mydom.com zsh
svr1.mydom.com:
** Generating package cache **
zsh-4.3.10-9.el6.x86_64 
Install these packages [y/N]: y
INFO: Scheduled 1 system(s)
spacecmd {SSM:0}> schedule_list
ID Date C F P Action
-- ---- --- -- -- --- --- --- ------
401 20150618T15:22:51 0 0 1 Package Install
...
spacecmd {SSM:0}> schedule_details 401
ID: 401
Action: Package Install
User: swadmin
Date: 20150618T15:22:51
Completed: 0
Failed: 0
Pending: 1
Pending Systems
svr1.mydom.com
```
To list the package upgrades that are available for a system, use the system listupgrades command:

```
spacecmd {SSM:0}> system_listupgrades svr1.mydom.com
bash-4.1.2-29.el6.0.1.x86_64
wget-1.12-5.el6_6.1.x86_64
```
To upgrade the packages on a system, use the system\_upgradepackage command:

```
spacecmd {SSM:0}> system_upgradepackage svr1.mydom.com *
svr1.mydom.com:
bash-4.1.2-29.el6.0.1.x86_64
wget-1.12-5.el6_6.1.x86_64
Install these packages [y/N]: y
INFO: Scheduled 1 system(s)
```
To remove a package from a system, use the system\_removepackage command:

```
spacecmd {SSM:0}> system_removepackage svr1.mydom.com busybox*
svr1.mydom.com:
busybox-1.15.1-20.el6:1.x86_64
Remove these packages [y/N]: y
INFO: Action ID: 403
INFO: Scheduled 1 system(s)
```
## **9.7 Managing Packages for System Groups by Using the Spacewalk Web Interface**

### **Figure 9.4 Package Operations Page**

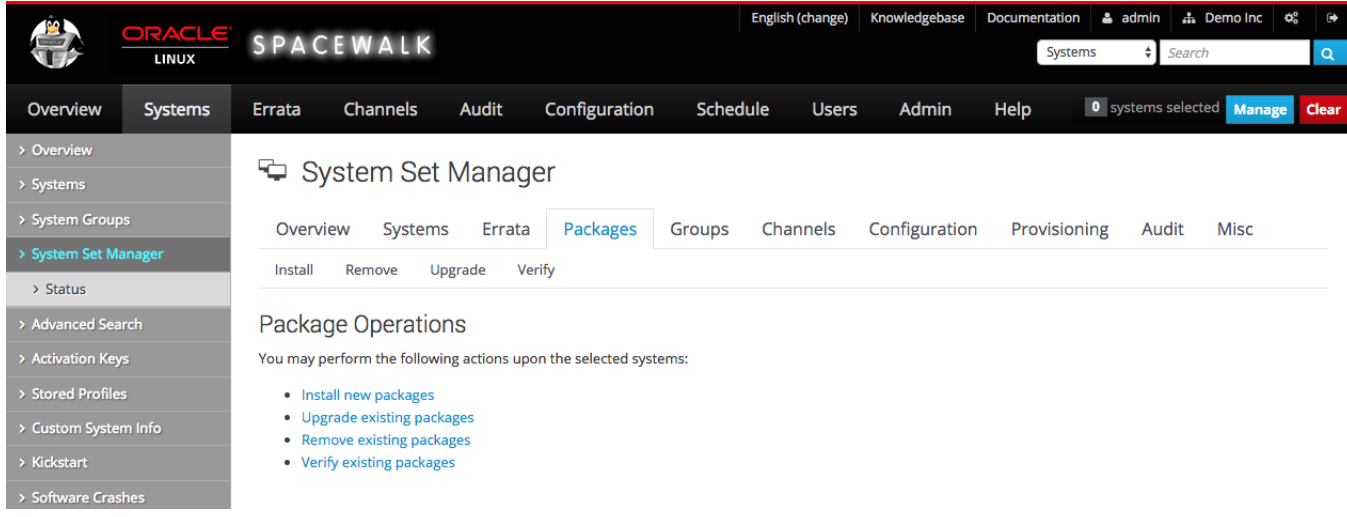

To manage packages for system groups, follow these steps:

- 1. Go to **System Groups** and click the system group name.
- 2. On the **Details** page, click **work with group**.

Spacewalk loads the group into the System Set Manager.

- 3. In the System Set Manager, select the **Packages** tab.
- 4. On the Package Operations page, select the tab or link for the package operation that you want to perform:

- **Install a.** On the Select Channel page, select the channel that contains the packages that you want to install on the systems in the system group.
	- b. On the Select Packages to Install page, select the packages that you want to install and click **Install Selected Packages**.

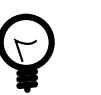

#### **Tip**

Use the package filter to locate a package.

To see more information about a package, click its name.

The Details page for the package lists any errata that include the package. To find out more information about an erratum, click its name.

The Details page for the erratum lists the CVEs that the erratum fixes. To find out more information about a CVE, click its name.

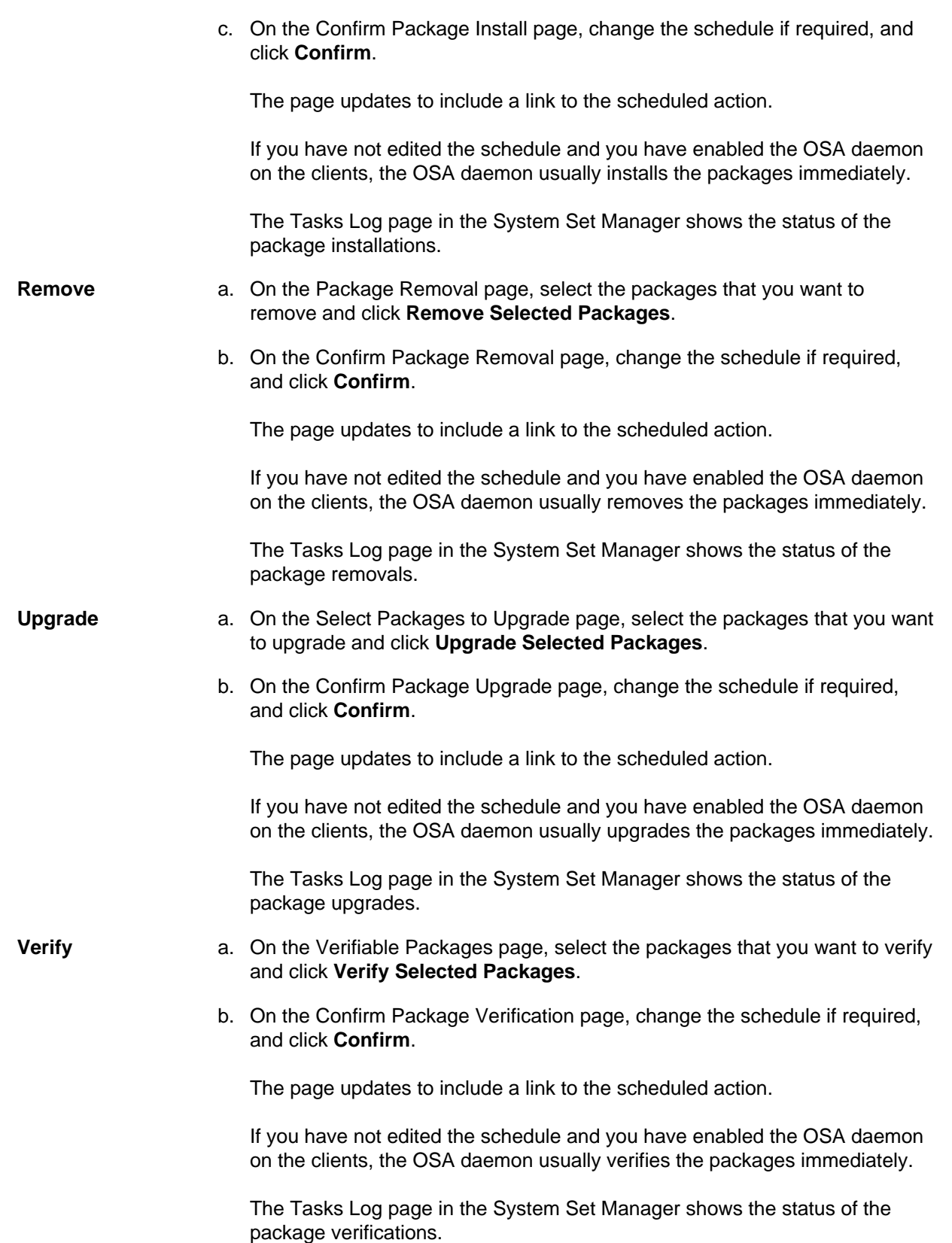

## **9.8 Managing Packages for System Groups by Using the spacecmd Command**

Compare the packages that are installed on the systems in a system group with a stored package profile by using the system\_comparepackageprofile command, as shown in the following example:

spacecmd {SSM:0}> **spacecmd {SSM:0}> system\_comparepackageprofile group:group1 svr1-profile1** svr3.mydom.com: Package This System Other System Difference ------- ----------- ------------ ---------- 4.3.10-9.el6 Only there ############################## svr4.mydom.com: Package This System Other System Difference ------- ----------- ------------ --------- zsh None 4.3.10-9.el6 Only there

To install a package on the systems in a system group, use the system installpackage command as follows:

```
spacecmd {SSM:0}> system_installpackage group:group1 zsh
svr3.mydom.com:
zsh-4.3.10-9.el6.x86_64
##############################
svr4.mydom.com:
zsh-4.3.10-9.el6.x86_64
Install these packages [y/N]: y
INFO: Scheduled 2 system(s)
To list the package upgrades that are available for the systems in a system group, use the
```
system\_listupgrades command:

```
spacecmd {SSM:0}> system_listupgrades group:group1
svr3.mydom.com:
bash-4.1.2-29.el6.0.1.x86_64
wget-1.12-5.el6_6.1.x86_64
##############################
svr4.mydom.com:
wget-1.12-5.el6_6.1.x86_64
```
To upgrade the packages on the systems in a system group, use the system upgradepackage command:

```
spacecmd {SSM:0}> system_upgradepackage group:group1 *
svr3.mydom.com:
bash-4.1.2-29.el6.0.1.x86_64
wget-1.12-5.el6_6.1.x86_64
##############################
svr4.mydom.com:
wget-1.12-5.el6_6.1.x86_64
Install these packages [y/N]: y
```
The software described in this documentation is either no longer supported or is in extended support. Oracle recommends that you upgrade to a current supported release. Managing Packages for System Groups by Using the spacecmd Command

INFO: Scheduled 2 system(s)

To remove a package from the systems in a system group, use the system\_removepackage command:

spacecmd {SSM:0}> **system\_removepackage svr1.mydom.com busybox\*** svr3.mydom.com: busybox-1.15.1-20.el6:1.x86\_64

##############################

svr4.mydom.com: busybox-1.15.1-20.el6:1.x86\_64

Remove these packages [y/N]: **y** INFO: Action ID: 407 INFO: Action ID: 408 INFO: Scheduled 2 system(s)

# Chapter 10 Controlling and Configuring Client Systems

You can use either the Spacewalk web interface or the spacecmd command to run command scripts on remote client systems. You can also set up configuration channels, subscribe client systems to these channels, and customize client systems by using the channels to deploy configuration files.

## **10.1 Running Command Scripts on Remote Client Systems by Using the Spacewalk Web Interface**

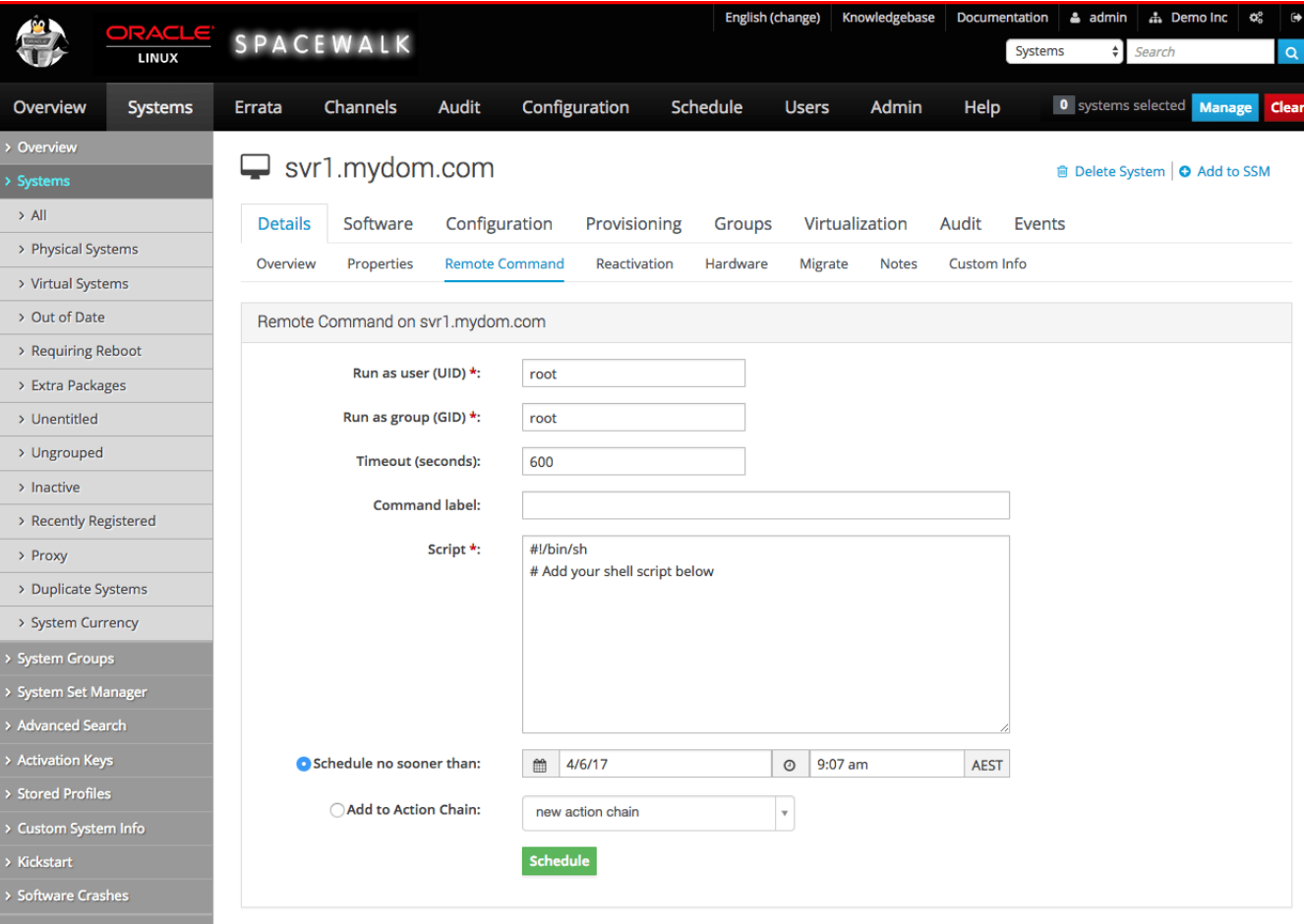

**Figure 10.1 Remote Command Page**

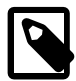

#### **Note**

The client system must permit the Spacewalk server to run remote commands. See [Section 7.1, "Enabling Remote Configuration in a Kickstart Profile by Using](#page-88-0) [the Spacewalk Web Interface"](#page-88-0) and [Section 7.3, "Enabling Remote Configuration](#page-88-1) [Manually".](#page-88-1)

To run a command on a remote client:

1. Go to **Systems** and select the client system from the list.

- 2. Select **Details** and then select the **Remote Command** tab.
- 3. If required, change the user and group ID of the user that should run the command, the command timeout, and a command label of up to 10 characters.
- 4. In the **Script** text box, enter the command script that you want to run. The following example runs the who command:

#!/bin/sh who

- 5. If required, change the schedule for the command.
- 6. Click **Schedule** to commit the command script to run according to the schedule that you specify.

If you have not edited the schedule and you have enabled the OSA daemon on the client, the OSA daemon usually runs the command immediately.

7. Select **Events** and then select the **Pending** or **History** tab to view scheduled or completed actions. Click the summary name to display the details of the script and any output if it has already run on the client.

## **10.2 Running Command Scripts on Remote Client Systems by Using the spacecmd Command**

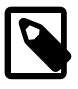

### **Note**

The client system must permit the Spacewalk Server to run remote commands. See [Section 7.1, "Enabling Remote Configuration in a Kickstart Profile by Using](#page-88-0) [the Spacewalk Web Interface"](#page-88-0) and [Section 7.3, "Enabling Remote Configuration](#page-88-1) [Manually".](#page-88-1)

To run a command on client systems, use the system\_runscript command, as shown in the following example:

```
spacecmd {SSM:0}> system_runscript group:group3 -s 20150617T0130 -t 60 -f /root/myscript
User: root
Group: root
Timeout: 60 seconds
Start Time: 20150617T01:30:00
Script Contents
---------------
#!/bin/sh
yum update
Systems
-------
svr2.mydom.com
svr3.mydom.com
Is this ok [y/N]: y
INFO: Action ID: 343
INFO: Scheduled: 2 system(s)
```
To specify the date and time when an event should start, use the format  $YYYYMMDD[h,hmm]$  with the  $-s$ option. If you do not specify a start time, Spacewalk assumes 0000 (midnight).

The -t option defines a timeout for a client to confirm that it has run a command. After this time has elapsed, Spacewalk assumes that the command has failed.

## <span id="page-116-0"></span>**10.3 Working With Scheduled Events**

To display a list of completed, failed, and pending events, use the schedule\_list command:

spacecmd {SSM:0}> **schedule\_list** ID Date C F P Action -- ---- --- -- -- --- --- --- ------... 343 20150617T01:30:00 0 0 2 Run an arbitrary script ...

The  $\mathbb{C}$ ,  $\mathbb{F}$ , and P columns show the number of systems on which the event has completed, failed, or is pending. To display only completed, failed, or pending events, use the schedule\_listcompleted, schedule listfailed, or schedule listpending commands.

To display the details of a pending event, use the schedule\_details command:

```
spacecmd {SSM:0}> schedule_details 343
ID: 343
Action: Run an arbitrary script
User: swadmin
Date: 20150617T01:30:00
Completed: 0
Failed: 0
Pending: 2
Pending Systems
---------------
svr2.mydom.com
svr3.mydom.com
```
To cancel a pending event, use the schedule cancel command:

spacecmd {SSM:0}> **schedule\_cancel 343** INFO: Canceled action 343 Canceled 1 action(s)

To re-run a failed event, use the schedule\_reschedule command:

```
spacecmd {SSM:0}> schedule_reschedule 382
Rescheduled 1 action(s)
```
## **10.4 Working With Configuration Channels**

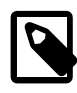

#### **Note**

The client system must permit the Spacewalk server to deploy files. See [Section 7.1, "Enabling Remote Configuration in a Kickstart Profile by Using the](#page-88-0) [Spacewalk Web Interface",](#page-88-0) [Section 7.3, "Enabling Remote Configuration Manually"](#page-88-1), and Chapter 3, [Working With Activation Keys in Spacewalk](#page-42-0).

In the same way that a software channel in Spacewalk contains packages for installation on multiple client systems, a configuration channel contains files for configuring client systems. For example, the files might contain configuration information for services, applications, or users.

## **10.4.1 Using Custom Information Keys**

Custom information keys enable you to extract configuration information from clients.

To use a custom information key, follow these steps:

1. Define the custom information key in Spacewalk as described in [Section 10.4.2, "Defining Custom](#page-117-0) [Information Keys by Using the Spacewalk Web Interface"](#page-117-0) and [Section 10.4.3, "Defining Custom](#page-118-0) [Information Keys by Using the spacecmd Command".](#page-118-0)

For example, you could define a custom information key named uptrack-uname to store the value of the Ksplice effective kernel version.

- 2. Install the  $rhn-custom-info$  package on each client with which you want to use the key.
- 3. Use the rhn-custom-info command to make the value of the key available in Spacewalk:

# **rhn-custom-info uptrack-uname `uptrack-uname -r`**

This command makes the value returned by uptrack-uname  $-r$  available as the value of the uptrack-uname key. You can then use the macro rhn.system.custom\_info(uptrack-uname) to extract the value of uptrack-name within a configuration file.

### <span id="page-117-0"></span>**10.4.2 Defining Custom Information Keys by Using the Spacewalk Web Interface**

To define a custom information key and assign it to a system, follow these steps:

- 1. Go to **Systems** and select **Custom System Info**.
- 2. Click **+ create new key**.
- 3. On the Create Custom Info Key page, enter a key label (for example, asset\_tag) and description, and then click **Create Key**.
- 4. Go to **Systems** and click the name of the system for which you want to assign a value to the key.
- 5. Select the **Custom Info** tab.
- 6. On the Custom System Information page, click **+ create new value**.
- 7. On the Edit Custom Info Key page, select the key to which you want to assign a value.

The page updates to display information about the key and a **Value** text box.

8. Enter the key value in the **Value** text box and click **Update Key**.

The Custom System Information page displays the key-value pairs that are associated with a system. You can modify a value by selecting the associated **Edit this value** link.

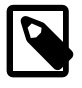

#### **Note**

You can also define custom information keys for a system by using the **Custom Info** tab of a system's Kickstart profile.

You can define as many key-value pairs for a system as you require.

## <span id="page-118-0"></span>**10.4.3 Defining Custom Information Keys by Using the spacecmd Command**

To create a custom information key, use the  $\text{custominfo\_createkey}$  command as follows:

spacecmd {SSM:0}> **custominfo\_createkey admin\_user "Email of admin contact"**

To list the available custom information keys, use the custominfo listkeys command:

spacecmd {SSM:0}> **custominfo\_listkeys** asset\_tag admin\_user

To assign a custom information key to a system or system group, use the system addcustomvalue:

spacecmd {SSM:0}> **system\_addcustomvalue asset\_tag "fc01568a" svr3.mydom.com** spacecmd {SSM:0}> **system\_addcustomvalue admin\_user "an.admin@mydom.com" group:group3**

To list the custom information keys for a system or system group, use the system\_listcustomvalues command:

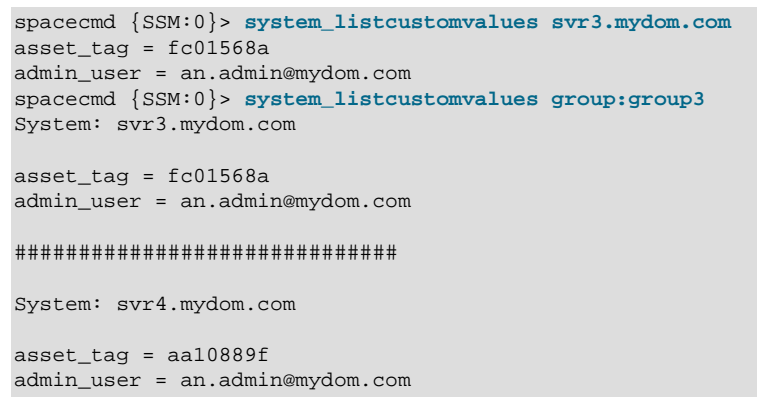

### **10.4.4 Working With Configuration Channels by Using the Spacewalk Web Interface**

**Figure 10.2 New Config Channel Page**

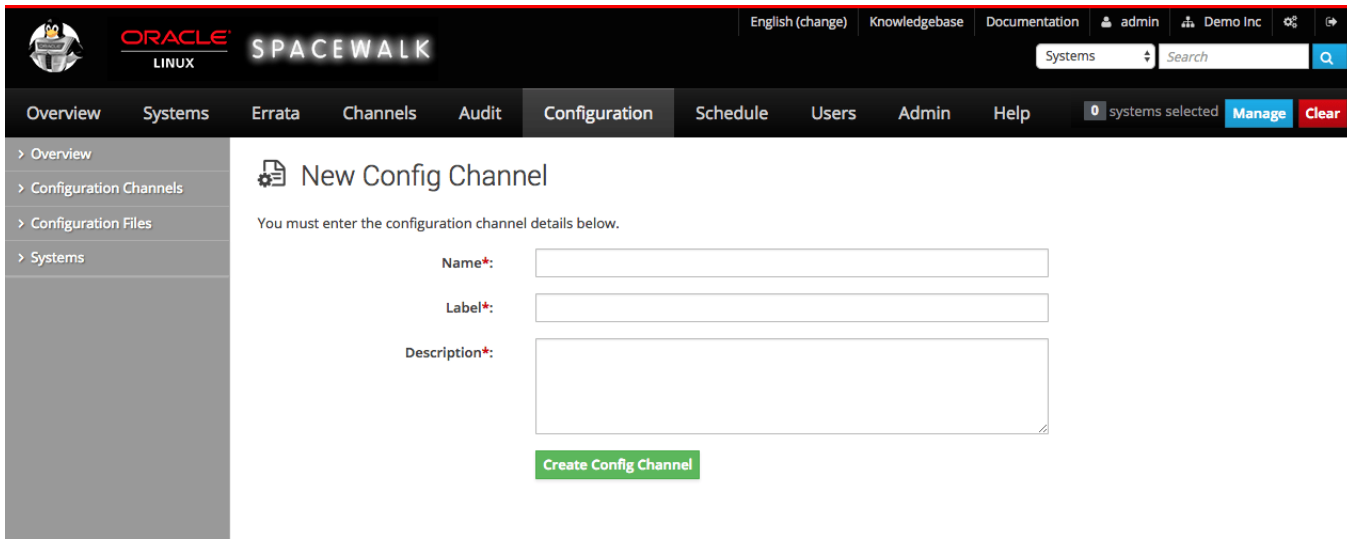

To create a configuration channel:

- 1. Go to **Configuration** and select **Configuration Channels**
- 2. On the Centrally Managed Configuration Channels page, click **+ create new config channel**.
- 3. Enter a name, label, and description for the channel. The label should be a short representation of the target operating system, architecture (if appropriate), and the purpose of the channel, for example, ol6\_generic\_configuration.
- 4. Click **Create Config Channel**.
- 5. To add files to the configuration channel, on the New Channel page, select the **Add Files** tab.
	- To create a text file, directory, or symbolic link:
		- a. Select the **Create File** tab.
		- b. On the Create New Configuration File page, you can create a text file, directory, or symbolic link.

For example, to set up a message-of-the-day file that contains configuration information about the client, you might enter the following details:

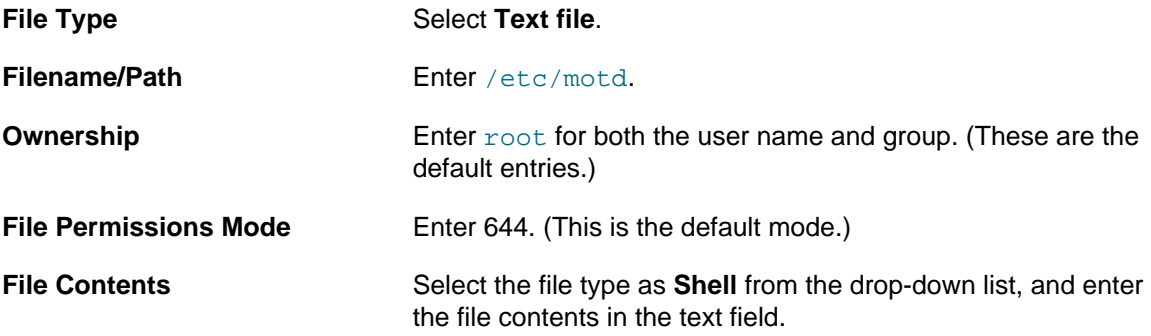

For example, the following file uses macros that Spacewalk replaces with the appropriate values for the system on which the file is deployed:

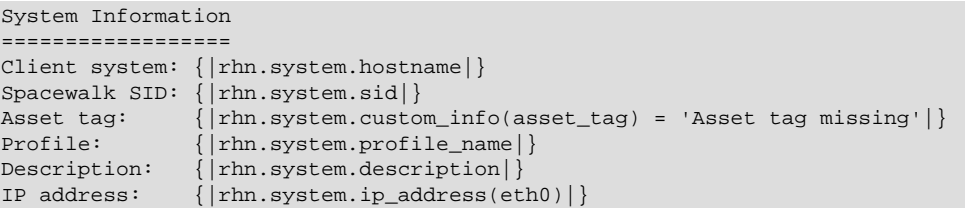

MAC address: { $\vert$ rhn.system.net\_interface.hardware\_address(eth0) |}

The custom macro rhn.system.custom\_info substitutes the value of the custom system information key named asset\_tag as assigned on the Custom Info tab for the system. Otherwise, it inserts the value Asset tag missing.

See [Section 10.4.2, "Defining Custom Information Keys by Using the Spacewalk Web Interface".](#page-117-0)

See Appendix C, [Configuration File Macros](#page-140-0).

- c. After entering the details of the file, click **Create Configuration File**.
- To import files:
	- a. Select the **Import Files** tab.

On the Import Configuration File(s) from Another Channel page, you can import configuration files from other configuration channels.

- b. Select the check boxes of the configuration files that you want to import.
- c. Click **Import Configuration File(s)**.
- To upload files:
	- a. Select the **Upload File** tab.
	- b. On the Upload New Configuration File page, click **Browse...** and select the path of the file to upload.
	- c. Select the file type: **Text file** or **Binary file**.
	- d. Enter other details for the file, such as ownership and permissions, as required.
	- e. Click **Upload Configuration File**.

### **10.4.5 Working With Configuration Channels by Using the spacecmd Command**

To create a configuration channel, use the configchannel create command, as shown in the following example:

```
spacecmd {SSM:0}> configchannel_create
Name: Oracle Linux 6 Server Configuration
Label: ol6-server-config
Description: Generic configuration channel for Oracle Linux 6 servers
```
To add a configuration file to a channel, use the  $confiqchannel$  addfile command:

```
spacecmd {SSM:0}> configchannel_addfile ol6-server-config
Path: /etc/motd
Symlink [y/N]: N
Directory [y/N]: N
Owner [root]: [Enter]
Group [root]: [Enter]
Mode [0644]: [Enter]
SELinux Context [None]: [Enter]
Revision [next]: [Enter]
```
The software described in this documentation is either no longer supported or is in extended support. Oracle recommends that you upgrade to a current supported release. Subscribing Client Systems to Configuration Channels by Using the Spacewalk Web Interface

```
Read an existing file [y/N]: y
File: /var/config_file_templates/ol6-server/etc/motd
Path: /etc/motd
Directory: False<br>0wner: root
Owner:
Group: root
Mode: 0644
SELinux Context: 
Contents
--------
System Information
==================
Client system: {|rhn.system.hostname|}
Spacewalk SID: {|rhn.system.sid|}
Asset tag: {|rhn.system.custom_info(asset_tag) = 'Asset tag missing'|}
Profile: {|rhn.system.profile_name|}
Description: {|rhn.system.description|}
IP address: {|rhn.system.ip_address(eth0)|}
MAC address: \{ |rhn.system.net_interestface.hardware\_address(eth0) | \}
```

```
Is this ok [y/N]: y
```
The custom macro rhn.system.custom\_info substitutes the value of the custom system information key named asset\_tag as assigned on the Custom Info tab for the system. Otherwise, it inserts the value Asset tag missing.

See [Section 10.4.3, "Defining Custom Information Keys by Using the spacecmd Command"](#page-118-0).

See Appendix C, [Configuration File Macros](#page-140-0).

To display the details of a configuration channel, use the configchannel details command:

```
spacecmd {SSM:0}> configchannel_details ol6-server-config
Label: ol6-server-config
Name: Oracle Linux 6 Server Configuration
Description: Configuration channel for generic Oracle Linux 6 servers
Files
-----
```

```
/etc/motd
```
### <span id="page-121-0"></span>**10.4.6 Subscribing Client Systems to Configuration Channels by Using the Spacewalk Web Interface**

To subscribe a client system to a configuration channel:

- 1. Go to **Systems** and click the system name.
- 2. Select the **Configuration** tab, then the **Manage Configuration Channels** tab, and finally the **Subscribe to Channels** tab.
- 3. On the Step 1: Select Channels for Subscription page, select the check boxes for the channels to which you want to subscribe the system and click **Continue**.
- 4. On the Step 2: Rank Channels for Subscription page, you can optionally change the order of the configuration channels according to priority. Higher-rank entries override lower-rank entries if several entries can modify the same files or directories.
- 5. To save your changes, click **Update Channel Rankings**.

The software described in this documentation is either no longer supported or is in extended support. Oracle recommends that you upgrade to a current supported release. Subscribing Client Systems to Configuration Channels by Using the spacecmd Command

See [Section 10.4.8, "Deploying Configuration Files to Client Systems by Using the Spacewalk Web](#page-123-0) [Interface"](#page-123-0).

### <span id="page-122-0"></span>**10.4.7 Subscribing Client Systems to Configuration Channels by Using the spacecmd Command**

To list the available configuration channels, use the configchannel\_list command as follows:

```
spacecmd {SSM:0}> configchannel_list
ol6-dns-server-config
ol6-http-server-config
ol6-nfs-server-config
ol6-server-config
```
To subscribe a system or system group to a configuration channel, use the system\_addconfigchannels command:

spacecmd {SSM:0}> **system\_addconfigchannels svr3.mydom.com ol6-nfs-server-config -t** spacecmd {SSM:0}> **system\_addconfigchannels group:group3 ol6-server-config -b**

To list the configuration channels to which a system or system group is subscribed, use the system\_listconfigchannels command:

```
spacecmd {SSM:0}> system_listconfigchannels group:group3
System: svr3.mydom.com
ol6-nfs-server-config
ol6-server-config
##############################
System: svr4.mydom.com
ol6-server-config
```
To edit the configuration channels for a system, you can use the system\_setconfigchannelorder command as follows:

```
spacecmd {SSM:0}> system_setconfigchannelorder svr1.mydom.com
Current Selections
------------------
1. ol6-server-config
a[dd], r[emove], c[lear], d[one]: a
Available Configuration Channels
--------------------------------
ol6-dns-server-config
ol6-http-server-config
ol6-nfs-server-config
ol6-server-config
Channel: ol6-dns-server-config
New Rank: 1
Current Selections
------------------
1. ol6-dns-server-config
2. ol6-server-config
a[dd], r[emove], c[lear], d[one]: d
```
To unsubscribe a system from a configuration channel, use the system removeconfigchannels command:

The software described in this documentation is either no longer supported or is in extended support. Oracle recommends that you upgrade to a current supported release. Deploying Configuration Files to Client Systems by Using the Spacewalk Web Interface

spacecmd {SSM:0}> **system\_removeconfigchannels svr3.mydom.com ol6-server-config**

### <span id="page-123-0"></span>**10.4.8 Deploying Configuration Files to Client Systems by Using the Spacewalk Web Interface**

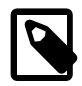

#### **Note**

You must have previously subscribed the system to the appropriate configuration channel for the configuration files that you want to deploy. See [Section 10.4.6,](#page-121-0) ["Subscribing Client Systems to Configuration Channels by Using the Spacewalk](#page-121-0) [Web Interface".](#page-121-0)

The first deployment to a client system can fail if the  $/var/log/rlncfg-action$ log file does not exist on the client. If the deployment fails, the log file is created automatically, and you can reschedule the deployment event. Alternatively, run the following command on the client system before deploying any files to it:

# **touch /var/log/rhncfg-actions**

Oracle recommends using configuration files to deploy SSL and GPG certificates to Spacewalk clients that were not previously provisioned by the Spacewalk server.

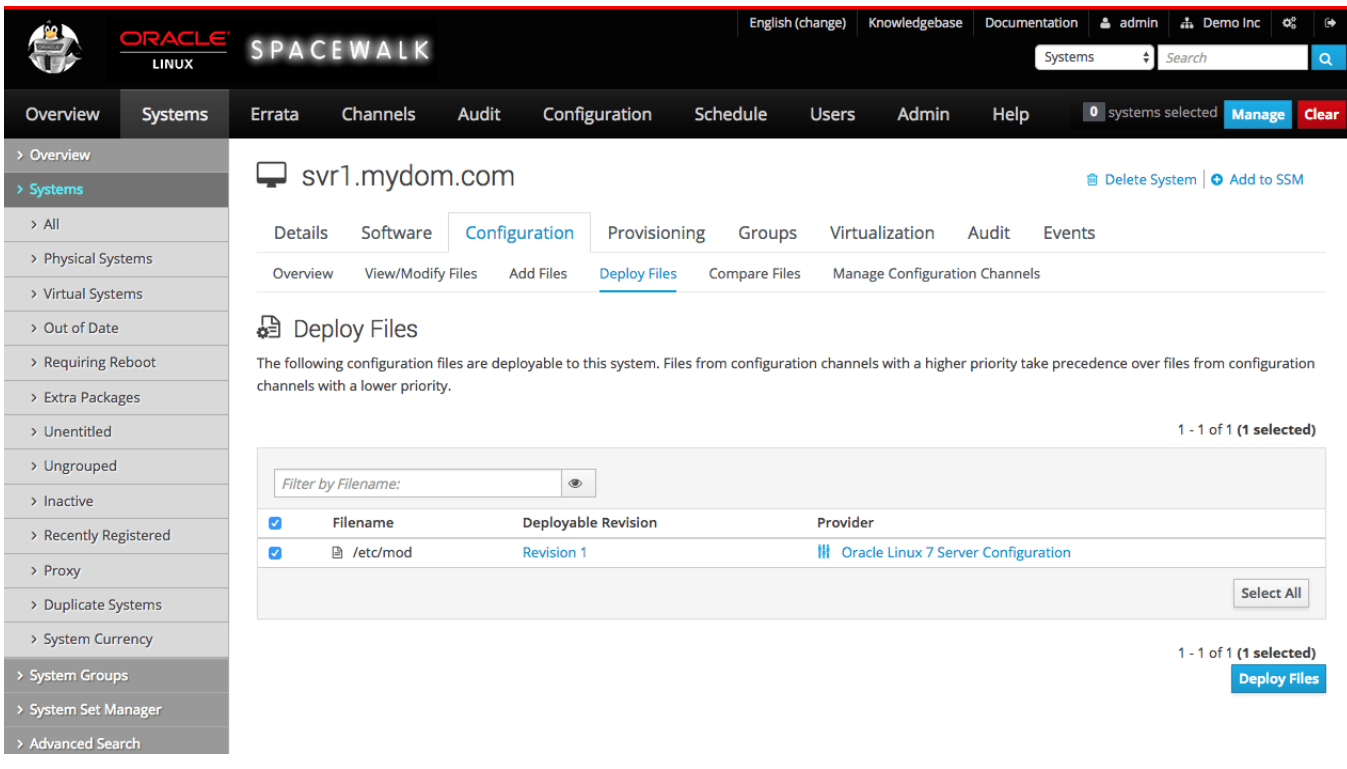

#### **Figure 10.3 Deploy Files Page**

To deploy a configuration file to a client system:

- 1. Go to **Systems** and click the system name.
- 2. Select the **Configuration** tab and then the **Deploy Files** tab.
- 3. On the Deploy Files page, select the check boxes for the files that you want to deploy, and click **Deploy Files**.
- 4. On the Confirm Deploy Files page, change the schedule if required, and click **Schedule Deploy**.
- 5. Select **Events** and then select the **Pending** or **History** tab to view scheduled or completed actions. Click the summary name to display the details of the deployment event.

### **10.4.9 Deploying Configuration Files to Client Systems by Using the spacecmd Command**

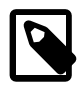

### **Note**

You must have previously subscribed the system to the appropriate configuration channel for the configuration files that you want to deploy. See [Section 10.4.7,](#page-122-0) ["Subscribing Client Systems to Configuration Channels by Using the spacecmd](#page-122-0) [Command".](#page-122-0)

The first deployment to a client system can fail if the  $/var/log/rhncfg-action$ log file does not exist on the client. If the deployment fails, the log file is created automatically, and you can reschedule the deployment event. Alternatively, run the following command on the client system before deploying any files to it:

# **touch /var/log/rhncfg-actions**

To deploy all configuration files to a system or system group, use the system\_deployconfigfiles command:

```
spacecmd {SSM:0}> system_deployconfigfiles group:group3
Systems
-------
svr3.mydom.com
svr4.mydom.com
Deploy ALL configuration files to these systems [y/N]: y
INFO: Scheduled deployment for 2 system(s)
```
To display the details of a pending deployment event, use the schedule\_details command.

See [Section 10.3, "Working With Scheduled Events"](#page-116-0).

# Chapter 11 Performing OpenSCAP Auditing of Client Systems

The scap-security-quide package, which is available for Oracle Linux 6 and Oracle Linux 7, provides SCAP Security Guides in eXtensible Configuration Checklist Description Format (XCCDF) that have been updated to include Common Platform Enumeration (CPE) definitions for Oracle Linux.

You can use the SCAP Security Guide or any OpenSCAP compliant XCDDF or Open Vulnerability and Assessment Language (OVAL) files. Oracle provides OVAL files at <https://linux.oracle.com/security/>.

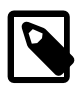

### **Note**

The client system must permit the Spacewalk Server to run remote commands. See [Section 7.1, "Enabling Remote Configuration in a Kickstart Profile by Using](#page-88-0) [the Spacewalk Web Interface"](#page-88-0) and [Section 7.3, "Enabling Remote Configuration](#page-88-1) [Manually".](#page-88-1)

To be able to run OpenSCAP scans on a client system, install the spacewalkoscap package on that system.

For more information about using OpenSCAP compliance checking with Oracle Linux, see [Running](https://community.oracle.com/docs/DOC-991867) [OpenSCAP Compliance Checks on Oracle Linux](https://community.oracle.com/docs/DOC-991867).

## **11.1 Performing OpenSCAP Auditing of Client Systems by Using the Spacewalk Web Interface**

Typically, you would use the oscap command with Spacewalk to perform scans. See Oracle*®* [Linux 6:](https://docs.oracle.com/en/operating-systems/oracle-linux/6/security/) [Security Guide](https://docs.oracle.com/en/operating-systems/oracle-linux/6/security/) and Oracle*®* [Linux 7: Security Guide](https://docs.oracle.com/en/operating-systems/oracle-linux/7/security/) for more information about using this command.

The software described in this documentation is either no longer supported or is in extended support. Oracle recommends that you upgrade to a current supported release. Performing OpenSCAP Auditing of Client Systems by Using the Spacewalk Web Interface

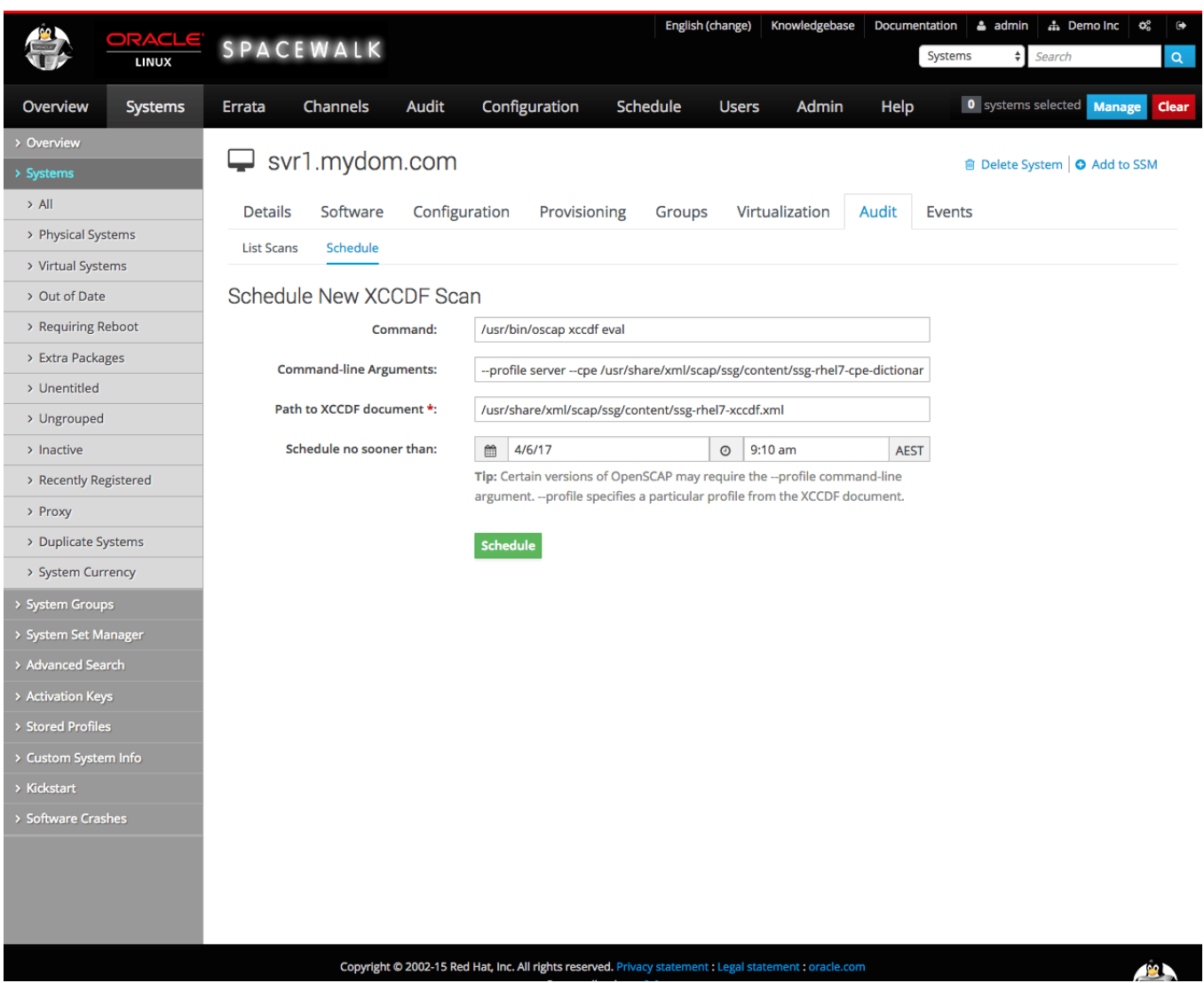

**Figure 11.1 Schedule New XCCDF Scan Page**

To schedule a scan for a system or system group:

- 1. For a system:
	- Go to **Systems**, click the system name, select the **Audit** tab, and then select the **Schedule** tab.

For a system group:

- a. Go to **Systems** and select **System Groups**.
- b. Click the system group name.
- c. On the Details page, click **Work With Group**.

Spacewalk loads the group into the System Set Manager.

d. Select the **Audit** tab.

2. On the Schedule New XCCDF Scan page, enter the scan settings in the following fields:

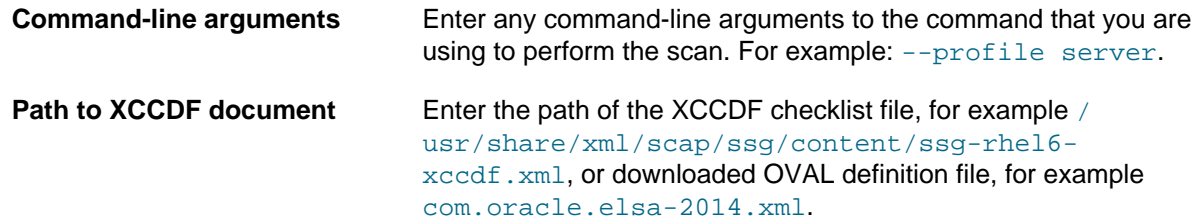

3. Change the schedule if required, and click **Schedule**.

When the scan is complete, a summary of the results of the scan are displayed under the **List Scans** tab. Oracle recommends that you schedule regular scans to check for security regressions.

## **11.2 Performing OpenSCAP Auditing of Client Systems by Using the spacecmd Command**

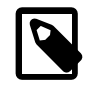

#### **Note**

The spacecmd command supports XCCDF scans but not OVAL scans. Instead, you can use Spacewalk's remote command execution facility to run oscap oval eval on Spacewalk clients.

See Oracle*®* [Linux 6: Security Guide](https://docs.oracle.com/en/operating-systems/oracle-linux/6/security/) and Oracle*®* [Linux 7: Security Guide](https://docs.oracle.com/en/operating-systems/oracle-linux/7/security/) for more information about using the oscap command.

To schedule an XCCDF scan for systems, use the scap\_schedulexccdfscan command as follows:

```
spacecmd {SSM:0}> scap_schedulexccdfscan '/usr/share/xml/scap/ssg/content/ssg-rhel6-xccdf.xml' \
'profile server' svr1.mydom.com
```
To list scheduled auditing scans, use the schedule list command:

```
spacecmd {SSM:0}> schedule_list
ID Date C F P Action
-- ---- --- -- -- --- --- --- ------
522 20150625T12:56:01 0 0 1 OpenSCAP xccdf scanning
...
```
See [Section 10.3, "Working With Scheduled Events"](#page-116-0).

To list the summary results of completed XCCDF scans, use the  $\frac{1}{1}$  scap  $\frac{1}{1}$  istxccdfscans command:

spacecmd {SSM:0}> **scap\_listxccdfscans svr1.mydom.com**

To list the details and results of an XCCDF scan, specified by its scan ID, use the scap\_getxccdfscandetails and scap\_getxccdfscanruleresults commands, as shown in the following example:

spacecmd {SSM:0}> **scap\_getxccdfscandetails scan\_ID** spacecmd {SSM:0}> **scap\_getxccdfscanruleresults scan\_ID**

# Chapter 12 Configuring Ksplice Offline Clients

On average, the Linux kernel receives security updates and bug fixes about once per month. Traditionally, applying such updates would require you to obtain and install the updated kernel RPMs, to schedule downtime, and to reboot the server into the new kernel with the critical updates. As system setups become more complex with many interdependencies, and access to services and applications must remain as undisrupted as possible, scheduling such reboots becomes more difficult and costly.

Oracle Ksplice provides a way for you to keep your systems secure and highly available by enabling you to update them with the latest kernel, Xen hypervisor updates, and key user space security and bug fix updates. Oracle Ksplice updates the running operating system and Xen hypervisor without requiring a reboot. Your systems remain up to date with OS vulnerability patches and downtime is minimized. A Ksplice update takes effect immediately when it is applied. The update is not the same as an on-disk change that only takes effect after a subsequent reboot.

Oracle creates each Ksplice update from a kernel update that originates either from Oracle or from the Linux kernel community.

The Ksplice Offline Client removes the requirement for a server on your intranet to have a direct connection to the Oracle Uptrack server. All available Ksplice updates for each supported kernel version are bundled into an RPM that is specific to that version, and this package is updated every time that a new Ksplice patch becomes available for the kernel.

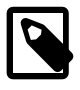

### **Note**

Ksplice Offline Client is freely available for Oracle Linux customers that subscribe to Oracle Linux Premier Support. If you are an Oracle Linux Basic, Basic Limited, or Network Support subscriber, contact your sales representatives to discuss a potential upgrade of your subscription to a Premier Support plan.

You can configure a Spacewalk server as a mirror of the Ksplice for Oracle Linux channels on ULN. The Spacewalk server does not require access to the Oracle Uptrack server. Instead, you schedule Spacewalk to download the latest Ksplice update packages to a software channel. For older Ksplice updates, an archive channel is available. The **Larchive suffix is usually added to the channel** for which it hosts archive packages. See [Section 2.1, "About Software Channel Configuration"](#page-18-0)

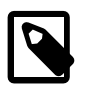

### **Note**

You cannot use the web interface or the Ksplice Uptrack API to monitor systems that are running Ksplice Offline Client, as these systems are not registered with <https://status-ksplice.oracle.com/>.

For more information about Ksplice see Oracle*®* [Linux: Ksplice User's Guide](https://docs.oracle.com/en/operating-systems/oracle-linux/ksplice-user/).

## **12.1 Supported Kernels**

You can use Ksplice Uptrack to bring the following Oracle Linux kernels up to date with the latest important security and bug fix patches:

- All Oracle Linux 6 and Oracle Linux 7 kernels starting with the official release.
- All Oracle Unbreakable Enterprise Kernel versions for Oracle Linux 6, starting with 2.6.32-100.28.9 (released March 16, 2011).

To confirm whether a particular kernel is supported, install the Uptrack client on a system that is running the kernel.

If you have a question about supported kernels, send e-mail to [ksplice-support\\_ww@oracle.com](mailto:ksplice-support_ww@oracle.com).

## **12.2 Configuring a Spacewalk Server to Act as a Ksplice Mirror**

To configure a Spacewalk server to act as a Ksplice mirror, you configure repositories and associated software channels for the Oracle Linux releases and architectures of the clients on which you want to run Ksplice Offline Client. Each Ksplice channel should be a child of the appropriate base software channel. See [Section 2.4, "Working With Repositories"](#page-24-0) and [Section 2.5, "Working With Software Channels".](#page-26-0)

The following table shows the channels that are available for Ksplice on Oracle Linux.

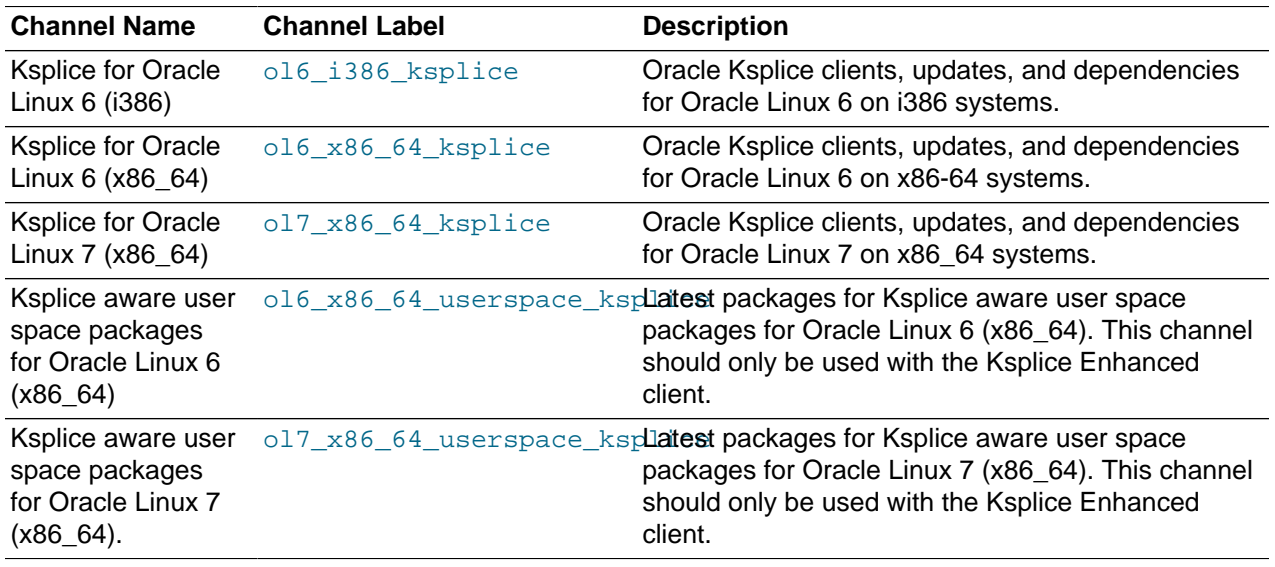

For example, you would specify the URL of the Ksplice for Oracle Linux 6 (x86\_64) channel on ULN as follows:

uln:///ol6\_x86\_64\_ksplice

## **12.3 Provisioning Client Systems as Ksplice Offline Clients**

To provision a client system as a Ksplice offline client, configure its kickstart profile as follows:

- Under **Kickstart Details**, select the **Operating System** tab, ensure that the check box for the Ksplice child software channel is checked, and click **Update Kickstart**.
- Under **Software**, include uptrack-offline in the list of packages to install.
- Under **Scripts**, create a post-installation, nochroot shell script that installs the Ksplice update packages.

For Oracle Linux 6 or Oracle Linux 7:

```
yum install uptrack-updates-`uname -r`
```
Install new Ksplice updates as they become available. You can schedule Spacewalk to update the client system or you can set up an anacron script on the client itself. For example, you could use the following script with an Oracle Linux 6 or Oracle Linux 7 client:

#!/bin/sh yum install uptrack-updates-`uname -r`

The script must be executable and also must be owned by  $\text{root}$ . If you place the script in  $/\text{etc.}/$ cron.daily on the client, it runs once every day.

## **12.4 Installing and Configuring Existing Client Systems as Ksplice Offline Clients**

After you have set up Spacewalk to act as a Ksplice mirror, you can configure your other systems to receive yum and Ksplice updates.

To configure a system as a Ksplice offline client, follow these steps:

- 1. Subscribe the client system to the Ksplice software channel that corresponds to the Oracle Linux release and architecture.
- 2. Install the offline version of the enhanced Ksplice client package:

# **yum install ksplice-offline**

3. Insert a configuration directive into  $/etc/uptrack/uptrack.com$  to provide the enhanced client with the label of the local user-space channel in your local Yum repo configuration. You do not need to do this if you did not use the local\_ prefix for the channel label and this label matches the label used on ULN exactly. If you used the local\_ prefix or labeled this channel differently, add the following lines and replace  $local\_ol6\_x86\_64\_ksplice\_userspace$  with whatever you used to label the Ksplice user-space channel:

```
[User]
yum_userspace_ksplice_repo_name = local_ol6_x86_64_ksplice_userspace
```
4. To install offline update packages, you must install the relevant packages for your system. For example, you might install the following packages:

# **yum install ksplice-updates-glibc ksplice-updates-openssl**

When these packages have been installed, the offline version of the enhanced Ksplice client behaves exactly the same as the online version.

5. Update the system to install the Ksplice-aware versions of the user-space libraries:

# **yum update**

To install only the libraries and not update any other packages, limit the update to the ol6\_x86\_64\_userspace\_ksplice or ol7\_x86\_64\_userspace\_ksplice channel as appropriate, for example:

# **yum --disablerepo=\* --enablerepo=ol7\_x86\_64\_userspace\_ksplice update**

Alternatively, use the following command:

# **yum update \*glibc \*openssl\***

### The software described in this documentation is either no longer supported or is in extended support. Oracle recommends that you upgrade to a current supported release. Installing and Configuring Existing Client Systems as Ksplice Offline Clients

You may also use this client to perform kernel updates, in the same way that you are able to use the standard uptrack client:

# **yum install uptrack-updates-`uname -r`**

6. To enable the automatic installation of updates, change the following entry in /etc/uptrack/ uptrack.conf:

autoinstall = no

so that it reads:

autoinstall = yes

7. Reboot the system so that the system uses the new libraries.

On Oracle Linux 6:

# **reboot**

On Oracle Linux 7:

# **systemctl reboot**

# Appendix A Kickstart Options

Using the Spacewalk web interface, you can specify the following options for a kickstart profile:

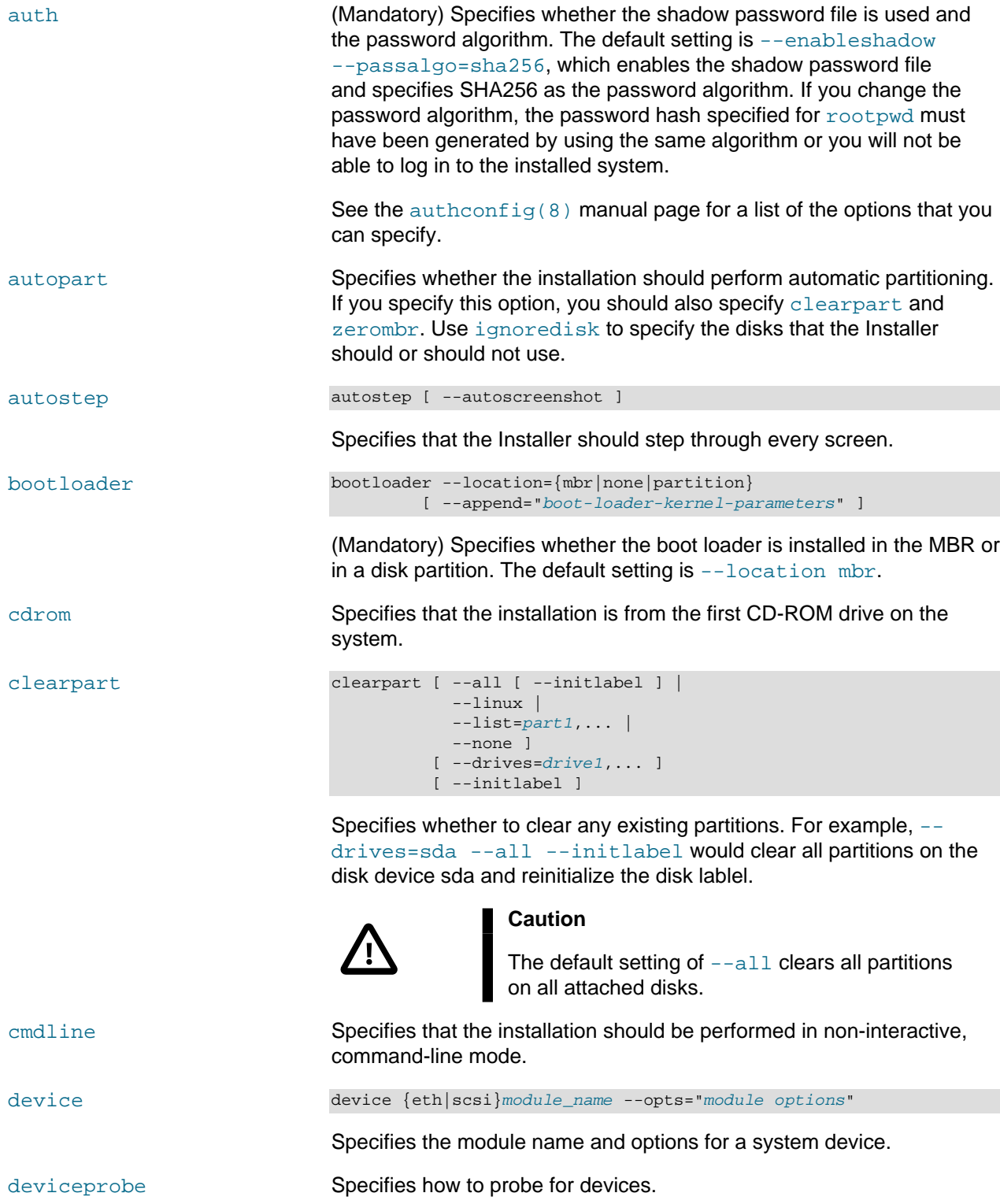

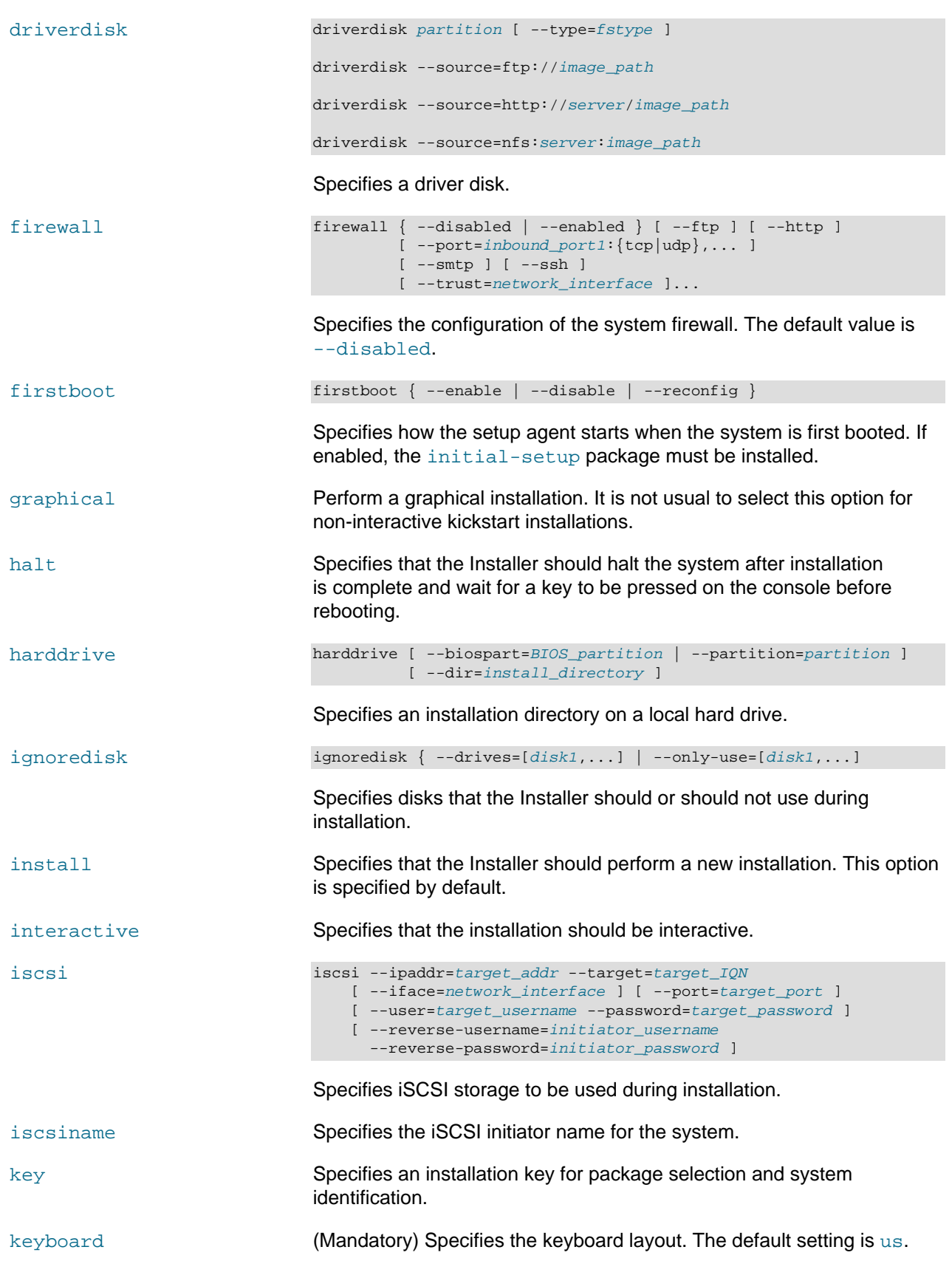

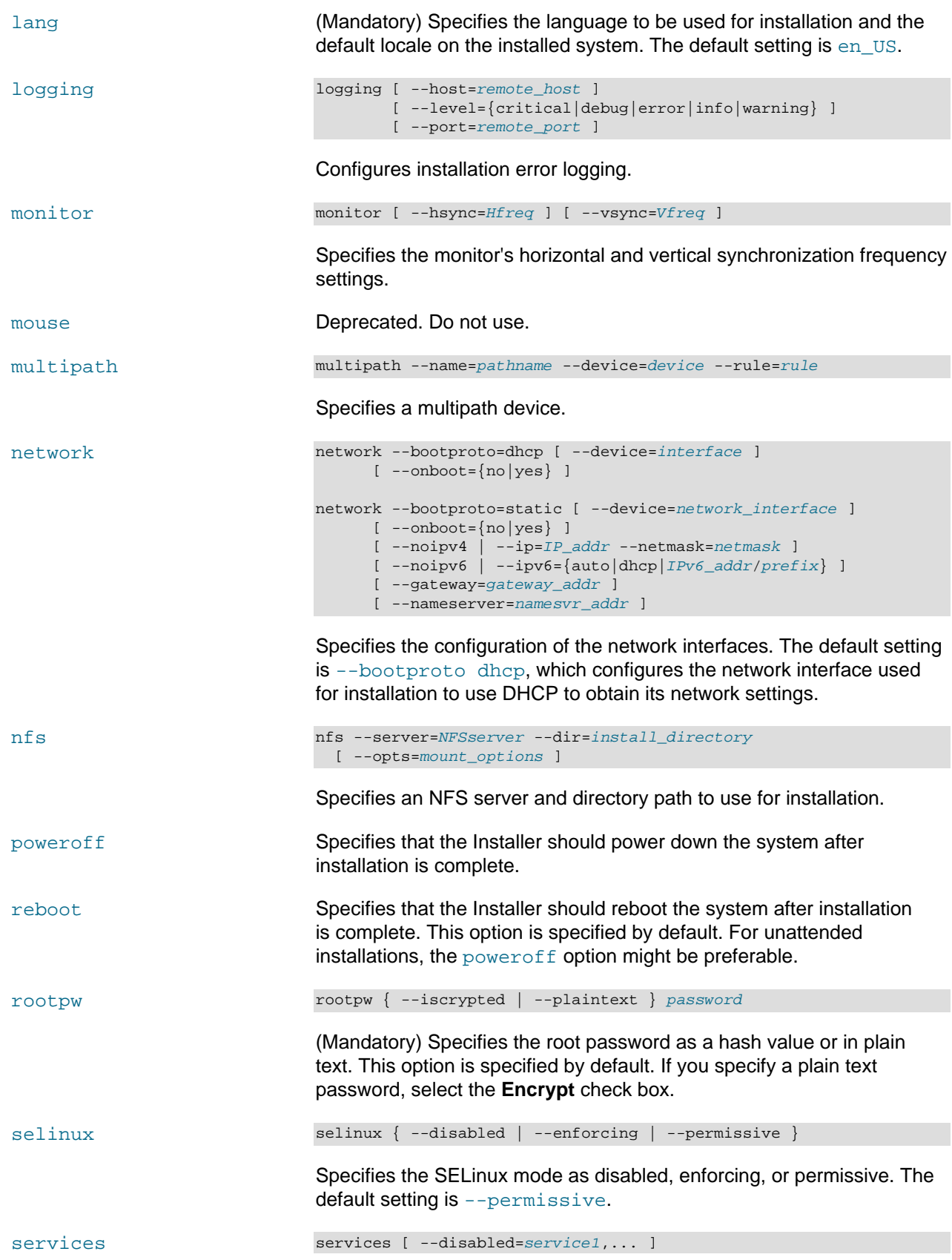

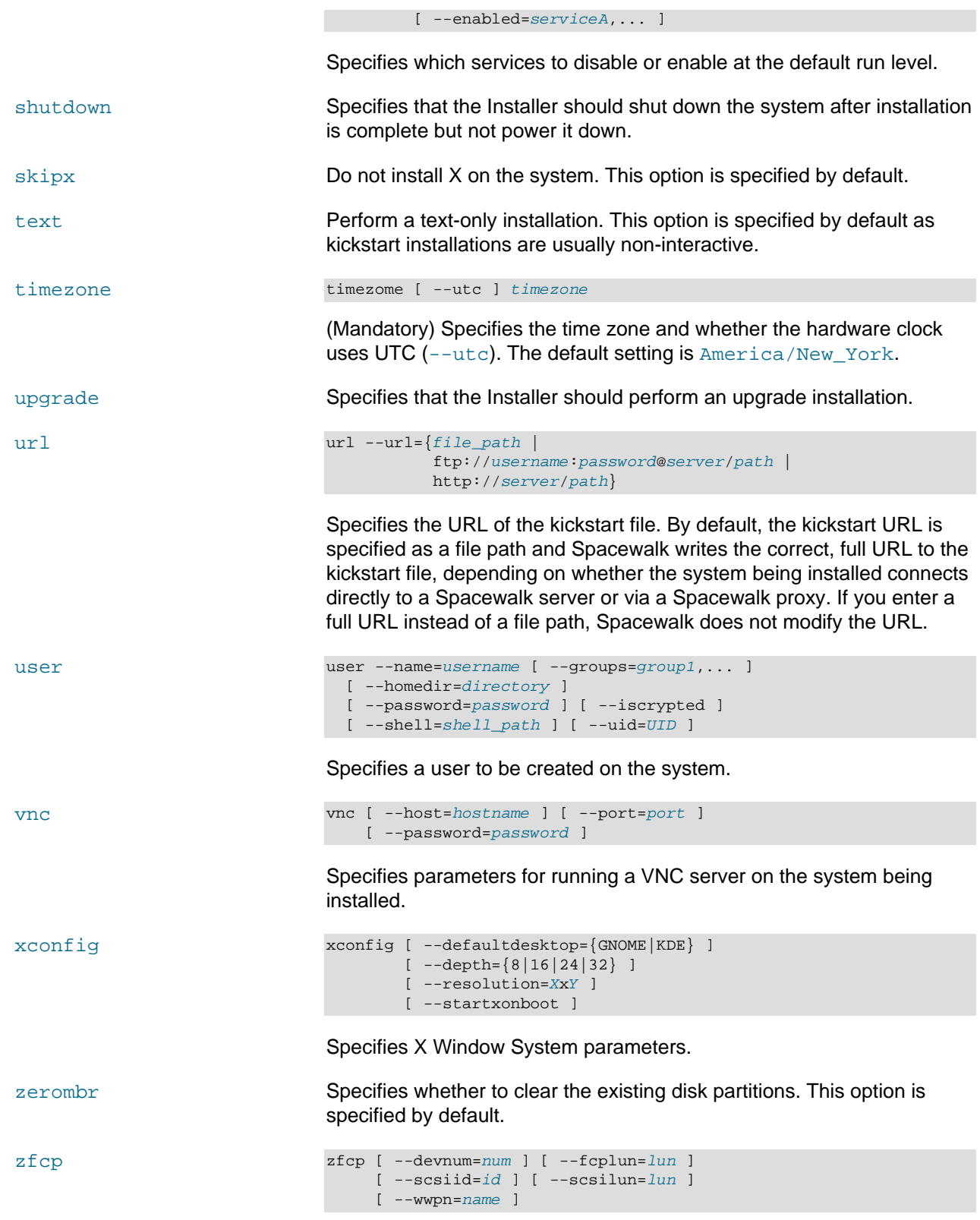

Specifies zFCP parameters for Fibre Channel-attached SCSI devices.

# Appendix B Sample Minimum Package Lists

The following packages provide a suitable minimum (Just Enough OS) installation to support all Spacewalk management, monitoring configuration, and auditing functions. You can use the  $yum$  command to install any other packages that are required to configure an Oracle Linux server.

@ Base osad rhncfg rhncfg-actions rhncfg-client rhncfg-management

# <span id="page-140-0"></span>Appendix C Configuration File Macros

You can use the following standard macros with configuration files:

rhn.system.custom\_info(key\_name)

Value of the key  $key\_name$  associated with the system.

rhn.system.description

System description.

rhn.system.hostname

System host name.

rhn.system.ip\_address

Default system IP address.

rhn.system.net\_interface.broadcast(ethN)

Broadcast address associated with ethN.

rhn.system.net\_interface.driver\_module(ethN)

Network interface driver module associated with ethN.

rhn.system.net\_interface.hardware\_address(ethN)

MAC address associated with ethN.

rhn.system.net\_interface.ip\_address(ethN)

IP address associated with ethN.

rhn.system.net\_interface.netmask(ethN)

Network mask associated with ethN.

rhn.system.profile\_name

Kickstart profile associated with a system.

rhn.system.sid

Spacewalk system ID.

# Appendix D Spacewalk XML/RPC API

If you are an advanced user, you can use the Spacewalk XML/RPC API to create web interfaces and scripts to perform or automate tasks. More information about the API is available at https://swksvr FQDN/rpc/api on a Spacewalk server.

For example, the following Python script get-channel-summaries uses the API to obtain a list of channels, the numbers of packages in each channel, and the number of systems that are subscribed to each channel.

```
#!/usr/bin/python
#
# get-channel-summaries [--server URL <url>] [--username <user>] [--password <passwd>]
import getopt, struct, sys, xmlrpclib
from array import *
# Insert default values for the Spacewalk server API URL,
# Spacewalk admin user name, and Spacewalk admin password
url = "https://swksvr.mydom.com/rpc/api"
username = "swadmin"
password = "swadmin"
usage1 = "Usage: get-channel-summaries [--serverUrl <url>] \\\n"
usage2 = " [--username <user>] [--password <passwd>]"
try:
    opts,args = getopt.getopt(sys.argv[1:],"s:u:p:",["serverUrl=","username=","password="])
except getopt.GetoptError as err:
    print(usage1+usage2)
    sys.exit(1)
for o,a in opts:
    if o in ("-s", "--serverUrl"):
       url = a elif o in ("-u", "--username"):
        username = a
    elif o in ("-p", "--password"):
        password = a
    else:
        assert False, "Unknown option"
# Connect to Spacewalk
client = xmlrpclib.Server(url,verbose=0)
session = client.auth.login(username,password)
# Get channel list
channels = client.channel.listAllChannels(session)
# Build channel arrays indexed by channel ID
channel\_label = \{\}channel_packages = {}
channel_systems = {}
for channel in channels:
    channel_label[channel['id']] = channel['label']
    channel_packages[channel['id']] = channel['packages']
    channel_systems[channel['id']] = channel['systems']
# Print output header
fmt1 = \{0:-40s\}{1:<10s}{2:<10s}'
print fmt1.format('Channel label','Packages','Systems')
print fmt1.format('-------------','--------','-------')
```

```
# Print channel label, package count, and system count -- sorted by label
fmt2 = \{0: <40s\} {1: < 10d } {2: < 10d }'
for key,value in sorted(channel_label.iteritems(),key=lambda(k,v): (v,k)):
   id = int(key)print fmt2.format(value,channel_packages[id],channel_systems[id])
# Disconnect from Spacewalk
client.auth.logout(session)
```
#### The following is sample output from this command:

```
Channel label Packages Systems
------------- -------- ------- 
oraclelinux6-x86_64 6595 4
oraclelinux6-x86_64-addons 230 4
oraclelinux6-x86_64-mysql 204 0
\frac{204}{\text{oraclelinux6-x86\_64-playeround}} 826 0<br>
\frac{204}{\text{oraclelinux6-x86\_64-pnacewalk?0-client}} 826 0
oraclelinux6-x86_64-spacewalk20-client 43 0 
oraclelinux6-x86_64-spacewalk20-server 270 0 
oraclelinux6-x86_64-spacewalk22-client 30 4 
oraclelinux6-x86_64-spacewalk22-server 274 0
oraclelinux6-x86_64-uek 387 0 
oraclelinux6-x86_64-uek-r3 292 4 
oraclelinux6_u6_x86_64-patch 1332 4
```
The next example script  $get$ -reposync-list displays the schedules for synchronizing repositories.

```
#!/usr/bin/python
#
# get-reposync-list [--serverUrl <url>] [--username <user>] [--password <passwd>]
import getopt, struct, sys, xmlrpclib
from array import *
# Insert default values for the Spacewalk server API URL,
# Spacewalk admin user name, and Spacewalk admin password
url = "https://swksvr.mydom.com/rpc/api"
username = "swadmin"
password = "swadmin"
usage1 = "Usage: get-reposync-list [--serverUrl <url>] \\\n"
usage2 = " [--username <user>] [--password <passwd>]"
try:
    opts,args = getopt.getopt(sys.argv[1:],"s:u:p:",["serverUrl=","username=","password="])
except getopt.GetoptError as err:
    print(usage1+usage2)
    sys.exit(1)
for o,a in opts:
    if o in ("-s", "--serverUrl"):
       ur1 = a elif o in ("-u", "--username"):
        username = a
    elif o in ("-p", "--password"):
        password = a
    else:
        assert False, "Unknown option"
# Connect to Spacewalk
client = xmlrpclib.Server(url,verbose=0)
session = client.auth.login(username,password)
# Get channel list
```
## The software described in this documentation is either no longer supported or is in extended support. Oracle recommends that you upgrade to a current supported release.

```
channels = client.channel.listAllChannels(session)
# Build channel name array indexed by channel ID
channel\_label = \{\}channel_schedule = \{\}for channel in channels:
     id = int(channel['id'])
     channel_label[id] = channel['label']
     channel_schedule[id] = ''
# Get repository synchronization list
schedules = client.taskomatic.org.listActiveSchedulesByBunch(session,'repo-sync-bunch')
# Construct schedule array indexed by channel ID
for schedule in schedules:
     channel_schedule[int(schedule['data_map']['channel_id'])] = schedule['cron_expr']
# Print output header
fmt = '{0:-40s}{1:-40s}'print fmt.format('Channel label','Schedule')
print fmt.format('-------------','--------')
# Print channel labels and repository synchronization schedule (if defined)
for key,value in sorted(channel_label.iteritems(),key=lambda(k,v):(v,k)):
    id = int(key)
     sched = channel_schedule[id]
     if (len(sched) > 0):
        print fmt.format(value,sched)
     else:
        print fmt.format(value,"Sync not scheduled")
# Disconnect from Spacewalk
client.auth.logout(session)
```
The following is sample output from this command:

```
Channel label Schedule
------------- -------- 
oraclelinux6-x86_64 0 30 0 ? * *<br>oraclelinux6-x86_64-addons 0 30 2 ? * *
oraclelinux6-x86_64-addons
oraclelinux6-x86_64-mysql 0 30 4 ? * *<br>oraclelinux6-x86_64-playground 0 30 3 ? * *
oraclelinux6-x86_64-playground
oraclelinux6-x86_64-spacewalk20-client 0 0 5 ? * *
oraclelinux6-x86_64-spacewalk20-server 0 30 5 ? * *
oraclelinux6-x86_64-spacewalk22-client 0 0 2 ? * *
oraclelinux6-x86_64-spacewalk22-server 0 \t 0 \t 3 \t ? * * \t 0<br>oraclelinux6-x86_64-uek 0 \t 0 \t 4 \t ? * *oraclelinux6-x86_64-uek 0 0 4 ? * *<br>oraclelinux6-x86_64-uek-r3 0 30 1 ? * *
oraclelinux6-x86_64-uek-r3 0 30 1 ? * *<br>
oraclelinux6 u6 x86 64-patch 0 0 1 ? * *
oraclelinux6_u6_x86_64-patch
```